# **Guía de instalación de Debian GNU/Linux**

#### **Guía de instalación de Debian GNU/Linux**

Copyright © 2004, 2005, 2006, 2007, 2008 el equipo del instalador de Debian

Este documento contiene las instrucciones de instalación del sistema Debian GNU/Linux 5.0 (nombre en clave "lenny"), para la arquitectura PowerPC ("powerpc"). Además, contiene enlaces a otras fuentes de información, así como información de cómo obtener lo mejor de su nuevo sistema Debian.

#### **Aviso**

Esta guía de instalación está basada en un manual escrito con anterioridad para el antiguo sistema de instalación de Debian (los "boot-floppies"), y ha sido actualizado para documentar el nuevo instalador de Debian. Sin embargo, el manual no ha sido actualizado y revisado para adecuarse al nuevo instalador para powerpc. Aún hay partes del manual incompletas, que están desactualizadas o que documentan el instalador «boot-floppies». Puede encontrar una nueva versión de este manual, que posiblemente documente mejor su arquitectura, en Internet en la página principal de debian-installer (http://www.debian.org/devel/debian-installer/). También podrá encontrar más traducciones de este manual allí.

Si vd. puede ayudar con la revisión de esta traducción, por favor, póngase en contacto con la lista de traductores de Debian al español (<debian-l10n-spanish@lists.debian.org>).

Este manual es software libre, puede redistribuirlo y/o modificarlo bajo los términos de la licencia general pública GNU. Por favor, consulte la licencia en el [Apéndice F](#page-138-0) para más información.

# Tabla de contenidos

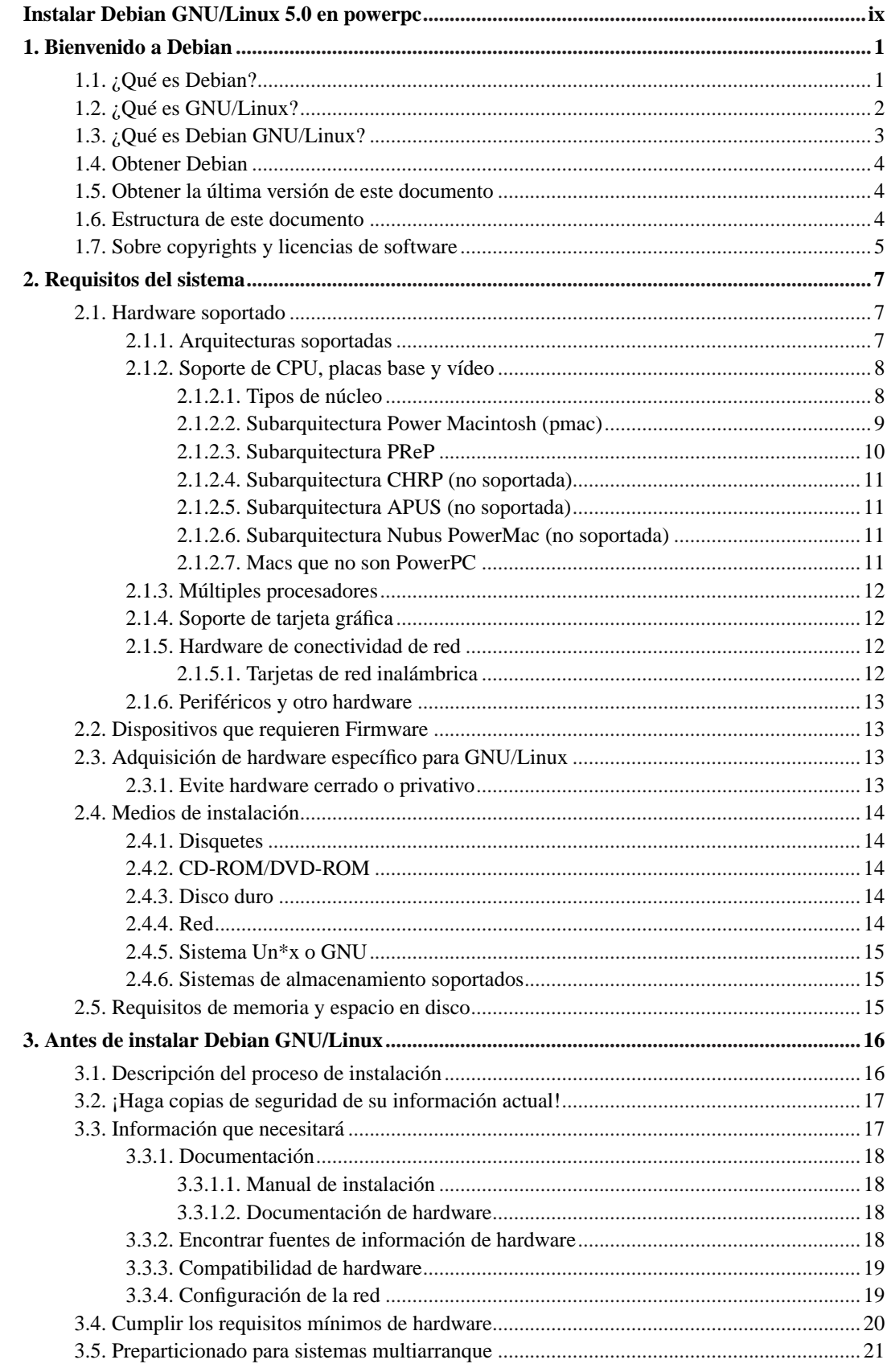

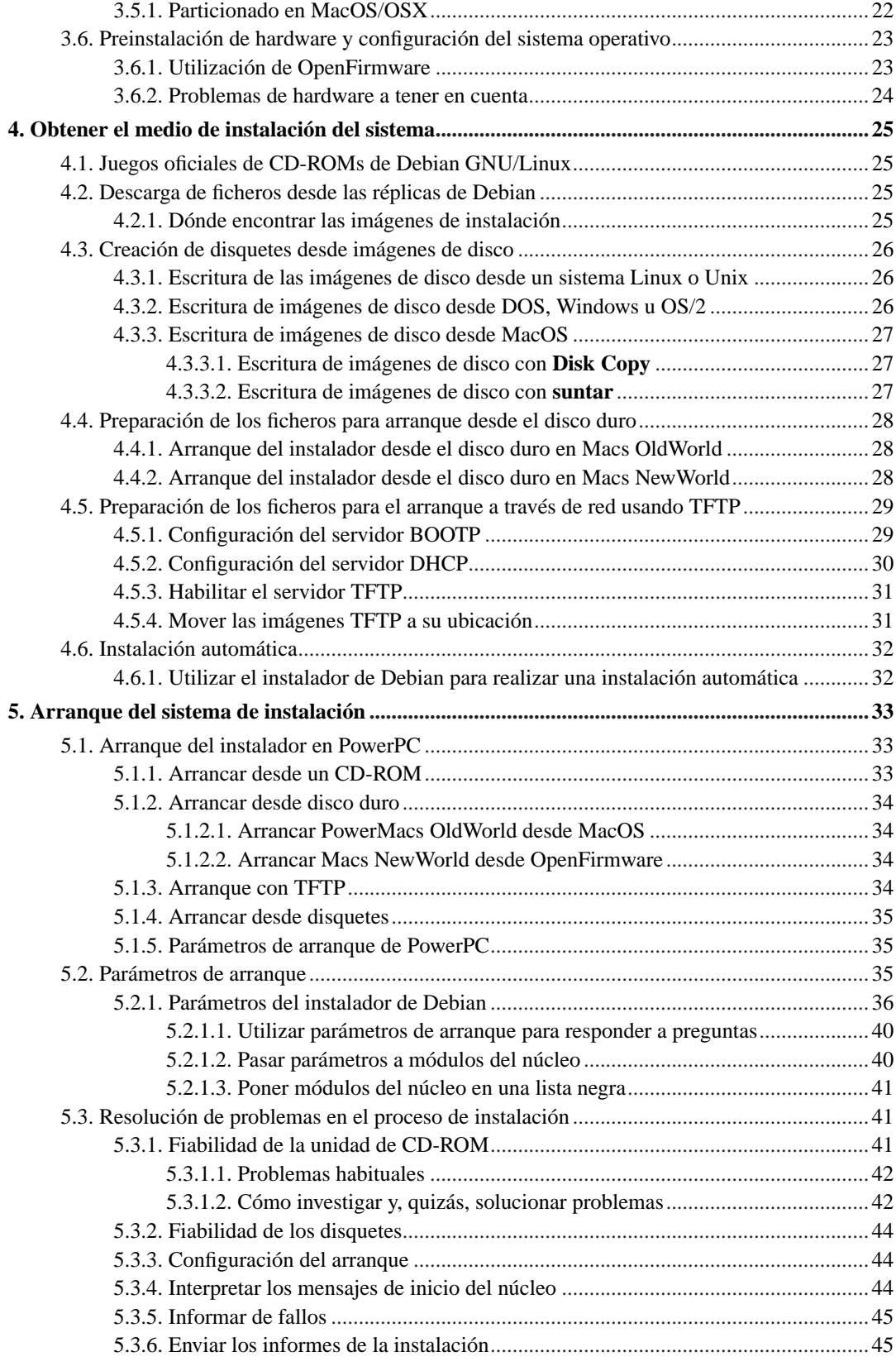

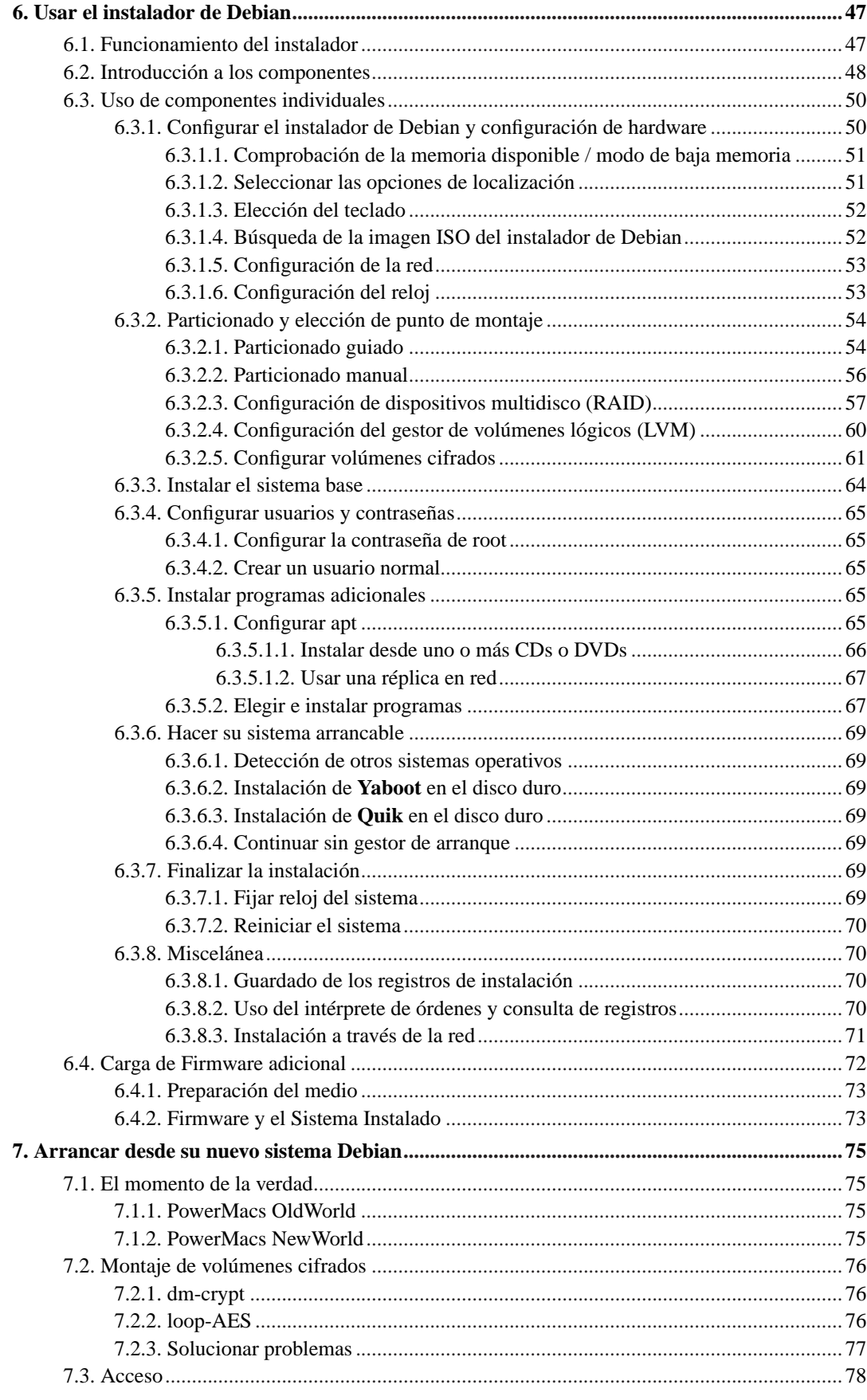

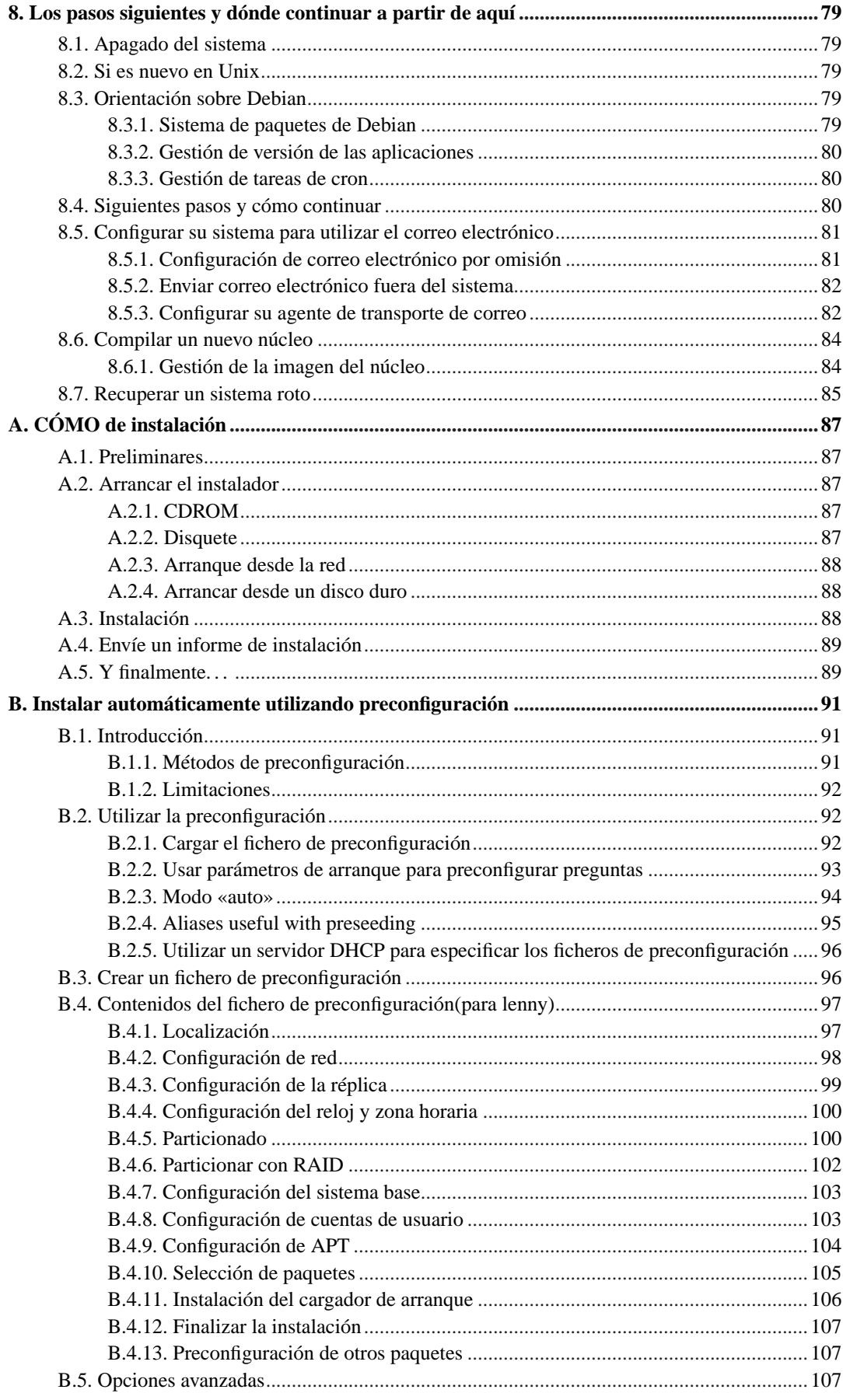

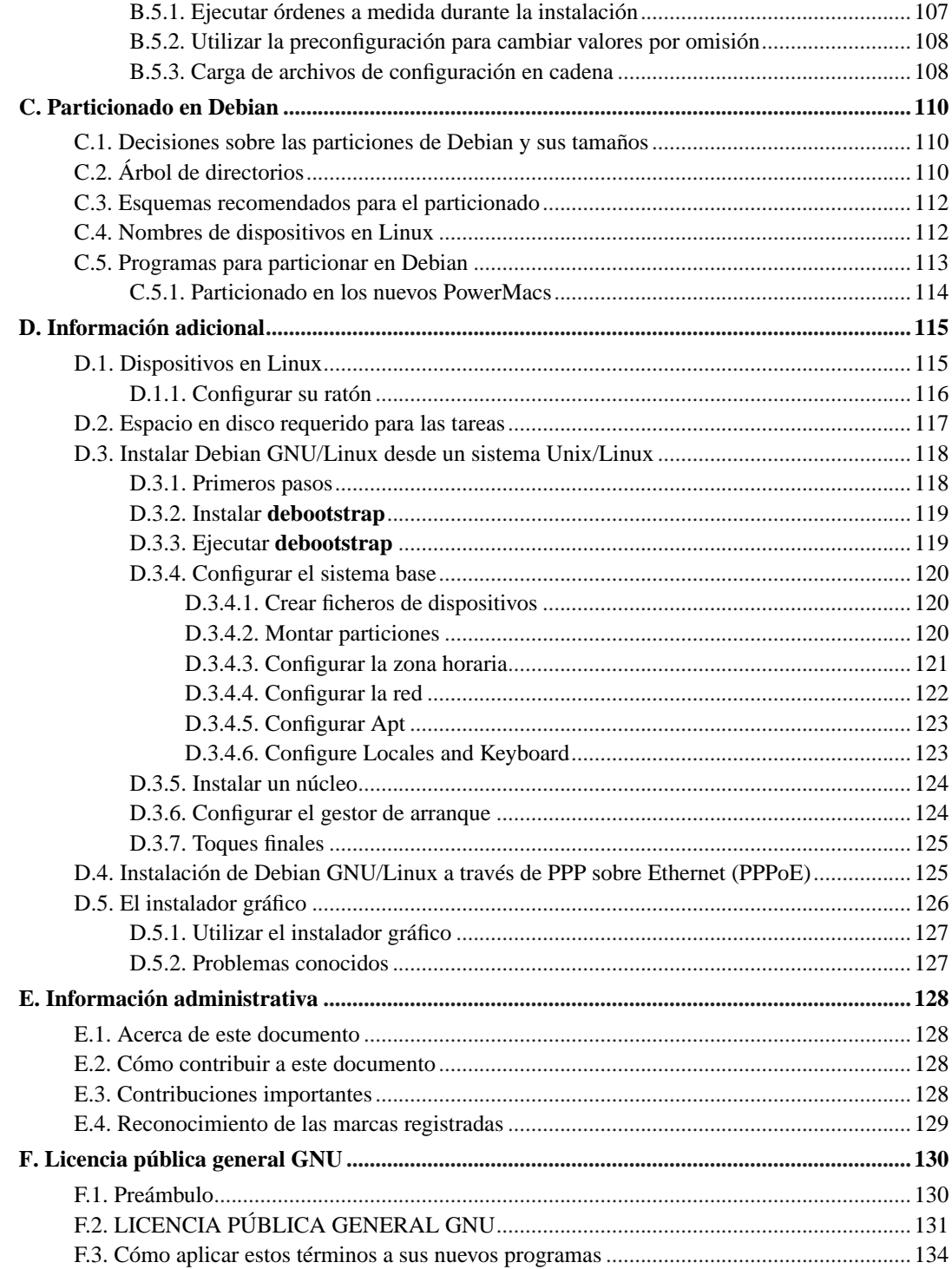

# **Lista de tablas**

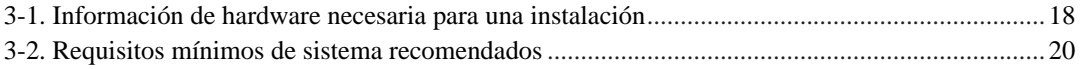

# <span id="page-8-0"></span>**Instalar Debian GNU/Linux 5.0 en powerpc**

Estamos encantados de que haya decidido probar Debian, le aseguramos que encontrará que la distribución GNU/Linux de Debian es única. Debian GNU/Linux reúne software libre de alta calidad de diferentes partes del mundo, integrándolo en un todo coherente. Estamos seguros que encontrará que el resultado es mucho más que la suma de las partes.

Entendemos que puede que desee empezar a instalar Debian sin leer este manual, de hecho, el instalador de Debian está diseñado de forma que esto sea posible. Le recomendamos, si ahora no tiene tiempo de leer la guía de instalación completa, que lea el CÓMO de la instalación, que le guiará a través de un proceso de instalación básico, y le ofrecerá enlaces al manual para cuando desee analizar temas más avanzados o cuando tenga problemas. Puede encontrar el CÓMO de instalación en el [Apéndice A](#page-95-0).

Dicho esto, esperamos que tenga tiempo de leer la mayor parte de este manual, si lo hace, podrá realizar una instalación con más información y probablemente tenga como consecuencia una instalación con éxito y sin problemas.

# <span id="page-9-0"></span>**Capítulo 1. Bienvenido a Debian**

Este capítulo ofrece una visión general del Proyecto Debian y de Debian GNU/Linux. Si ya conoce la historia del Proyecto Debian y la distribución Debian GNU/Linux, puede pasar al siguiente capítulo.

## <span id="page-9-1"></span>**1.1. ¿Qué es Debian?**

Debian es una organización formada totalmente por voluntarios dedicada a desarrollar software libre y promocionar los ideales de la comunidad del software libre. El Proyecto Debian comenzó en 1993, cuando Ian Murdock hizo una invitación a todos los desarrolladores de software a contribuir a una distribución completamente coherente basada en el, entonces relativamente nuevo, núcleo Linux. Ese grupo relativamente pequeño de entusiastas, al principio patrocinados por la Free Software Foundation (http://www.fsf.org/) e influenciados por la filosofía GNU (http://www.gnu.org/gnu/the-gnuproject.html), ha crecido a lo largo de los años hasta convertirse en una organización de alrededor de 1000 *desarrolladores Debian*.

Los desarrolladores Debian están involucrados en una gran variedad de tareas, incluyendo la administración del Web (http://www.debian.org/) y FTP (ftp://ftp.debian.org/), diseño gráfico, análisis legal de licencias de software, escribir documentación y, por supuesto, mantener paquetes de software.

Con el interés de comunicar nuestra filosofía y atraer desarrolladores que crean en los principios que Debian protege, el Proyecto Debian ha publicado un número de documentos que contienen nuestros valores y sirven como guías de lo que significa ser un desarrollador Debian:

- El Contrato Social de Debian (http://www.debian.org/social\_contract) es una afirmación del compromiso de Debian con la comunidad de Software Libre. Cualquiera que esté de acuerdo en acogerse al Contrato Social puede convertirse en desarrollador (http://www.debian.org/doc/maint-guide/). Cualquier desarrollador puede introducir software nuevo en Debian — siempre que éste cumpla nuestro criterio de software libre, y cumpla con nuestros estándares de calidad.
- El documento Directrices de Software Libre de Debian (http://www.debian.org/social\_contract#guidelines) (DFSG) es un informe claro y conciso de los criterios de Debian sobre el software libre. La DFSG es de gran influencia en el movimiento del software libre, y proporciona las bases de la Definición de Open Source (http://opensource.org/docs/definition\_plain.html).
- Las Normas de Debian (http://www.debian.org/doc/debian-policy/) son una especificación extensiva de los estándares de calidad del Proyecto Debian.

Los desarrolladores de Debian también están involucrados en otros proyectos; algunos específicos de Debian, otros en los que está involucrado parte o toda la comunidad Linux. Algunos ejemplos incluyen:

- El Linux Standard Base (http://www.linuxbase.org/) (LSB). El LSB es un proyecto que pretende estandarizar el sistema básico de GNU/Linux, lo que permitiría a terceros desarrolladores de software y hardware desarrollar fácilmente programas y controladores de dispositivos para Linux en general, más que para una distribución de GNU/Linux en particular.
- El Estándar para la jerarquía del sistema de ficheros (http://www.pathname.com/fhs/) (FHS) es un esfuerzo para estandarizar la distribución del sistema de ficheros de Linux. El FHS permitirá a de-

sarrolladores de software concentrar sus esfuerzos en diseñar programas, sin tener que preocuparse sobre cómo se instalará su paquete en diferentes distribuciones de GNU/Linux.

• Debian Jr. (http://www.debian.org/devel/debian-jr/) es nuestro proyecto interno, orientado a asegurarnos de que Debian tiene algo que ofrecer a nuestros usuarios más jóvenes.

Para más información general sobre Debian, vea las PUF de Debian (http://www.debian.org/doc/FAQ/).

## <span id="page-10-0"></span>**1.2. ¿Qué es GNU/Linux?**

Linux es un sistema operativo: un conjunto de programas que le permiten interactuar con su ordenador y ejecutar otros programas.

Un sistema operativo consiste en varios programas fundamentales que necesita el ordenador para poder comunicar y recibir instrucciones de los usuarios; tales como leer y escribir datos en el disco duro, cintas, e impresoras; controlar el uso de la memoria; y ejecutar otros programas. La parte más importante de un sistema operativo es el núcleo. En un sistema GNU/Linux, Linux es el núcleo. El resto del sistema consiste en otros programas, muchos de los cuales fueron escritos por o para el proyecto GNU. Dado que el núcleo de Linux en sí mismo no forma un sistema operativo funcional, preferimos utilizar el término "GNU/Linux" para referirnos a los sistemas que la mayor parte de las personas llaman de manera informal "Linux".

Linux está modelado como un sistema operativo tipo Unix. Desde sus comienzos, Linux se diseñó para que fuera un sistema multi tarea y multi usuario. Estos hechos son suficientes para diferenciar a Linux de otros sistemas operativos más conocidos. Sin embargo, Linux es más diferente de lo que pueda imaginar. Nadie es dueño de Linux, a diferencia de otros sistemas operativos. Gran parte de su desarrollo lo realizan voluntarios de forma altruista.

En 1984 comenzó el desarrollo de lo que más tarde sería GNU/Linux cuando la Free Software Foundation (http://www.fsf.org/) (Fundación de software libre, N. del t.) comenzó a desarrollar un sistema operativo libre de tipo Unix, llamado GNU.

El proyecto GNU (http://www.gnu.org/) ha desarrollado un conjunto de herramientas de software libre para ser utilizados por Unix™ y sistemas operativos tipo Unix como Linux. Estas herramientas permiten a los usuarios desarrollar tareas que van desde las mundanas (como copiar o eliminar ficheros del sistema) a las arcanas (como escribir y compilar programas o hacer edición sofisticada en una gran variedad de formatos de documento).

Aunque hay muchos grupos e individuos que han contribuido a Linux, la Free Software Foundation ha sido quien más ha contribuido. No sólo creó la mayor parte de las herramientas que se utilizan en Linux sino también la filosofía y comunidad que hizo que Linux fuera posible.

El núcleo Linux (http://www.kernel.org/) apareció por primera vez en 1991, cuando un estudiante de informática finlandés llamado Linus Torvalds anunció en el grupo de noticias de USENET **comp.os.minix**, una primera versión de un núcleo de reemplazo para Minix. Para más referencias consulte la página de historia de Linux (http://www.cs.cmu.edu/~awb/linux.history.html) en Linux Internacional.

Linus Torvalds sigue coordinando el trabajo de varios cientos de desarrolladores con la ayuda de algunas personas de confianza. Se puede encontrar un excelente resumen semanal de las discusiones en la lista de correo **linux-kernel** en Kernel Traffic (http://www.kerneltraffic.org/kerneltraffic/index.html). Se puede encontrar más información sobre la lista de correo **linux-kernel** en el documento PUF de la lista de correo «linux-kernel» (http://www.tux.org/lkml/).

Los usuarios de Linux tienen una gran libertad al elegir sus programas. Por ejemplo, un usuario de Linux puede elegir entre docenas de distintos intérpretes de línea de órdenes y entre distintos entornos de escritorio. Tantas opciones confunden a veces a los usuarios de otros sistemas operativos que no están acostumbrados a poder modificar el intérprete de línea de órdenes o el entorno de escritorio.

Es menos probable que un sistema Linux se colapse, además tiene mejor capacidad para ejecutar múltiples programas al mismo tiempo y es más seguro que muchos otros sistemas operativos. Debido a estas ventajas, Linux es el sistema operativo que ha experimentado mayor crecimiento en el mercado de los servidores. Últimamente, Linux está empezando a ser popular entre los usuarios domésticos y en empresas.

## <span id="page-11-0"></span>**1.3. ¿Qué es Debian GNU/Linux?**

La combinación de la filosofía y metodología de Debian, las herramientas GNU, el núcleo Linux, y otro software libre importante, forman una distribución de software única llamada Debian GNU/Linux. Esta distribución está formada por un gran número de *paquetes*. Cada paquete en la distribución contiene ejecutables, scripts, documentación e información de configuración, y tiene un *encargado*, quien es el principal responsable de mantener el paquete actualizado, hacer un seguimiento de los informes de fallo y comunicarse con los autores principales del programa empaquetado. Nuestra gran base de usuarios en conjunto con nuestro sistema de seguimiento de fallos aseguran que los problemas se encuentren y resuelvan rápidamente.

La atención que pone Debian a los detalles, nos permite producir una distribución de alta calidad, estable y escalable. La instalación puede configurarse fácilmente para cumplir diversas funciones, desde cortafuegos reducidos al mínimo, a estaciones de trabajo científicas o servidores de red de alto rendimiento.

Debian es especialmente popular entre los usuarios avanzados debido a su excelencia técnica y a sus comités siempre atentos a las necesidades y expectativas de la comunidad Linux. Debian también introdujo muchas características a Linux, que ahora son comunes.

Por ejemplo, Debian fue la primera distribución de Linux en incluir un sistema de gestión de paquetes para una fácil instalación y desinstalación del software. Además, también fue la primera que podía actualizarse sin necesidad de reinstalarla.

Debian continúa siendo líder en el desarrollo de Linux. Su proceso de desarrollo es un claro ejemplo de lo bien que puede funcionar el modelo «Open Source»; incluso para tareas tan complejas, como construir y mantener todo un sistema operativo.

Lo que más distingue a Debian de otras distribuciones GNU/Linux es su sistema de gestión de paquetes. Estas herramientas otorgan al administrador de un sistema Debian total control sobre los paquetes instalados, incluyendo la capacidad de instalar un sólo paquete o actualizar el sistema operativo por completo. También es posible proteger paquetes individualmente de forma que no se actualicen. También puede indicar al sistema de gestión de paquetes qué programas ha compilado usted mismo y qué dependencias cumplen.

Para proteger su sistema contra "caballos de Troya" y otros programas malévolos, los servidores de Debian verifican que los paquetes provienen de sus auténticos encargados. Los desarrolladores de Debian también ponen gran cuidado en configurarlos de forma segura. Se publican parches muy rápidamente si se descubren problemas de seguridad en los paquetes ya distribuidos. Con el sencillo sistema de actualización de Debian, puede descargar e instalar parches de seguridad automáticamente a través de Internet.

El método principal, y el mejor, para obtener soporte para su sistema Debian GNU/Linux y comunicarse con los desarrolladores de Debian, es a través de las diversas listas de correo mantenidas por el proyecto Debian (existen más de 215 al momento de escribir este documento). La manera más fácil de suscribirse a una de estas listas es visitar la página de subscripción a las listas de correo de Debian (http://www.debian.org/MailingLists/subscribe) y rellenar el formulario que allí encontrará.

## <span id="page-12-0"></span>**1.4. Obtener Debian**

Le sugerimos que consulte la página de distribución (http://www.debian.org/distrib/) para obtener información acerca de cómo obtener Debian GNU/Linux desde Internet o de cómo comprar los CDs oficiales de Debian. Además puede encontrar la réplica más próxima a usted consultando la lista de réplicas de Debian (http://www.debian.org/distrib/ftplist), donde encontrará la lista completa de los servidores de réplica disponibles.

Es muy fácil actualizar una instalación de Debian ya realizada. El procedimiento de instalación de Debian le ayudará a configurar su sistema de forma que, si fuese necesario, pueda realizar estas actualizaciones una vez que haya terminado la instalación.

## <span id="page-12-1"></span>**1.5. Obtener la última versión de este documento**

Este documento está en constante revisión. Asegúrese de consultar las páginas de Debian 5.0 (http://www.debian.org/releases/lenny/) para obtener información de última hora sobre la versión 5.0 del sistema Debian GNU/Linux. Las últimas versiones de este documento también se encuentran en las páginas oficiales del manual (http://www.debian.org/releases/lenny/powerpc/).

## <span id="page-12-2"></span>**1.6. Estructura de este documento**

Este documento se ha creado para servir de manual a aquellos que usen Debian por primera vez. Se intenta hacer la menor cantidad de presunciones posibles acerca de su nivel técnico. En cualquier caso, se da por hecho un conocimiento general de cómo funciona el hardware de su ordenador.

Los usuarios expertos pueden encontrar también interesante la información de referencia de este documento, que incluye los tamaños mínimos para la instalación, detalles sobre el hardware soportado por el sistema de instalación de Debian, etc. Animamos a los usuarios expertos a explorar el documento.

En general, este manual está dispuesto de forma lineal guiando al usuario a través del proceso de instalación desde el principio hasta el final. A continuación se indican los pasos a dar para instalar Debian GNU/Linux y las secciones de este documento relacionadas con cada uno de éstos:

- 1. Determine si su hardware cumple los requisitos para usar el sistema de instalación, según el [Capítulo 2](#page-15-0).
- 2. Haga una copia de seguridad de su sistema y efectúe una planificación y configuración de hardware antes de instalar Debian, de acuerdo al [Capítulo 3](#page-24-0). Si está preparando un sistema múltiple (es decir, con varios sistemas operativos), puede que necesite crear espacio particionable en su disco duro para instalar Debian.
- 3. En el [Capítulo 4,](#page-33-0) encontrará los ficheros de instalación necesarios para el método de instalación escogido.
- 4. El [Capítulo 5](#page-41-0) describe como se arranca el sistema de instalación. Este capítulo también describe algunos procedimientos para depurar fallos en caso de que tenga problemas en este paso.
- 5. Realice la instalación real de acuerdo al [Capítulo 6](#page-55-0). Esto incluye elegir su idioma, configurar los módulos de los controladores de los dispositivos periféricos, configurar su conexión de red de modo que los ficheros de instalación restantes se puedan obtener directamente desde un servidor de Debian (si no está instalando desde CD), particionar su disco duro y, finalmente, realizar la instalación de un sistema base mínimo, después la selección e instalación de tareas. (En el [Apéndice C](#page-118-0) se indican algunos detalles a tener en cuenta con respecto a la configuración de las particiones en su sistema Debian).
- 6. Arranque en su nuevo sistema base instalado, conforme al [Capítulo 7.](#page-83-0)

Una vez que tenga su sistema instalado, puede leer el [Capítulo 8.](#page-87-0) Dicho capítulo explica dónde buscar más información sobre Unix y Debian, además de cómo reemplazar el núcleo de su sistema.

Finalmente, puede encontrar información sobre este documento y sobre cómo contribuir en él en el [Apéndice E](#page-136-0).

## <span id="page-13-0"></span>**1.7. Sobre copyrights y licencias de software**

Seguramente ha leído las licencias que acompañan a la mayoría del software comercial — generalmente afirman que sólo puede usar una copia del software en un único equipo. La licencia del sistema Debian GNU/Linux no es como éstas. Le animamos a que instale copias de Debian GNU/Linux en cualquier equipo de su colegio o de su centro de trabajo. ¡Preste su medio de instalación a sus amigos y ayúdeles a instalarlo en sus ordenadores! Incluso puede hacer miles de copias y *venderlas* — aunque con algunas restricciones. Esto es posible gracias a que Debian está basado en *software libre*.

Software *libre* no quiere decir que éste carezca de copyright, ni tampoco que el CD que compre con este software se deba distribuir sin costes. Software libre, en parte, significa que las licencias de los programas individuales no requieren de ningún pago por el derecho de distribución o uso de los mismos. También significa que cualquiera puede extender, adaptar y modificar este software, así como distribuir los resultados de su propio trabajo.

**Nota:** El proyecto Debian, como concesión pragmática a sus usuarios, ha decidido dejar disponibles algunos paquetes que no cumplen nuestro criterio de libertad. Sin embargo, estos paquetes no son parte de la distribución oficial, y sólo están disponibles en las secciones **contrib** ó **non-free** dentro de las réplicas de Debian o bien en CD-ROMs de terceros; consulte PUF de Debian (http://www.debian.org/doc/FAQ/), en la sección "Repositorios FTP de Debian", para más información acerca de la disposición y el contenido de los archivos.

La mayoría de los programas en el sistema están bajo la *Licencia Pública General* de *GNU*, más comúnmente conocida como la "GPL". La licencia GPL requiere que el *código fuente* de los programas esté disponible siempre que se distribuya alguna copia de los binarios del programa; esta condición de la licencia, asegura que cualquier usuario pueda modificar el programa. Por esta misma razón, el código fuente<sup>1</sup> de todos los programas está disponible en el sistema Debian.

En Debian se usan una gran cantidad de declaraciones sobre derechos de autor y licencias de programas. Puede encontrar el copyright de cada paquete instalado en su sistema, revisando el fichero /usr/share/doc/nombre-paquete/copyright .

<sup>1.</sup> Para más información acerca de cómo encontrar, desempaquetar, y construir binarios desde paquetes fuente de Debian, revise PUF de Debian (http://www.debian.org/doc/FAQ/), en la sección de "Conocimientos básicos sobre gestión de paquetes en Debian".

Para más información acerca de las licencias y como Debian determina si el software es suficientemente libre para ser incluido en la distribución principal, revise las Directrices de software libre de Debian (DFSG) (http://www.debian.org/social\_contract#guidelines).

La parte más importante, legalmente hablando, es que el software viene *sin ninguna garantía*. Los programadores que han creado este software lo han hecho únicamente para el beneficio de la comunidad. No se da ninguna garantía en cuanto a la conveniencia del software para ningún propósito específico. Sin embargo, puesto que el software es libre, le animamos a modificar ese software para satisfacer sus necesidades — y para gozar de las ventajas de los cambios realizados por otros, que de esta manera han extendido el software.

# <span id="page-15-0"></span>**Capítulo 2. Requisitos del sistema**

Esta sección contiene información sobre el hardware necesario para empezar con Debian. También encontrará enlaces a más información sobre el hardware soportado por GNU y Linux.

## <span id="page-15-1"></span>**2.1. Hardware soportado**

Debian no impone requisitos de hardware más allá de los que establecen el núcleo Linux y el conjunto de herramientas GNU. En cualquier caso, cualquier arquitectura o plataforma a la que se haya adaptado el núcleo Linux, libc, **gcc**, etc., y para los que exista una adaptación de Debian, puede ejecutar Debian. Por favor, diríjase a las páginas de adaptaciones en http://www.debian.org/ports/powerpc/ para más información sobre sistemas de arquitectura PowerPC probados con Debian.

<span id="page-15-2"></span>En lugar de intentar describir las diferentes configuraciones de hardware soportadas por PowerPC, esta sección contiene información general y referencias adicionales donde puede encontrar más información.

### **2.1.1. Arquitecturas soportadas**

Debian 5.0 soporta once arquitecturas principales y algunas variaciones de cada arquitectura conocidas como "sabores".

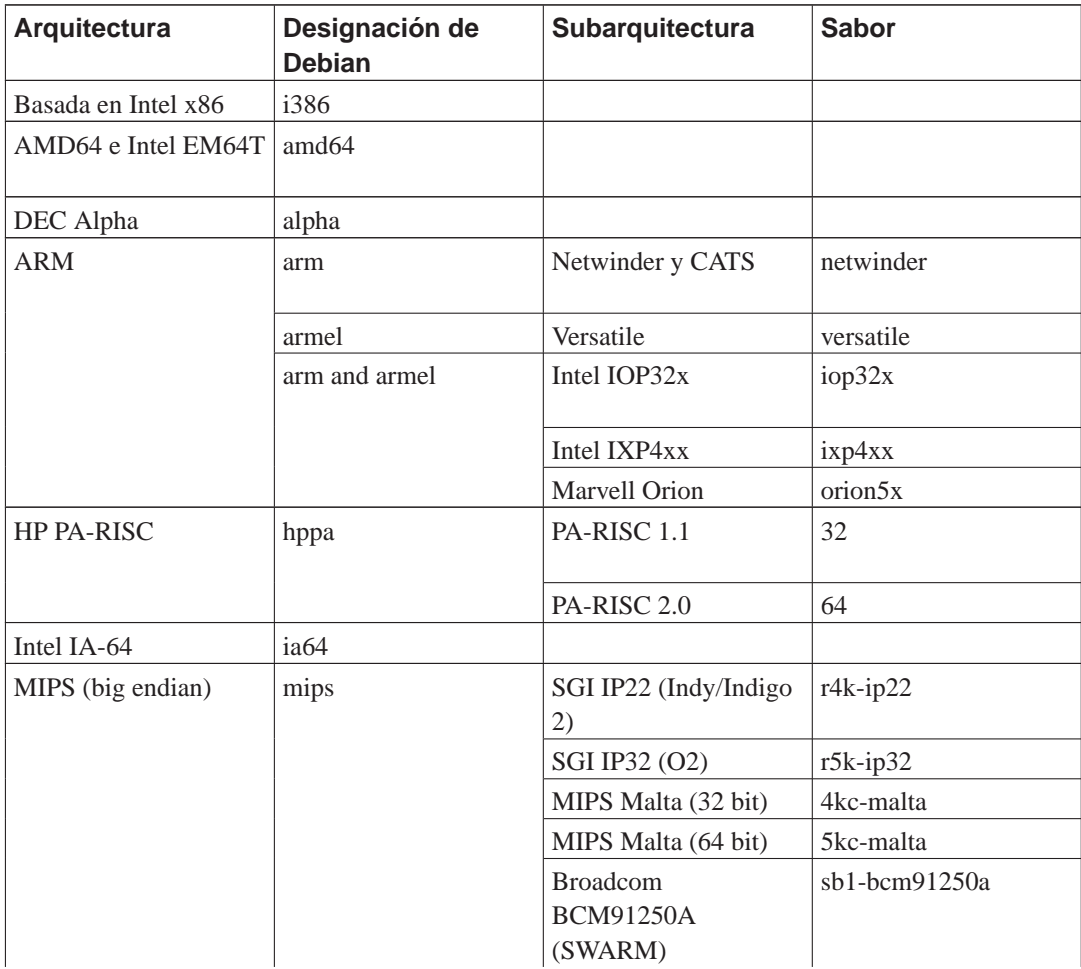

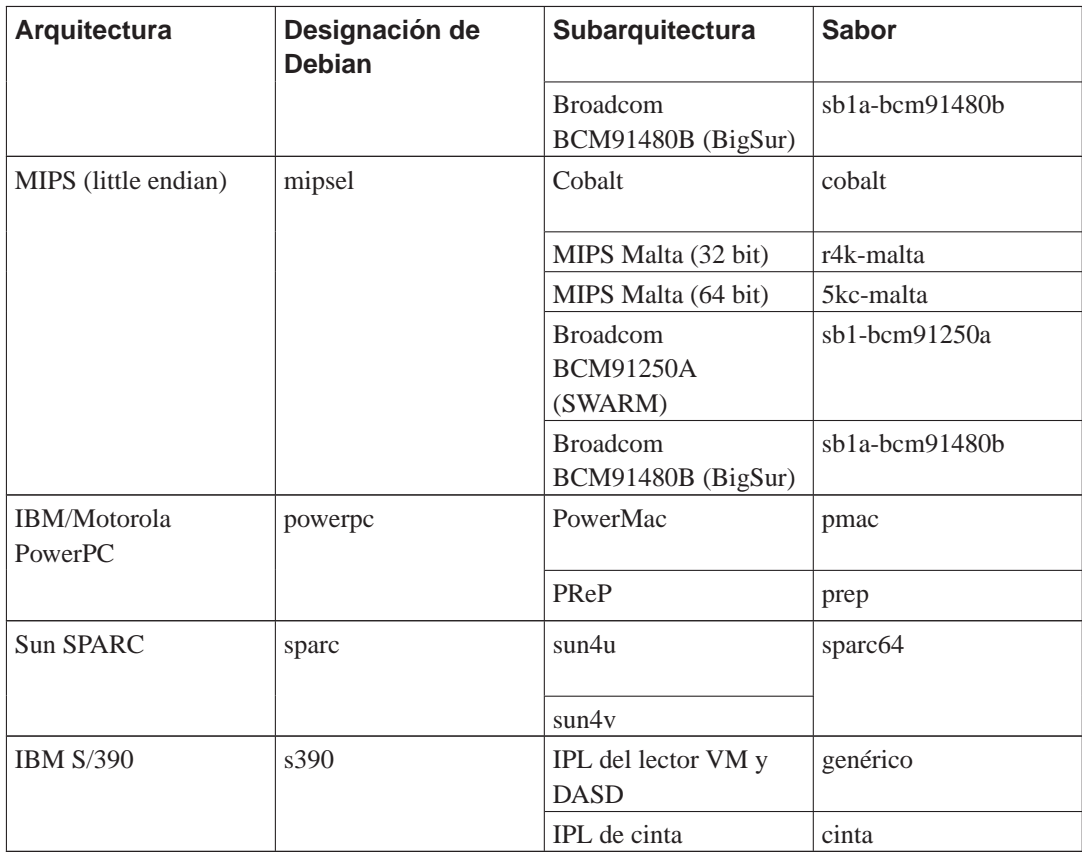

<span id="page-16-0"></span>Este documento cubre la instalación para la arquitectura *PowerPC*. Si busca información sobre cualquiera de las otras arquitecturas soportadas por Debian consulte las páginas de las adaptaciones de Debian (http://www.debian.org/ports/).

## **2.1.2. Soporte de CPU, placas base y vídeo**

<span id="page-16-1"></span>En Debian GNU/Linux 5.0 sólo se dispone de soporte de las subarquitecturas PMac (Power-Macintosh o PowerMac) y PreP.

#### **2.1.2.1. Tipos de núcleo**

Hay dos tipos distintos de núcleo de powerpc en Debian, en función del tipo de CPU. Son:

powerpc

La mayoría de los sistemas utilizan este núcleo, que da soporte a los procesadores PowerPC 601, 603, 604, 740, 750, y 7400. Todos los sistemas PowerMac hasta el G4 inclusive utilizan alguno de estos procesadores.

power64

La variante del núcleo de power64 incluye soporte para las siguientes CPUs:

Los sistemas IBM de 64 bits antiguos usan el procesador POWER3. Algunos de estos sistemas son: el sistema IntelliStation POWER Modelo 265, el pSeries 610 y 640, y el RS/6000 7044-170, 7044-260, y 7044-270.

Los sistemas de IBM de 64 bits más recientes utilizan el procesador POWER4. Algunos de los modelos más conocidos incluyen los pSeries 615, 630, 650, 655, 670, y 690.

Los sistemas basados en el Apple G5 (procesador PPC970FX) también están basado en la architectura POWER4 y utiliza el mismo tipo de núcleo.

#### <span id="page-17-0"></span>**2.1.2.2. Subarquitectura Power Macintosh (pmac)**

Apple (y algunos otros fabricantes como por ejemplo Power Computing) produjo diversas series de ordenadores Macintosh basados en el procesador PowerPC. A efectos del soporte por arquitectura, éstos están categorizados en NuBus (no soportado por Debian), OldWorld PCI y NewWorld.

Los sistemas OldWorld son en su mayoría máquinas Power Macintosh con una unidad de disquete y un bus PCI. Muchas de las Power Macintosh basadas en 603, 603e, 604 y 604e son máquinas OldWorld. Los modelos de Apple previos al PowerPC iMac utilizan un esquema de numeración de cuatro digitos, excepto los sistemas G3 de color beige que también son OldWorld.

Los también llamados PowerMac NewWorld son en realidad un PowerMac en cajas plásticas de color traslúcido y cualquier modelo posterior. Esto incluye todas los iMacs, iBooks, sistemas G4, sistemas G3 de color azul y la mayoría de los PowerBooks producidos desde el año 1999 inclusive. Los sistemas PowerMac NewWorld también utilizan el sistema "ROM en RAM" para MacOS, y fueron producidos desde mediados de 1998 en adelante.

Las especificaciones del hardware de Apple están disponibles en AppleSpec (http://www.info.apple.com/support/applespec.html), y, para hardware antiguo, en AppleSpec Legacy (http://www.info.apple.com/support/applespec.legacy/index.html).

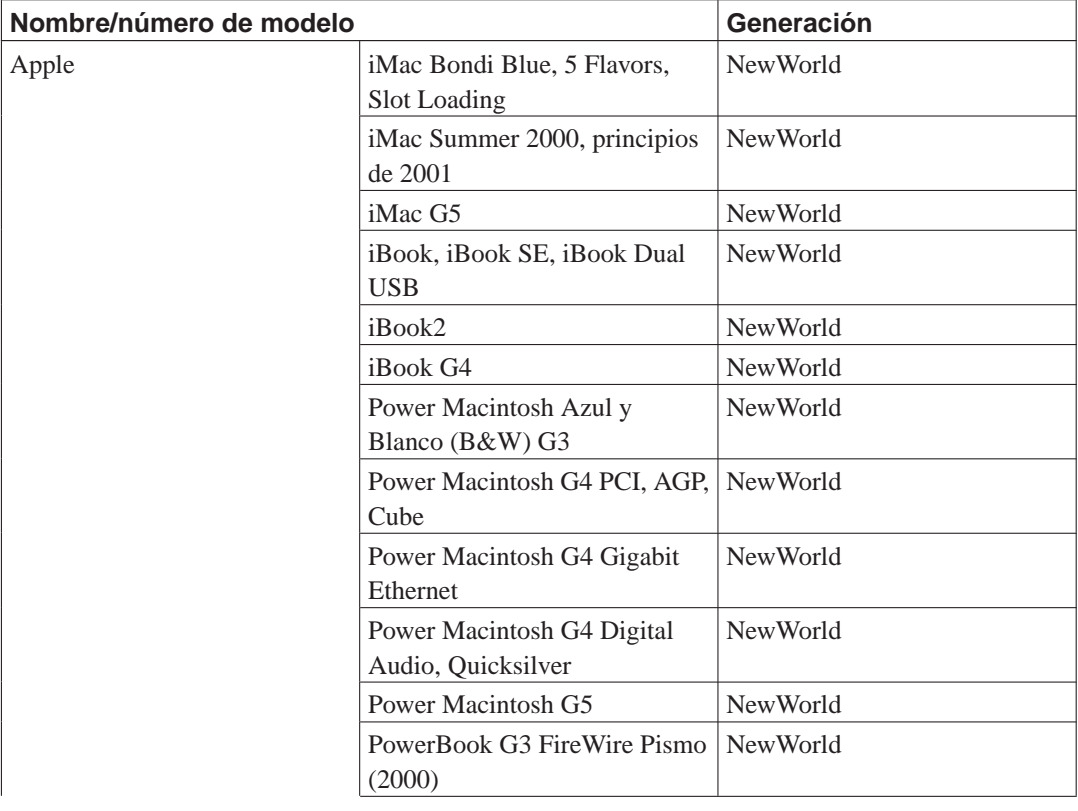

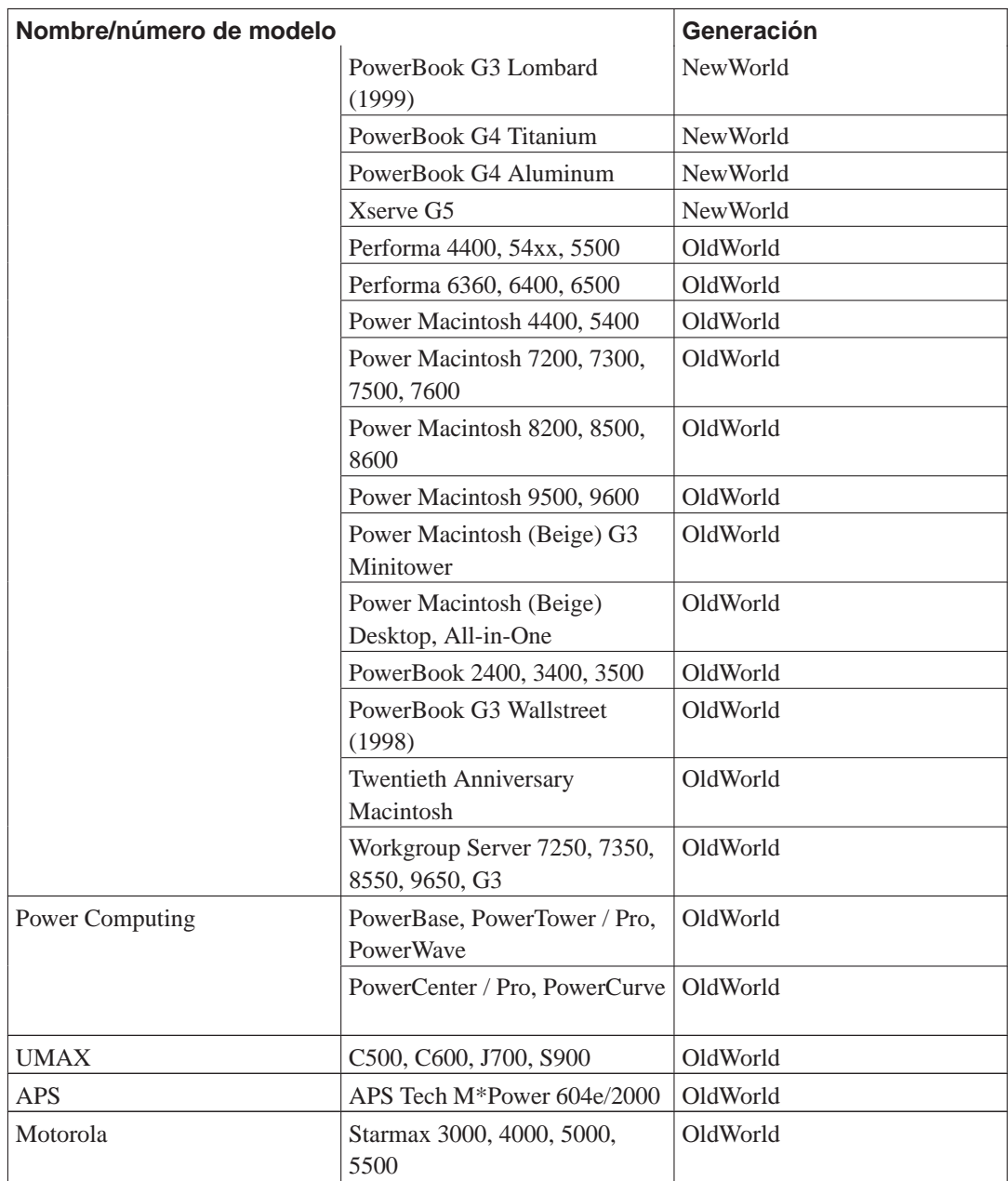

## <span id="page-18-0"></span>**2.1.2.3. Subarquitectura PReP**

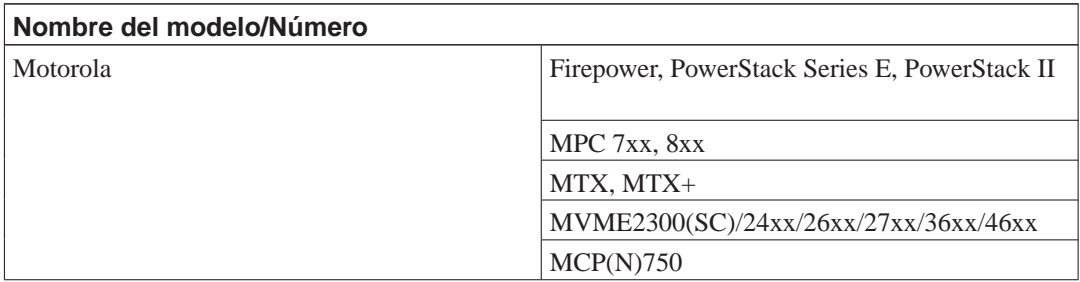

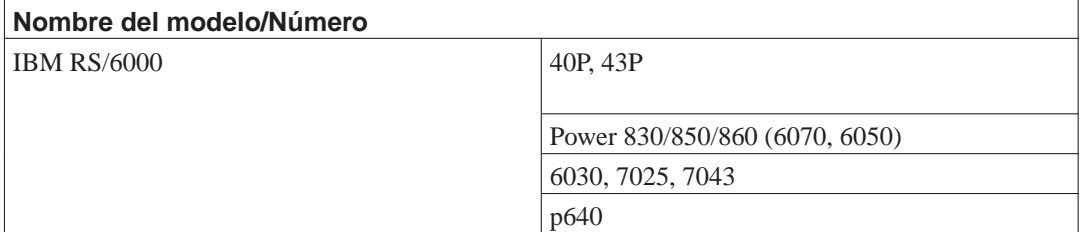

#### <span id="page-19-0"></span>**2.1.2.4. Subarquitectura CHRP (no soportada)**

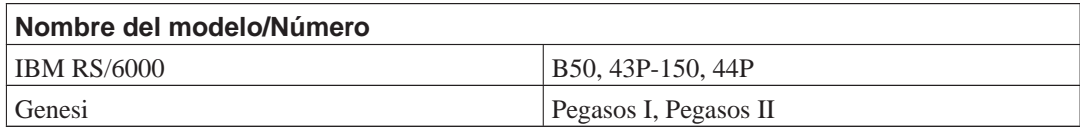

#### <span id="page-19-1"></span>**2.1.2.5. Subarquitectura APUS (no soportada)**

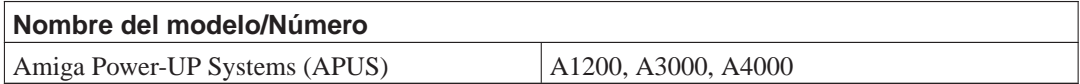

#### <span id="page-19-2"></span>**2.1.2.6. Subarquitectura Nubus PowerMac (no soportada)**

Los sistemas NuBus no están soportados por Debian/powerpc en la actualidad. La arquitectura monolítica del núcleo Linux/PPC no tiene soporte para estas máquinas; se puede usar en su lugar el micronúcleo MkLinux Mach, aún no soportado por Debian. Entre estos sistemas se incluyen los siguientes:

- Power Macintosh 6100, 7100, 8100
- Performa 5200, 6200, 6300
- Powerbook 1400, 2300 y 5300
- Workgroup Server 6150, 8150, 9150

<span id="page-19-3"></span>Existe un núcleo Linux para estas máquinas con soporte limitado en http://nubus-pmac.sourceforge.net/.

#### **2.1.2.7. Macs que no son PowerPC**

Los ordenadores Macintosh que usan la serie de procesadores 680x0 *no* están dentro de la familia PowerPC, sino que son máquinas m68k. Estos modelos empiezan con la serie "Mac II", continua con la familia "LC", después le siguió la serie Centries y la familia terminó con los equipos Quadras

y Performas. Estos modelos generalmente tenía un número romano o un número de modelo de tres digitos como Mac IIcx, LCIII o Quadra 950.

Este rango de modelos comenzó con el Mac II (Mac II, IIx, IIcx, IIci, IIsi, IIvi, IIvx, IIfx), después siguió el LC (LC, LCII, III, III+, 475, 520, 550, 575, 580, 630), después el Mac TV, el Centris (610, 650, 660AV), el Quadra (605, 610, 630, 650, 660AV, 700, 800, 840AV, 900, 950), y finalmente el Performa 200-640CD.

En los equipos portátiles la serie empezó con el Mac Portable, seguido por el PowerBook 100-190cs y el PowerBook Duo 210-550c (excepto el PowerBook 500 que es un Nubus, consulte la sección anterior).

#### <span id="page-20-0"></span>**2.1.3. Múltiples procesadores**

Existe soporte para múltiples procesadores(también llamado "multi-procesamiento simétrico" o SMP) para esta arquitectura. Sin embargo, la imagen estándar del núcleo de Debian 5.0 no incluye SMP. Esto no debería entorpecer la instalación, ya que el núcleo estándar, sin SMP, debería arrancar en sistemas SMP. El núcleo simplemente utilizará el primer procesador.

Tendrá que sustituir el núcleo estándar de Debian si quiere aprovechar múltiples procesadores. Puede encontrar una discusión acerca de cómo hacer esto en [Sección 8.6.](#page-92-0) En este momento (versión del núcleo 2.6.26) puede habilitar SMP seleccionando "Symmetric multi-processing support" en la sección "Platform support" de la configuración del núcleo.

#### <span id="page-20-1"></span>**2.1.4. Soporte de tarjeta gráfica**

El soporte de Debian para interfaces gráficas está determinado por el soporte subyacente encontrado en el sistema X11 de X.Org. Los puertos de vídeo AGP, PCI y PCIe funcionan bajo X.Org. Puede encontrar más detalles sobre tarjetas, monitores, dispositivos de señalamiento y buses en http://xorg.freedesktop.org/. Debian 5.0 incluye X.Org versión 7.3.

### <span id="page-20-2"></span>**2.1.5. Hardware de conectividad de red**

<span id="page-20-3"></span>Casi cualquier tarjeta de interfaz de red (también llamadas «network interface card» o NIC, n. del t.) que el núcleo de Linux soporte estará también soportada en el sistema de instalación. Los controladores modulares se cargarán automáticamente por regla general.

#### **2.1.5.1. Tarjetas de red inalámbrica**

En general también se soportan las tarjetas de red inalámbricas. El núcleo oficial de Linux soporta un número creciente de adaptadores inalámbricos, aunque muchos necesitan que se cargue primero su «firmware». Aunque puede hacer funcionar en Debian GNU/Linux muchos adaptadores de red inalámbricos que no se soportan en el núcleo oficial de Linux, no están soportados durante el proceso de instalación.

Aún se está desarrollando en el programa de instalación la posibilidad de utilizar una red inalámbrica durante el proceso. El hecho de que funcione (o no) dependerá de su tipo de adaptador y de la configuración de su punto de acceso. En cualquier caso, puede instalar Debian GNU/Linux utilizando una imagen completa de CD-ROM o DVD si no puede utilizar ninguna otra tarjeta de red. Elija la opción que no configure la red e instale el sistema sólo con los paquetes disponibles en el CD/DVD. Una

vez haya hecho esto podrá instalar el controlador y el «firmware» que necesite después de terminar la instalación (después del reinicio del sistema) y configurar la red manualmente.

<span id="page-21-0"></span>En algunos casos el controlador que necesita puede no estar disponible como paquete Debian. Deberá comprobar si existe código fuente disponible en Internet y compilar el controlador vd. mismo. Cómo hacer esto está fuera del ámbito de este manual.

#### **2.1.6. Periféricos y otro hardware**

Linux soporta una amplia variedad de dispositivos de hardware como pueden ser: ratones, impresoras, escáneres y dispositivos PCMCIA y USB. Sin embargo, muchos de éstos no son necesarios durante la instalación del sistema.

## <span id="page-21-1"></span>**2.2. Dispositivos que requieren Firmware**

Además de la disponibilidad de un controlador para un dispositivo, cierto hardware requiere también algo llamado *firmware* o *microcode* que debe estar cargado en el dispositivo antes de hacerse operacional. Esto es muy común para tarjetas de red (especialmante NICs inalámbricas), aunque algunos dispositivos USB e incluso ciertos controladores de discos duros también requieren firmware.

En la mayoría de los casos el firmware es no-libre de acuerdo con los criterios usados por el proyecto Debian GNU/Linux y por lo tanto no puede incluirse en la distribución principal o en el sistema de instalación. Si el controlador del dispositivo está incluído en la distribución y si Debian GNU/Linux legalmente puede distribuir el firmware, es usual que esté disponible como un paquete separado en la sección non-free del archivo de Debian GNU/Linux.

Aunque esto no quiere decir que tal hardware no pueda usarse durante una instalación. Desde Debian GNU/Linux 5.0, el debian-installer soporta la carga de archivos de firmware o paquetes que contienen el firmware de un medio removible, tal como un diskette o una memoria USB. Consulte [Sección 6.4](#page-80-0) para obtener información detallada de cómo cargar los ficheros de firmware o paquetes durante la instalación.

# <span id="page-21-2"></span>**2.3. Adquisición de hardware específico para GNU/Linux**

Existen algunos fabricantes que entregan sus sistemas con Debian u otra distribución de GNU/Linux preinstalada (http://www.debian.org/distrib/pre-installed). Quizás tenga que pagar más por este privilegio, pero esto le garantiza una cierta tranquilidad de espíritu puesto que puede estar seguro de que su hardware está bien soportado por GNU/Linux.

<span id="page-21-3"></span>Es importante que compruebe que su hardware está soportado por el núcleo Linux, ya sea si está adquiriendo un sistema con Linux preinstalado o no, o incluso un sistema usado. Compruebe si su hardware está listado en las referencias citadas anteriormente. Haga saber a su vendedor (si lo hay) que está comprando un equipo para instalar Linux. Apoye a los fabricantes de hardware que dan soporte a Linux.

#### **2.3.1. Evite hardware cerrado o privativo**

Algunos fabricantes de hardware simplemente no nos dirán cómo escribir controladores para su hardware, o no nos permiten acceder a la documentación sin un acuerdo de no divulgación que nos impediría publicar el código fuente para Linux.

Estos dispositivos sencillamente no funcionarán bajo Linux puesto que no hemos tenido acceso a su documentación. Puede ayudar a cambiar esta situación reclamando a los fabricantes de este hardware que publiquen la documentación. Si un número importante de personas lo hacen, se darán cuenta que la comunidad de software libre es un mercado importante.

## <span id="page-22-1"></span><span id="page-22-0"></span>**2.4. Medios de instalación**

Esta sección le ayudará a determinar los diferentes tipos de medio que puede usar para instalar Debian. Por ejemplo, si tiene una unidad de disquetes en su máquina, puede usarla para instalar Debian. Existe un capítulo entero dedicado a este asunto, el [Capítulo 4,](#page-33-0) que lista las ventajas y desventajas de cada tipo de medio. Puede que desee regresar a esta página una vez llegue a esa sección.

### **2.4.1. Disquetes**

Tendrá que hacer el primer arranque desde disquetes en algunos casos. Generalmente, todo lo que necesita es una unidad de disquetes de alta densidad (1440 kilobytes) de 3.5 pulgadas.

<span id="page-22-2"></span>El soporte de disquetes para CHRP no es usable en la actualidad.

### **2.4.2. CD-ROM/DVD-ROM**

**Nota:** Donde quiera que vea "CD-ROM" en este manual, interprete esto como "CD-ROM o DVD-ROM" ya que ambas tecnologías son equivalentes desde el punto de vista del sistema operativo. Excepto en el caso de algunos dispositivos CD-ROM muy antiguos no estándares que no son ni SCSI ni IDE/ATAPI.

Existe soporte para la instalación basada en CD-ROM para algunas arquitecturas. En máquinas que soporten CD-ROMs arrancables, debería ser capaz de efectuar una instalación totalmente sin disquetes . Puede usar el CD-ROM en conjunto con otras técnicas para instalar su sistema, una vez arrancado a través de otros mecanismos incluso si su sistema no soporta el arranque desde CD-ROM, consulte el [Capítulo 5](#page-41-0).

### <span id="page-22-3"></span>**2.4.3. Disco duro**

<span id="page-22-4"></span>El arranque del sistema de instalación desde el disco duro es otra opción para muchas arquitecturas. Para esto necesitará tener algún otro sistema operativo instalado para cargar el instalador desde el disco duro.

### **2.4.4. Red**

Puede utilizarse la red durante la instalación para recuperar los ficheros para la instalación. El que se utilice la red o no depende del mecanismo de instalación que escoja y de sus respuestas a algunas preguntas que se le realizarán durante la instalación. Este sistema de instalación puede utilizar la mayor parte de las conexiones de red (incluyendo PPPoE, pero no RDSI ó PPP) a través tanto de HTTP como FTP. Una vez haya terminado la instalación podrá configurar su sistema para que utilice RDSI y PPP.

También puede *arrancar* el sistema de instalación a través de la red.

<span id="page-23-0"></span>Otra opción es la instalación sin disco, basada en el arranque a través de red desde una red de área local y en el montaje a través de NFS de todos los sistemas de ficheros locales.

#### **2.4.5. Sistema Un\*x o GNU**

Puede utilizar otro sistema operativo tipo Unix para instalar Debian GNU/Linux sin necesidad de usar el debian-installer que se describe en el resto de este manual. Este tipo de instalación puede ser útil para usuarios con hardware no soportado o en máquinas que no pueden dejar de dar servicio en ningún momento. Si está interesado en este método, pase a la [Sección D.3.](#page-126-0)

#### <span id="page-23-1"></span>**2.4.6. Sistemas de almacenamiento soportados**

Los discos de inicio de Debian contienen un núcleo construido para maximizar el número de sistemas donde se puede ejecutar. Desafortunadamente, esto lo convierte en un núcleo más grande, que incluye muchos controladores que no se usarán en su máquina (consulte la [Sección 8.6](#page-92-0) para aprender cómo construir su propio núcleo). Para poder asegurar que Debian pueda instalarse en la mayor cantidad de hardware posible se incluye soporte para el rango más amplio de dispositivos posibles.

El sistema de arranque tiene soporte de cualquier sistema de almacenamiento soportado por el núcleo de Linux. Tenga en cuenta que el núcleo actual de Linux no tiene ningún soporte para disquetes en sistemas CHRP.

## <span id="page-23-2"></span>**2.5. Requisitos de memoria y espacio en disco**

Debe tener al menos 32MB de memoria y 500MB espacio de disco duro para realizar una instalación normal. Tenga en cuenta que éstos son los mínimos absolutos. Si desea valores más reales consulte [Sección 3.4](#page-28-0). Para un sistema mínimo basado en consola (todos los paquetes estándar), se requiere 250 MB. Si quiere instalar una cantidad razonable de software, incluyendo el sistema de ventanas X, y algunos programas y bibliotecas de desarrollo, necesitará al menos 400 MB. Para una instalación más o menos completa de un sistema de escritorio, necesitará unos cuantos gigabytes.

Puede ser posible la instalación en sistemas con menos memoria<sup>1</sup> o con menos disco duro, pero sólo es aconsejable realizarla si es vd. un usuario experimentado.

<sup>1.</sup> Las imágenes de instalación que tienen soporte para el instalador gráfico necesitan más memoria que las imágenes que sólo incluyen el instalador de texto y no deberían utilizarse en sistemas cuya memoria sea inferior a 32MB. Si se le presenta la opción entre arrancar el instalador normal o el instalador gráfico debería utilizar la primera opcion si su sistema no tiene mucha memoria.

# <span id="page-24-0"></span>**Capítulo 3. Antes de instalar Debian GNU/Linux**

Este capítulo describe la preparación de la instalación, antes de que siquiera haya arrancado el instalador. Esto incluye el efectuar copias de seguridad de su información, reunir información sobre su hardware y localizar cualquier información necesaria.

# <span id="page-24-1"></span>**3.1. Descripción del proceso de instalación**

Antes de nada, una nota sobre reinstalaciones: con Debian es muy raro que se produzca una circunstancia que requiera la reinstalación completa de su sistema. El caso más común es un fallo mecánico en el disco duro de su sistema.

Muchos sistemas operativos habituales exigen que se realice una instalación completa cuando se producen fallos críticos o cuando es necesario actualizar a nuevas versiones del sistema operativo. Incluso aunque no sea necesaria una instalación completa, a menudo los programas deben reinstalarse para que funcionen correctamente en el nuevo sistema operativo.

En Debian GNU/Linux es más probable, si tiene un problema, que pueda reparar su sistema operativo en lugar de reemplazarlo. Las actualizaciones nunca requieren una reinstalación total, siempre podrá actualizar sobre el mismo sistema. Los programas casi siempre son compatibles con las versiones sucesivas del sistema operativo. Si una nueva versión del programa requiere soporte adicional de software, el sistema de paquetes de Debian se asegura que todo el software necesario sea automáticamente identificado e instalado. El hecho es que se ha dedicado mucho esfuerzo para evitar la necesidad de reinstalar un sistema, considérelo su última opción. El instalador *no* está diseñado para reinstalar sobre un sistema existente.

Esta es una pequeña guía de los pasos por los que pasará durante el proceso de instalación:

- 1. Realice una copia de seguridad de los datos o documentación existentes en el disco duro donde planea realizar la instalación.
- 2. Reuna información sobre su sistema, así como toda la documentación que necesite antes de iniciar la instalación.
- 3. Cree un espacio particionable para Debian en su disco duro.
- 4. Localice y/o descargue el programa del instalador así como los ficheros de cualquier controlador especializado que su máquina necesite (excepto para usuarios de Debian CD).
- 5. Cree las cintas/disquetes/memorias USB o instale los ficheros de arranque (la mayoría de los usuarios de CD pueden arrancar desde uno de éstos).
- 6. Arranque el sistema de instalación.
- 7. Elija el idioma para la instalación.
- 8. Active la conexión de red, si está disponible.
- 9. Cree y monte las particiones en las que instalará Debian.
- 10. Espere a la descarga/instalación/configuración automática del *sistema base*.
- 11. Instale un *gestor de arranque* que pueda iniciar Debian GNU/Linux y/o su sistema existente.
- 12. Inicie por primera vez el sistema que acaba de instalar.

Tiene la opción de usar una versión experimental del sistema de instalación gráfico en PowerPC. Consulte [Sección D.5](#page-134-0) si desea más información sobre este instalador gráfico.

Si tiene problemas durante la instalación, es muy útil saber qué paquetes están involucrados en cada paso. A continuación le presentamos a los «actores principales» en el «drama» de la instalación:

Este manual trata sobre el programa de instalación debian-installer. Detecta el hardware y carga los controladores apropiados, usa dhcp-client para configurar la conexión de red, ejecuta debbootstrap para instalar los paquetes del sistema base y tasksel para que pueda seleccionar algunos programas adicionales. Muchos otros programas realizan pequeñas partes de este proceso, pero debian-installer termina su tarea en el momento en que inicia por primera vez su nuevo sistema.

Puede ajustar el sistema a sus necesidades con tasksel, que le permite escoger dentro de un conjunto de grupos de programa predefinidos, tales como los necesarios para disponer de un servidor Web o de un entorno de escritorio.

Una opción importante durante la instalación es si se realiza o no la instalación del entorno de escritorio gráfico, que está formado por el sistema X Window y alguno de los entornos de escritorio gráficos disponibles. Si elige no instalar la tarea "Entorno de escritorio" dispondrá únicamente de un sistema muy básico de interfaz de línea de órdenes. La instalación del entorno de escritorio es opcional porque ocupa una cantidad significativa de disco y porque muchos sistemas Debian GNU/Linux son servidores que realmente no necesitan una interfaz gráfica de usuario para hacer su trabajo.

Debe saber que el sistema X Window está completamente separado del debian-installer y de hecho es mucho más complicado. La instalación y solución de problemas del sistema X Window no se encuentra dentro del alcance de este manual.

## <span id="page-25-0"></span>**3.2. ¡Haga copias de seguridad de su información actual!**

Antes de empezar, asegúrese de efectuar una copia de seguridad de todos los ficheros que actualmente están en su sistema. Si esta es la primera vez que se instala un sistema operativo no nativo en su ordenador, es probable que necesite reparticionar su disco para hacer espacio para Debian GNU/Linux. Cada vez que particione un disco, debe tener en cuenta que corre el riesgo de todos los datos que hay en el disco, sin importar qué programa use para efectuar esta tarea. Los programas usados en la instalación son dignos de confianza y la mayoría llevan usándose durante años; aun así, cualquier movimiento en falso puede tener consecuencias. Tenga cuidado y medite cada una de sus respuestas y acciones incluso después de haber hecho una copia de seguridad. Pensar durante dos minutos una acción pueden ahorrarle horas de trabajo innecesario más adelante.

<span id="page-25-1"></span>Incluso si está instalando un sistema con arranque múltiple, asegúrese de tener a mano el medio de distribución de cualquier otro sistema operativo presente. Especialmente, si reparticiona su unidad de arranque, quizá tenga que reinstalar el gestor de arranque de su sistema operativo, o en muchos casos el sistema operativo completo y todos los ficheros de las particiones afectadas.

# <span id="page-26-1"></span><span id="page-26-0"></span>**3.3. Información que necesitará**

## **3.3.1. Documentación**

#### **3.3.1.1. Manual de instalación**

<span id="page-26-2"></span>El documento que ahora está leyendo, que es la versión oficial de la Guía de instalación para la versión lenny de Debian. Este documento está disponible en distintos formatos e idiomas (http://www.debian.org/releases/lenny//installmanual).

#### **3.3.1.2. Documentación de hardware**

<span id="page-26-3"></span>Usualmente contiene información útil sobre cómo configurar o usar su hardware.

## **3.3.2. Encontrar fuentes de información de hardware**

En muchos casos, el instalador será capaz de detectar automáticamente su hardware. Pero esté preparado, le recomendamos que se familiarice con su hardware antes de la instalación.

Puede obtener información de su hardware desde:

- Los manuales que vienen con cada pieza de hardware.
- Las pantallas de configuración de la BIOS de su ordenador. Puede ver estas pantallas cuando lo encienda y presione una combinación de teclas. Verifique su manual para saber la combinación. A menudo, es la tecla **Suprimir**.
- Las cajas y cubiertas de cada pieza de hardware.
- Órdenes del sistema o herramientas de otros sistemas operativos, incluyendo las capturas de pantallas de los gestores de ficheros. Esta fuente de información es especialmente útil para obtener información sobre la memoria RAM y el espacio disponible en el disco duro.
- <span id="page-26-4"></span>• Su administrador de sistemas o proveedor de servicio de Internet. Cualquiera de éstos puede decirle la configuración necesaria para configurar su red y su correo electrónico.

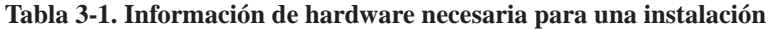

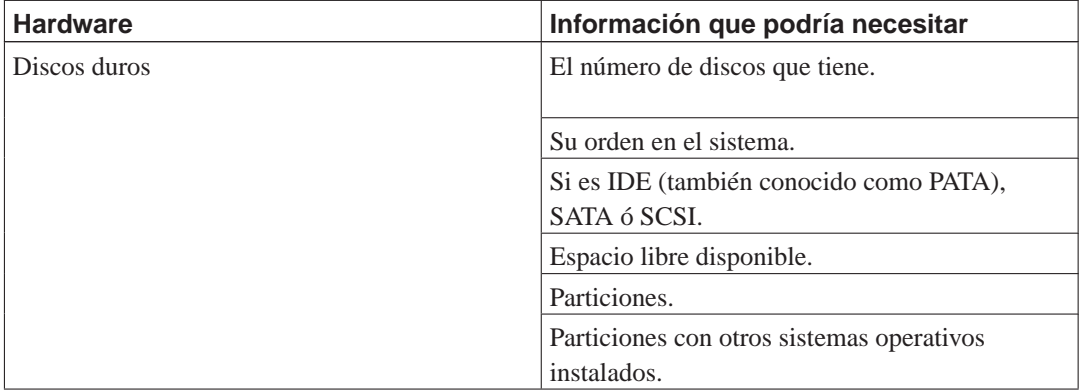

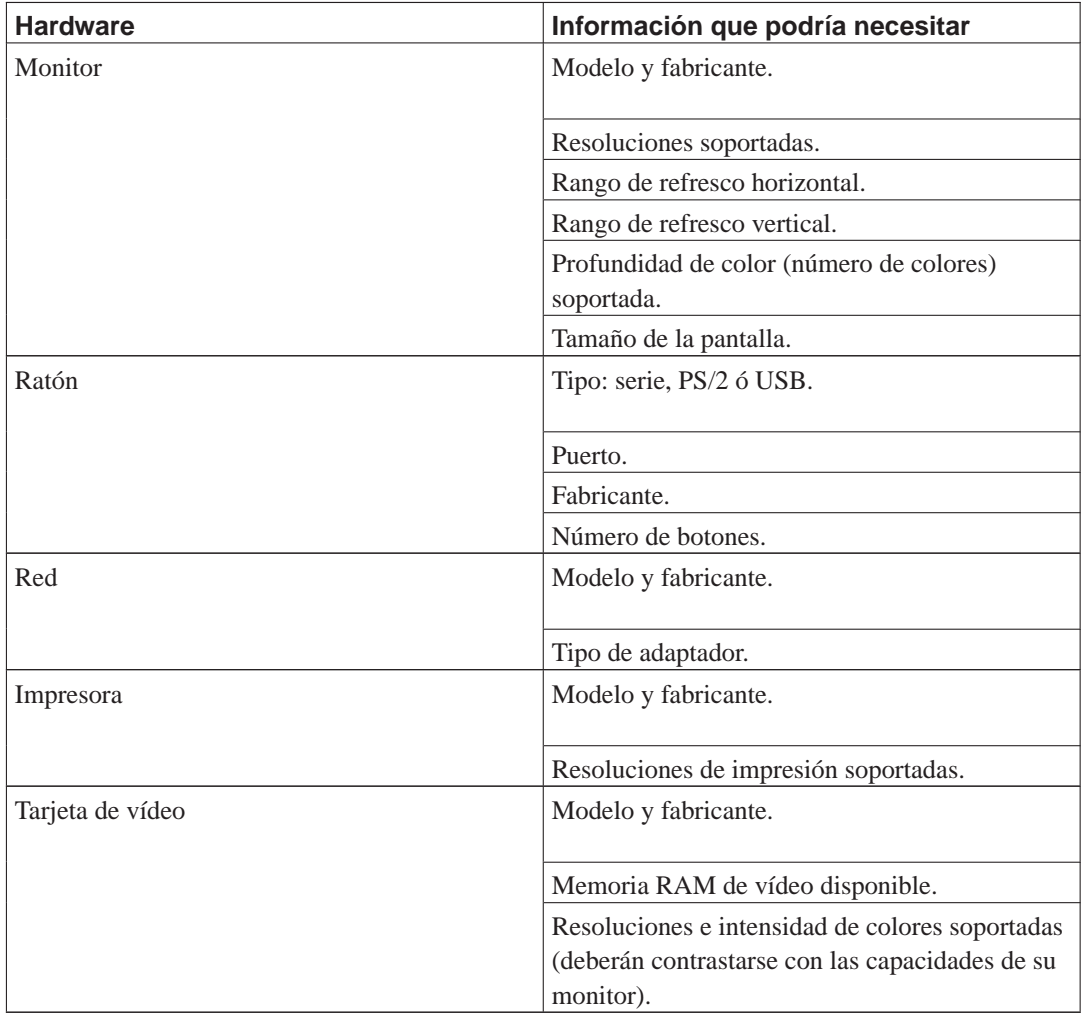

## <span id="page-27-0"></span>**3.3.3. Compatibilidad de hardware**

Los productos de muchas marcas trabajan sin problemas en Linux. Por otro lado, el soporte de hardware para Linux está mejorando cada día. Sin embargo, Linux todavía no puede trabajar con tantos tipos de hardware como otros sistemas operativos.

Puede verificar la compatibilidad de hardware mediante:

- Verificar los sitios web de los fabricantes, para buscar nuevos controladores.
- Buscar información en los sitios web o manuales sobre emulación. Algunas veces las marcas menos conocidas pueden usar los controladores o configuraciones de las más conocidas.
- Verificar la lista de compatibilidad de hardware para Linux en los sitios web dedicados a su arquitectura.
- <span id="page-27-1"></span>• Buscar en Internet experiencias de otros usuarios.

### **3.3.4. Configuración de la red**

Debe solicitar esta información a su administrador de red si su sistema está conectado a alguna red durante todo el día (por ejemplo, si utiliza una conexión Ethernet o equivalente, pero no si tiene una conexión PPP).

- El nombre de su sistema (podría decidirlo usted mismo).
- El nombre de su dominio.
- La dirección IP de su ordenador.
- La máscara de red a usar.
- La dirección IP de la puerta de enlace predeterminada a través de la cual encaminar el tráfico, si su red *tiene* una puerta de enlace.
- El sistema en su red que deberá usar como servidor de nombres o DNS.

No necesitará esta información si su administrador le dice que su red dispone de un servidor de DHCP y que es el método recomendado, esto es debido a que el servidor DHCP la proveerá directamente a su ordenador durante el proceso de instalación.

Si usa una red inalámbrica, también deberá averiguar:

- El ESSID de su red inalámbrica.
- La clave de seguridad WEP (si es pertinente).

## <span id="page-28-0"></span>**3.4. Cumplir los requisitos mínimos de hardware**

Una vez que haya reunido información sobre el hardware de su ordenador debe verificar que su hardware le permita realizar el tipo de instalación que desea efectuar.

Dependiendo de sus necesidades, podría arreglarse con menos del hardware recomendado listado en la siguiente tabla. Sin embargo, la mayoría de usuarios se arriesgan a terminar frustrados si ignoran estas sugerencias.

<span id="page-28-1"></span>Cualquier máquina PowerPC, OldWorld o NewWorld puede servir como sistema de escritorio.

| Tipo de instalación | <b>RAM</b> (mínimo) | <b>RAM</b><br>(recomendado) | Disco duro  |
|---------------------|---------------------|-----------------------------|-------------|
| Sin escritorio      | 64 Megabytes        | 256 Megabytes               | 1 Gigabyte  |
| Con escritorio      | 64 Megabytes        | 512 Megabytes               | 5 Gigabytes |

**Tabla 3-2. Requisitos mínimos de sistema recomendados**

Los requisitos de memoria mínimos necesarios son en realidad inferiores a los indicados en esta tabla. En función de la arquitectura, es posible instalar Debian en sistemas con tan sólo 20 MB (en el caso de s390) a 48 MB (para i386 y amd64). Lo mismo se puede decir del espacio necesario en disco, especialmente si escoge las aplicaciones que va a instalar manualmente, consulte [Sección D.2](#page-125-0) para obtener más información de los requisitos de disco.

Es posible ejecutar un entorno de escritorio gráfico en sistemas antiguos o de gama baja. En este caso es recomendable instalar un gestor de ventanas que es consuma menos recursos que los utilizados en los entornos de escritorio de GNOME o KDE. Algunas alternativas para estos casos son xfce4, icewm y wmaker, aunque hay más entre los que puede elegir.

Es prácticamente imposible dar requisitos generales de memoria y espacio en disco para instalaciones de servidores ya que éstos dependerán en gran medida de aquello para lo que se utilice el servidor.

Recuerde que estos tamaños no incluyen todos los otros materiales que se encuentran habitualmente, como puedan ser los ficheros de usuarios, el correo y otros datos. Siempre es mejor ser generoso cuando uno está pensando qué espacio destinar a sus propios ficheros y datos.

Se ha tenido en cuenta el espacio de disco necesario para la operación normal del sistema Debian GNU/Linux en sí en estos requisitos de sistema recomendados. En particular, la partición /var de Debian contiene mucha información de estado específica a Debian, además de su contenido habitual, como puedan ser los ficheros de registro. Los ficheros de **dpkg** (que incluyen información sobre los paquetes instalados) pueden fácilmente consumir unos 40 MB. Además, hay que tener en cuenta que **apt-get** ubica los paquetes descargados aquí antes de instalarlos. Por regla general deberá asignar por lo menos 200 MB para /var, y mucho más si va a instalar un entorno gráfico de escritorio.

## <span id="page-29-0"></span>**3.5. Preparticionado para sistemas multiarranque**

Particionar el disco duro se refiere simplemente al acto de dividir el disco en secciones. De esta forma cada sección es independiente de las otras. Es como colocar paredes dentro de una casa, si añade muebles a una habitación no afecta a las otras.

Si ya tiene un sistema operativo en su ordenador y desea colocar Linux en el mismo disco, necesitará reparticionar el disco. Debian requiere sus propias particiones de disco duro. no puede instalarse en particiones de Windows o MacOS. Podría tener la posibilidad de compartir algunas particiones con otros sistemas Linux, pero este tema no se cubre en este manual. Al menos necesitará una partición dedicada para el sistema de ficheros raíz de Debian.

Puede encontrar información del estado actual de sus particiones usando una herramienta de particionado para su sistema operativo actual , como Drive Setup, HD Toolkit o MacTools . Las herramientas de particionado siempre disponen de una opción en la que se pueden mostrar las particiones existentes sin realizar cambios.

En general, cambiar una partición con un sistema de ficheros existente destruirá cualquier información que contenga. Por lo tanto, siempre deberá efectuar copias de seguridad antes de hacer un reparticionado. Usando la analogía de la casa, probablemente querría mover todos los muebles antes de mover una pared, en caso contrario se arriesga a destruirlos.

Si su ordenador tiene más de un disco duro, podría usar uno de ellos para dedicarlo completamente a Debian. De ser así, no necesita particionar este disco antes de iniciar el sistema de instalación; el instalador incluye un programa de particionado que puede hacer el trabajo adecuadamente.

Si su máquina solamente tiene un disco duro y desea reemplazar totalmente el sistema operativo actual con Debian GNU/Linux, también puede esperar a particionar como parte del proceso de instalación [\(Sección 6.3.2\)](#page-62-0), después de que inicie el sistema de instalación. Sin embargo solamente funciona si planea arrancar el sistema de instalación desde cinta, CD-ROM o ficheros en una máquina conectada. Considere lo siguiente: si arranca desde ficheros ubicados en el disco duro y luego particiona el mismo disco duro donde está el sistema de instalación, eliminando por tanto los ficheros de arranque, más le vale que la instalación sea exitosa la primera vez. Al menos en este caso, debería tener alguna alternativa para revivir su máquina, como cintas o CDs del sistema de instalación original.

Si su máquina ya tiene particiones múltiples y suficiente espacio en el disco duro que pueda añadirse al eliminar y reemplazar una o más de éstas, entonces también puede esperar y usar el programa de particionado del instalador. Todavía deberá leer el material siguiente, puesto que podría haber circunstancias especiales, tales como el orden de las particiones existentes en el mapa de particiones, que inevitablemente le fuercen a particionar antes de instalar.

En cualquier otros caso, necesitará particionar su disco duro antes de iniciar el proceso de instalación para crear espacio particionable para Debian. Si algunas de las particiones pertenecerán a otros sistemas operativos, deberá crearlas usando los programas nativos de particionado de esos sistemas operativos. *No* le recomendamos que intente crear particiones para Debian GNU/Linux con las herramientas de otros sistemas operativos. En su lugar, simplemente deberá crear las particiones nativas del sistema operativo que desee quedarse.

Si va a instalar más de un sistema operativo en la misma máquina, deberá instalar todos los sistemas operativos antes de proceder con la instalación de Linux. Las instalaciones de Windows y otros sistemas operativos pueden destruir su capacidad de iniciar Linux o animarle a formatear de nuevo particiones que no sean nativas.

Puede recuperarse de estas acciones o evitarlas, pero evitará estos problemas si instala primero el sistema nativo.

Para que el OpenFirmware arranque Debian GNU/Linux automáticamente las particiones Linux deben aparecer antes del resto de las particiones del disco, especialmente las particiones de arranque de MacOS. Téngalo en cuenta cuando preparticione, deberá crear una partición para Linux *antes* de las otras particiones arrancables del disco. (Las particiones pequeñas dedicadas a los controladores de disco de Apple no son arrancables). Después puede eliminar el espacio con las herramientas de particionado de Linux durante la instalación real y reemplazarlas con particiones Linux.

Si actualmente tiene un disco duro con una partición (una configuración común para ordenadores de escritorio) y desea un sistema multiarranque con el sistema operativo nativo y Debian, necesitará:

- 1. Efectuar copias de seguridad de todo lo existente en el ordenador.
- 2. Arrancar desde el medio de instalación del sistema operativo nativo como CD-ROM o cintas. Cuando arranque desde el CD de MacOS, mantenga presionada la tecla **c** mientras arranca, esto fuerza a que el CD sea el sistema activo de MacOS.
- 3. Usar las herramientas nativas de particionado para crear particiones de sistema nativas. Deje una partición o espacio libre para Debian GNU/Linux.
- 4. Instalar el sistema operativo nativo en su nueva partición.
- 5. Arrancar nuevamente en el sistema operativo nativo para verificar que todo esté bien, y descargar los ficheros de arranque del instalador de Debian.
- 6. Arrancar el instalador de Debian para continuar la instalación de Debian.

#### <span id="page-30-0"></span>**3.5.1. Particionado en MacOS/OSX**

Puede encontrar la aplicación Apple Drive Setup en el directorio Utilities del CD de MacOS. Este programa no ajustará las particiones existentes, está limitado a particionar el disco entero a la vez. No se muestran l as particiones del controlador del disco en Drive Setup.

Recuerde crear una partición provisional para GNU/Linux, preferiblemente ubicada en primer lugar en la estructura del disco. No importa de qué tipo sea, será borrada y reemplazada después por el instalador de Debian GNU/Linux.

Es mejor crear particiones separadas para OS 9 y OS X Si planea instalar tanto MacOS 9 com OS X. Debe usar Startup Disk (y reiniciar) para elegir entre ambos si éstos están instalados en la misma partición. No podrá seleccionar uno de los dos sistemas en el momento del arranque. Aparecerán opciones separadas para OS 9 y OS X al mantener presionada la tecla **option** en el momento del arranque si dispone de particiones separadas. También podrá instalar distintas opciones en el menú de arranque de yaboot. Además, «Statup Disk» puede desmarcar todas las otras particiones, lo que puede afectar el arranque de GNU/Linux. Las particiones de OS 9 y OS X serán accesibles tanto desde OS 9 como desde OS X.

GNU/Linux no es capaz de acceder a la información en particiones UFS pero sí puede hacerlo en particiones HFS+ (también conocidas como MacOS extendida). OS X exige uno de estos dos tipos para su partición de arranque. Puede instalar MacOS 9 tanto en HFS (también conocida como MacOS estándar) como en HFS+. Generalmente es útil disponer de una partición de intercambio con la que poder intercambiar información entre los sistemas MacOS y GNU/Linux. Tanto MacOS como Linux puede acceder a particiones HFS, HFS+ y MS-DOS FAT.

# <span id="page-31-1"></span><span id="page-31-0"></span>**3.6. Preinstalación de hardware y configuración del sistema operativo**

Esta sección le guiará a través de la preinstalación de hardware, en caso de ser necesaria, previa a la instalación de Debian. Generalmente, involucra verificar y posiblemente cambiar la configuración del "firmware" de su sistema. El "firmware" es el software base usado por el hardware, y es fundamental durante el proceso de arranque (después del encendido). También se reseñan los problemas de hardware conocidos que afecten a la fiabilidad de Debian GNU/Linux en su sistema.

#### **3.6.1. Utilización de OpenFirmware**

Normalmente no hay necesidad de configurar la BIOS, llamada «OpenFirmware», de los sistemas PowerPC. PReP y CHRP están equipados con OpenFirmware, pero desafortunadamente, los modos que debe usar para invocarlos varían de fabricante a fabricante. Tendrá que consultar la documentación de hardware que obtuvo con su máquina.

En los sistemas Macintosh PowerPC puede invocar al «OpenFirmware» con **Command (trébol/Apple)**-**Option**-**o**-**f** mientras arranca. Generalmente la máquina verificará estas teclas después del sonido de encendido, pero el tiempo de espera exacto varía de modelo a modelo. Puede leer más consejos en http://www.netbsd.org/Ports/macppc/faq.html.

La línea de órdenes de OpenFirmware es como sigue:

```
ok
0 >
```
En modelos antiguos de Macs PowerPC el mecanismo de entrada y salida predeterminado, y muchas veces forzado, para la interacción de OpenFirmware con el usuario es el puerto serie (módem). Sólo verá una pantalla blanca si intenta acceder al OpenFirmware en una de estas máquinas. En este caso, para interactuar con el OpenFirmware necesita ejecutar un programa de terminal en otro ordenador y conectar éste al puerto de módem

El OpenFirmware en máquinas OldWorld Beige G3, OF versión 2.0f1 y 2.4 está roto. Es bastante probable que estas máquinas no sean capaces de arrancar desde el disco duro a menos que el firmware sea parcheado. La utilidad System Disk 2.3.1, disponible desde Apple en

<span id="page-32-0"></span>ftp://ftp.apple.com/developer/macosxserver/utilities/SystemDisk2.3.1.smi.bin, incluye de un parche del firmware. Después de desempaquetar la utilidad en MacOS y ejecutarla, pulse el botón Save para instalar los parches de firmware en la nvram.

### **3.6.2. Problemas de hardware a tener en cuenta**

**Visibilidad de la pantalla en Powermacs OldWorld.** Algunos Powermacs OldWorld pueden no producir un mapa de colores con resultados fiables en la pantalla en Linux cuando la pantalla está configurada para utilizar más de 256 colores. Esto sucede, en concreto, en aquellos que tienen el controlador de pantalla "control". Intente cambiar la configuración de su pantalla en MacOS para que use 256 colores en lugar de "miles" o "millones" de colores si tiene este tipo de problemas con su pantalla después de reiniciar (en algunos casos verá datos en el monitor pero en otros no casos no verá nada), o si la pantalla se queda en negro después de arrancar el instalador en lugar de mostrar la interfaz de usuario.

# <span id="page-33-1"></span><span id="page-33-0"></span>**Capítulo 4. Obtener el medio de instalación del sistema**

# **4.1. Juegos oficiales de CD-ROMs de Debian GNU/Linux**

Por muchas razones la forma más simple es instalar Debian GNU/Linux desde un juego oficial de CD-ROMs. Puede comprar un juego a algún proveedor (vea la página de vendedores de CD (http://www.debian.org/CD/vendors/)). También podría descargar las imágenes de CD-ROM desde una réplica de Debian y hacer su propio juego, si tiene una conexión de red rápida y una grabadora de CDs (para instrucciones detalladas vea la página de CDs de Debian (http://www.debian.org/CD/)). Si tiene un juego de CDs de Debian y su máquina es capaz de arrancar desde CDs, puede pasar al [Capítulo 5](#page-41-0); se ha puesto mucho esfuerzo para asegurar que los ficheros que necesita la mayoría de personas estén en un solo CD. Aunque el juego completo de paquetes binarios requiere varios CDs, es poco probable que necesite los paquetes que se encuentran a partir del tercer CD. También puede considerar usar la versión de DVD, que le ahorra bastante espacio y evita la maratón de intercambio de CDs.

Si su máquina no soporta arranque desde CD, pero tiene un juego de CDs, puede usar una estrategia alternativa como disquetes, disco duro, arranque desde red, o cargar manualmente el núcleo desde el CD para arrancar inicialmente el sistema de instalación. Los ficheros que necesitará para arrancar por otros métodos también están en el CD, el archivo de red de Debian es idéntico a la organización de los directorios de los CDs. De modo que cuando se mencionen rutas de ficheros para ficheros concretos necesarios para arrancar, busque estos ficheros en los mismos directorios y subdirectorios en su CD.

Una vez que el instalador haya arrancado, éste podrá obtener el resto de los ficheros necesarios desde el CD.

Si no tiene un juego de CDs, necesitará descargar los ficheros del sistema de instalación y ubicarlos en un disquete o el disco duro o un ordenador conectado a la red de modo que puedan usarse para arrancar el instalador.

## <span id="page-33-3"></span><span id="page-33-2"></span>**4.2. Descarga de ficheros desde las réplicas de Debian**

Para encontrar la réplica más cercana (y probablemente la más rápida), vea la lista de réplicas de Debian (http://www.debian.org/distrib/ftplist).

Cuando descargue ficheros desde una réplica de Debian utilizando FTP, asegúrese de descargar los ficheros en modo *binario*, no en modo texto o automático.

### **4.2.1. Dónde encontrar las imágenes de instalación**

propósito.

Las imágenes de instalación están ubicadas en cada réplica de Debian en el directorio debian/dists/lenny/main/installer-powerpc/current/images/ (http://ftp.es.debian.org/debian/dists/lenny/main/installer-powerpc/current/images) — el fichero MANIFEST (http://ftp.es.debian.org/debian/dists/lenny/main/installerpowerpc/current/images/MANIFEST) contiene una lista con cada imagen y su

# <span id="page-34-0"></span>**4.3. Creación de disquetes desde imágenes de disco**

Los disquetes arrancables se usan generalmente como último recurso para arrancar el instalador en hardware que no puede arrancar desde CD u otros métodos.

Se nos ha informado que el arranque del instalador desde disquetes falla en unidades de disquete USB de Mac.

Las imágenes de disco son ficheros que albergan el contenido completo de un disquete en formato *raw*. Las imágenes de disco, como boot.img, no pueden copiarse simplemente a la unidad de disquete. Se usa un programa especial para escribir los ficheros de imagen a la unidad de disquete en modo *raw*. Es necesario debido a que estas imágenes son representaciones en «bruto» del disco; por eso hay que efectuar una *copia sector a sector* de los datos del fichero en el disquete.

Existen diferentes métodos para crear disquetes desde imágenes de disco. Esta sección describe como crear disquetes desde imágenes de disco en diferentes plataformas.

Debe primero descargar las imágenes de disco de alguna de las réplicas de Debian antes de crear los disquetes, como se explica en [Sección 4.2.](#page-33-2)

<span id="page-34-1"></span>No importa el método que use para crear sus disquetes, debe acordarse de activar la protección de escritura en los disquetes, una vez que haya escrito en ellos, para asegurarse de que no se dañen sin querer.

## **4.3.1. Escritura de las imágenes de disco desde un sistema Linux o Unix**

Para escribir los ficheros de imagen de disco en los disquetes, probablemente necesitará acceso de superusuario en el sistema. Coloque un disquete en blanco y en buen estado en la unidad de disquetes. Seguidamente use la orden

\$ dd if=fichero of=/dev/fd0 bs=1024 conv=sync ; sync

donde fichero es uno de los ficheros de imagen de disco. /dev/fd0 es el nombre usado normalmente para la unidad de disquetes, podría ser distinto en su ordenador. La orden podría devolver el cursor antes de que Unix haya finalizado la escritura en el disquete, así que espere a que la luz de "disco en uso" en la unidad de disquete se apague y a que termine de dar vueltas, antes de retirarlo de la unidad. En algunos sistemas, tendrá que ejecutar una orden para expulsar el disquete de la unidad.

Algunos sistemas intentan montar automáticamente el disquete cuando lo coloca en la unidad. Deberá deshabilitar esta característica antes de que su ordenador le permita escribir en *modo raw*. Desafortunadamente, la forma de hacer esto variará dependiendo de su sistema operativo.

<span id="page-34-2"></span>Si escribe un disquete en Linux powerpc, necesitará expulsarlo. El programa **eject** controla esto adecuadamente; podría tener que instalarlo.

## **4.3.2. Escritura de imágenes de disco desde DOS, Windows u OS/2**

Si tiene acceso a una máquina i386 o amd64, puede usar uno de los siguientes programas para copiar las imágenes a los disquetes.

Los programas **rawrite1** y **rawrite2** pueden usarse bajo MS-DOS. Para usar estos programas, primero asegúrese de que ha arrancado en MS-DOS. Si intenta usar estos programas desde una ventana DOS en Windows, o haciendo doble click en éstos desde el Explorador de Windows *no* se espera que funcionen.

El programa **rwwrtwin** se ejecuta en Windows 95, NT, 98, 2000, ME, XP y probablemente versiones posteriores. Para usarlo necesita desempaquetar diskio.dll en el mismo directorio.

<span id="page-35-0"></span>Estas herramientas pueden encontrarse en los CD-ROMs oficiales de Debian, bajo el directorio /tools.

### **4.3.3. Escritura de imágenes de disco desde MacOS**

Está disponible un «AppleScript», Make Debian Floppy, para grabar los disquetes desde los ficheros de imagen proporcionados. Puede descargarse desde ftp://ftp2.sourceforge.net/pub/sourceforge/d/de/debian-imac/MakeDebianFloppy.sit. Para usarlo, simplemente desempaquetelo en su escritorio, luego arrastre cualquier imagen de disquete hacia él. Debe tener instalado «AppleScript» y tenerlo habilitado en el administrador de extensiones. «Disk Copy» le pedirá confirmación para borrar el disquete y proceder a escribir el fichero de imagen en él.

<span id="page-35-1"></span>También puede usar la herramienta **Disk Copy** de MacOS directamente, o la utilidad freeware **suntar**. El fichero root.bin es un ejemplo de una imagen de disquete. Use uno de los siguientes métodos para crear un disquete desde la imagen de disquete con estas herramientas.

#### **4.3.3.1. Escritura de imágenes de disco con Disk Copy**

Si está creando una imagen de disquete desde ficheros que estuvieron originalmente en el CD oficial de Debian GNU/Linux, entonces «Type» y «Creator» ya están definidos correctamente. Los pasos **Creator-Changer** siguientes sólo son necesarios si ha descargado la imagen desde una réplica de Debian.

- 1. Obtenga Creator-Changer (ftp://uiarchive.uiuc.edu/mirrors/ftp/ftp.infomac.org/info-mac/disk/creator-changer-284.hqx) y úselo para abrir el fichero root.bin.
- 2. Cambie «Creator» a **ddsk** (Disk Copy), y «Type» a **DDim** (imagen de disquete binaria). Estos campos son sensibles a las mayúsculas y minúsculas.
- 3. *Importante:* En el «Finder», use **Get Info** para mostrar la información de «Finder» sobre la imagen de disquete, y marque con una "X" la caja **File Locked**, de este modo MacOS no podrá borrar los bloques de arranque si la imagen es montada accidentalmente.
- 4. Obtenga **Disk Copy**; si tiene un sistema MacOS o un CD, es probable que ya lo tenga, de otro modo intente http://download.info.apple.com/Apple\_Support\_Area/Apple\_Software\_Updates/English-North American/Macintosh/Utilities/Disk Copy/Disk Copy 6.3.3.smi.bin.
- 5. Ejecute **Disk Copy**, y elija Utilities−→Make a Floppy, luego elija el fichero de imagen *locked* del diálogo resultante. Le pedirá que inserte un disquete, luego le preguntará si realmente desea borrarlo. Cuando finalice debería expulsar el disquete.

#### <span id="page-35-2"></span>**4.3.3.2. Escritura de imágenes de disco con suntar**

1. Obtenga **suntar** desde (http://hyperarchive.lcs.mit.edu/HyperArchive/Archive/cmp/suntar-223.hqx). Inicie el programa **suntar** y elija "Overwrite Sectors..." desde el menú
**Special**.

- 2. Inserte el disquete conforme se le solicite, luego pulse la tecla **Enter** (inicia en el sector 0).
- 3. Elija el fichero root.bin en el diálogo de apertura de fichero.
- 4. Después de que el disquete se haya creado exitosamente, elija File−→Eject. Si hubiese errores al escribir el disquete, simplemente descártelo e inténtelo con otro.

Antes de usar el disquete que haya creado, ¡*active la protección de escritura*! De otro modo podría montarlo en MacOS accidentalmente, y éste lo estropearía.

# <span id="page-36-0"></span>**4.4. Preparación de los ficheros para arranque desde el disco duro**

El instalador puede arrancarse usando ficheros de arranque colocados en una partición existente del disco duro, ya sea cargándolos desde otro sistema operativo o ejecutando directamente un gestor de arranque desde la BIOS.

Se puede conseguir una instalación "completamente a través de la red" usando esta técnica. Esto evita todas las molestias de los medios extraíbles, como encontrar y quemar las imágenes de CD o batallar con muchos, y poco fiables, disquetes.

El instalador no puede arrancar desde ficheros en un sistema de ficheros HFS+. MacOS System 8.1 y superiores podrían usar sistema de ficheros HFS+; todas las PowerMac «NewWorld» usan HFS+. Para determinar si su sistema existente usa HFS+, elija **Get Info** para el volumen en cuestión. Los sistemas de ficheros HFS aparecen como **Mac OS Standard**, mientras que los sistemas de ficheros HFS+ aparecen como **Mac OS Extended**. Deberá tener una partición HFS para intercambiar ficheros entre MacOS y Linux, en particular los ficheros de instalación que descargue.

<span id="page-36-1"></span>Se usan diferentes programas para el arranque del sistema de instalación desde disco duro, dependiendo de si el sistema es un modelo "NewWorld" u "OldWorld".

# **4.4.1. Arranque del instalador desde el disco duro en Macs OldWorld**

El disquete boot-floppy-hfs usa miBoot para cargar la instalación de Linux, pero no se puede usar miBoot para el arranque desde el disco duro. BootX, cargado desde MacOS, soporta el arranque desde ficheros ubicados en el disco duro. BootX también se puede usar para un arranque dual de MacOS y Linux después de finalizar la instalación de Debian. Para Performa 6360, aparentemente **quik** no puede hacer el disco duro arrancable. Así que se necesita BootX en ese modelo.

<span id="page-36-2"></span>Descargue y desempaquete la distribución BootX disponible en http://penguinppc.org/projects/bootx/, o en el directorio dists/woody/main/disks-powerpc/current/powermac de las réplicas http/ftp y los CDs oficiales de Debian. Use Stuffit Expander para extraerlo desde su archivo. Dentro del paquete, existe una carpeta vacía llamada Linux Kernels. Descargue linux.bin y ramdisk.image.gz desde el directorio disks-powerpc/current/powermac, y luego ubiquelos en la carpeta Linux Kernels. Luego ubique la carpeta Linux Kernels en la carpeta «System» activa.

# **4.4.2. Arranque del instalador desde el disco duro en Macs NewWorld**

Las PowerMac NewWorld soportan arranque desde red o desde un CD-ROM ISO9660, así como la carga de binarios ELF directamente desde el disco duro. Estas máquinas arrancarán Linux directamente a través de **yaboot**, que soporta la carga de núcleo y disco RAM directamente desde una partición ext2, así como el arranque dual con MacOS. El arranque del instalador desde el disco duro es particularmente apropiado para máquinas nuevas sin unidades de disquete. **BootX** no está soportado y no debe usarse en PowerMacs NewWorld.

*Copie* (no mueva) los siguientes cuatro ficheros desde los archivos de Debian, al nivel superior de su disco duro (esto se puede hacer al arrastrar cada fichero al icono del disco duro mientras presiona la tecla **option**).

- vmlinuz
- initrd.gz
- yaboot
- yaboot.conf

Tome nota de el número de partición de la partición MacOS donde ubicó los ficheros. Si tiene el programa **pdisk** de MacOS, puede usar la orden **L** para verificar el número de partición. Necesitará este número de partición para la orden que escribirá en el cursor de «Open Firmware» cuando arranque el instalador.

Para arrancar el instalador, continúe en [Sección 5.1.2.2](#page-42-0).

# <span id="page-37-0"></span>**4.5. Preparación de los ficheros para el arranque a través de red usando TFTP**

Si su máquina está conectada a una red de área local, podría tener la posibilidad de arrancarla a través de la red desde otra máquina, usando TFTP. Si pretende arrancar el sistema de instalación desde otra máquina, debe ubicar los ficheros de arranque necesarios en lugares específicos en esa máquina, y debe configurarla para soportar el arranque desde ella.

Necesita configurar un servidor TFTP, y, en caso de que tenga muchas máquinas, un servidor DHCP , o un servidor BOOTP.

BOOTP es un protocolo IP que informa al ordenador de su dirección IP y desde dónde puede obtener una imagen de arranque en la red. DHCP («Dynamic Host Configuration Protocol», o protocolo de configuración dinámica de equipos) es una extensión de BOOTP compatible con éste, pero más flexible. Algunos sistemas solamente se pueden configurar a través de DHCP.

Para PowerPC, si tiene una máquina Power Macintosh NewWorld, es una buena idea utilizar DHCP en lugar de BOOTP. Algunos de los modelos más recientes solamente pueden arrancar usando BOOTP.

El protocolo de transferencia trivial de ficheros (TFTP) se usa para servir la imagen de arranque al cliente. Teóricamente, se puede usar cualquier servidor, en cualquier plataforma, que implemente este protocolo. En los ejemplos de esta sección, mostraremos órdenes para SunOS 4.x, SunOS 5.x (conocido también como Solaris) y GNU/Linux.

## **4.5.1. Configuración del servidor BOOTP**

Existen dos servidores BOOTP disponibles para GNU/Linux, el **bootpd** de CMU. El otro que en realidad es un servidor DHCP, el **dhcpd** de ISC. En Debian GNU/Linux se pueden encontrar en los paquetes bootp y dhcp3-server respectivamente.

Para usar el **bootpd** de CMU, primero debe comentar (o añadir) la línea relevante en /etc/inetd.conf. En Debian GNU/Linux, puede ejecutar **update-inetd --enable bootps**, y luego **/etc/init.d/inetd reload** para hacerlo. En caso de que su servidor de BOOTP no se esté ejecutando en un sistema Debian GNU/Linux, la línea en cuestión deberá ser como sigue:

```
bootps dgram udp wait root /usr/sbin/bootpd bootpd -i -t 120
```
Ahora, debe crear el fichero /etc/bootptab. Tiene el mismo tipo de formato familiar y críptico que los ficheros antiguos de BSD printcap, termcap, y disktab. Vea la página de manual de bootptab para más información. Para el **bootpd** de CMU, necesitará conocer la dirección de hardware (MAC) del cliente. Este es un /etc/bootptab de ejemplo:

```
client:\
 hd=/tftpboot:\
 bf=tftpboot.img:\
  ip=192.168.1.90:\
  sm=255.255.255.0:sa = 192.168.1.1:
 ha=0123456789AB:
```
Necesitará cambiar por lo menos la opción "ha", que especifica la dirección hardware del cliente. La opción "bf" especifica el fichero que el cliente debe recuperar a través de TFTP; para más detalles vea [Sección 4.5.4.](#page-39-0)

En contraste, configurar BOOTP con **dhcpd** de ISC es realmente fácil, porque trata los clientes BOOTP como casos moderadamente especiales de clientes DHCP. Algunas arquitecturas necesitan una configuración compleja para arrancar clientes a través de BOOTP. Si la suya es una de estas, lea la sección [Sección 4.5.2](#page-38-0). En este caso, probablemente pueda continuar con sólo añadir la directiva **allow bootp** al bloque de configuración para la sub-red donde se ubique el cliente, y reiniciar **dhcpd** con **/etc/init.d/dhcpd3-server restart**.

# <span id="page-38-0"></span>**4.5.2. Configuración del servidor DHCP**

Un servidor DHCP de software libre es el **dhcpd** de ISC. Se recomienda el uso del paquete dhcp3-server en Debian GNU/Linux. A continuación se muestra una configuración de ejemplo para él (consulte /etc/dhcpd3/dhcpd.conf):

```
option domain-name "ejemplo.com";
option domain-name-servers ns1.ejemplo.com;
option subnet-mask 255.255.255.0;
default-lease-time 600;
max-lease-time 7200;
server-name "nombredeservidor";
subnet 192.168.1.0 netmask 255.255.255.0 {
  range 192.168.1.200 192.168.1.253;
  option routers 192.168.1.1;
}
```

```
host nombredecliente {
 filename "/tftpboot/tftpboot.img";
 server-name "nombredeservidor";
 next-server nombredeservidor;
 hardware ethernet 01:23:45:67:89:AB;
  fixed-address 192.168.1.90;
}
```
En este ejemplo, hay un servidor nombredeservidor que hace el trabajo de DCHP, servidor, servidor TFTP y puerta de enlace de la red. Ciertamente necesitará cambiar las opciones de nombre de dominio, así como la dirección hardware del servidor y del cliente. La opción filename debe ser el nombre del fichero que se recuperará a través de TFTP.

Después de editar el fichero de configuración de **dhcpd**, reinícielo con **/etc/init.d/dhcpd3-server restart**.

# **4.5.3. Habilitar el servidor TFTP**

Para tener listo el servidor TFTP, primero deberá asegurarse de que **tftpd** está habilitado. Generalmente se hace añadiendo a /etc/inetd.conf algo similar a lo siguiente:

tftp dgram udp wait nobody /usr/sbin/tcpd in.tftpd /tftpboot

Cuando se instalan los paquetes de Debian, por lo general, lo configuran correctamente de forma predeterminada.

**Nota:** Los servidores de TFTP utilizan /tftpboot como directorio del que servir las imágenes por motivos históricos. Sin embargo, algunos paquetes Debian GNU/Linux puede utilizar otros directorios para cumplir con el estándar de jerarquía de sistemas de ficheros (http://www.pathname.com/fhs/). Por ejemplo, tftpd-hpa utiliza, por omisión, /var/lib/tftpboot. Puede tener que ajustar los ejemplos de configuración en esta sección si la ubicación varía.

Busque en el fichero /etc/inetd.conf y recuerde el directorio que usa como argumento de **in.tftpd**<sup>1</sup> , lo necesitará más adelante. Si ha tenido que cambiar /etc/inetd.conf, deberá notificar al proceso **inetd** en ejecución que el fichero ha cambiado. En un sistema Debian, ejecute **/etc/init.d/inetd reload**; en otros sistemas, busque el ID del proceso **inetd**, y ejecute **kill -HUP id-de-inetd**.

## **4.5.4. Mover las imágenes TFTP a su ubicación**

Seguidamente, ubique la imagen TFTP de arranque que necesita, como se describe en la [Sección 4.2.1,](#page-33-0) en el directorio de imagen de arranque de **tftpd**. Tendrá que hacer un enlace desde este

<span id="page-39-0"></span><sup>1.</sup> Todas las alternativas de **in.tftpd** en Debian deberían almacenar las solicitudes TFTP en la registro del sistema de forma predeterminada. Algunas de ellas cuentan con el argumento **-v** para ofrecer más información. Se recomienda revisar todos los mensajes de la bitácora en caso de problemas al arrancar puesto que son un buen punto de partida para diagnosticar la causa de los errores.

fichero hacia el fichero que usará **tftpd** para arrancar un cliente en específico. Desafortunadamente, el nombre del fichero es determinado por el cliente TFTP, y no existe un estándar definido.

En máquinas Power Macintosh NewWorld, necesitará configurar el gestor de arranque **yaboot** como la imagen de arranque de TFTP. Así **yaboot** obtendrá las imágenes del núcleo y del disco RAM a través del propio TFTP. Deberá descargar del directorio netboot/ los siguientes ficheros:

- vmlinux
- initrd.gz
- yaboot
- yaboot.conf
- boot.msg

# <span id="page-40-0"></span>**4.6. Instalación automática**

Es posible efectuar instalaciones totalmente automáticas para instalaciones en múltiples ordenadores. Los paquetes de Debian disponibles para este propósito son: fai (que usa un servidor de instalación), replicator, systemimager, autoinstall y el mismo instalador de Debian.

# **4.6.1. Utilizar el instalador de Debian para realizar una instalación automática**

El instalador de Debian soporta instalaciones automatizadas a través de ficheros de preconfiguración. Puede cargar un fichero de preconfiguración bien utilizando la red o bien utilizando medios extraíbles y hacer uso de éste para responder a las preguntas que se formulan durante el proceso de instalación.

Puede encontrar la documentación completa sobre la configuración de semillas de preconfiguración y un ejemplo que puede editar para trabajar en [Apéndice B.](#page-99-0)

# **Capítulo 5. Arranque del sistema de instalación**

# **5.1. Arranque del instalador en PowerPC**

# **Aviso**

Debería asegurarse de que ha apagado otros sistemas operativos *antes* de arrancar el instalador si desea poder mantener estos sistemas (configuración de arranque dual). La instalación de un sistema operativo mientras otro está hibernado (o se ha suspendido a disco) podría resultar en daños o la pérdida del estado del sistema operativo suspendido. Esto, a su vez, podría causar problemas cuando se vuelva a arrancar.

**Nota:** Consulte [Sección D.5](#page-134-0) si desea más información sobre el arranque del instalador gráfico.

# **5.1.1. Arrancar desde un CD-ROM**

Para la mayoría de personas la forma más fácil es usar un juego de CDs de Debian. Si tiene un juego de CDs y su máquina puede arrancar directamente desde el CD, ¡excelente!. Simplemente inserte su CD, reinicie y proceda con el próximo capítulo.

Note que algunas unidades de CD podrían necesitar controladores especiales, por consiguiente podrían estar inaccesibles en las etapas iniciales de la instalación. Si el arranque desde CD no funciona en su hardware, vuelva a este capítulo y lea sobre los núcleos y métodos de instalación alternativos que podrían funcionar en su caso.

Incluso si no puede arrancar desde CD-ROM, probablemente pueda instalar los componentes del sistema Debian y los paquetes que desee desde un CD-ROM. Simplemente arranque usando un medio distinto, como disquetes. Cuando sea el momento de instalar el sistema operativo, el sistema base y los paquetes adicionales, haga que el sistema de instalación use la unidad de CD-ROM.

Si tiene problemas arrancando, vea la [Sección 5.3.](#page-49-0)

Actualmente las únicas subarquitecturas PowerPC que soportan arranque desde CD-ROM son PReP (aunque no todos los sistemas) y PowerMacs NewWorld. En las PowerMac, mantenga presionada la tecla **c**, o en su lugar la combinación de teclas **Option**, **Shift** y **Delete** juntas para arrancar desde CD-ROM.

Las PowerMac OldWorld no arrancan un CD Debian, debido a que los ordenadores OldWorld dependen de que el controlador de arranque de CD MacOSROM esté presente en el CD, y no existe una versión de software libre para este controlador. Todos los sistemas OldWorld tienen unidades de disquete, de modo que puede usar disquetes para cargar el instalador y luego indicar al instalador que busque los ficheros necesarios en el CD.

Si su sistema no arranca directamente desde CD-ROM, todavía puede usar el CD-ROM para instalar el sistema. En NewWorlds, también puede usar una orden de «OpenFirmware» para arrancar manualmente desde el CD-ROM. Siga las instrucciones descritas en [Sección 5.1.2.2](#page-42-0) para arrancar desde el disco duro, exceptuando el usar la ruta a **yaboot** en el CD en el cursor de «OpenFirmware», similar a

0 > boot cd:,\install\yaboot

# **5.1.2. Arrancar desde disco duro**

El arranque desde un sistema operativo existente es a menudo una opción conveniente; para algunos sistemas es el único método de instalación soportado.

Para arrancar el instalador desde el disco duro, debería haber finalizado la descarga y colocación de los ficheros requeridos en [Sección 4.4.](#page-36-0)

#### **5.1.2.1. Arrancar PowerMacs OldWorld desde MacOS**

Si configura BootX en [Sección 4.4.1](#page-36-1), puede usarlo para arrancar el sistema de instalación. Haga doble clic en el icono de aplicación de BootX. Haga clic en el botón Options y elija Use Specified RAM Disk. Esto le dará la oportunidad de elegir el fichero ramdisk.image.gz. Podría necesitar seleccionar la opción No Video Driver, dependiendo de su hardware. Luego haga clic en el botón Linux para apagar MacOS y cargar el instalador.

#### <span id="page-42-0"></span>**5.1.2.2. Arrancar Macs NewWorld desde OpenFirmware**

Deberá previamente haber ubicado los ficheros initrd.gz, yaboot y yaboot.conf en la raíz de su partición HFS en [Sección 4.4.2](#page-36-2). Ahora tendrá que arrancar el «OpenFirwmare» (consulte [Sección 3.6.1\)](#page-31-0). En el cursor escriba

 $0 >$  boot hd:x, vaboot

y reemplace x con el número de partición de la partición HFS donde se ubican los ficheros del núcleo y yaboot, seguido por un **Enter**. En algunas máquinas, podría necesitar usar **ide0:** en lugar de **hd:**. Luego de algunos segundos verá el cursor de yaboot.

boot:

En el cursor de yaboot boot:, escriba ya sea **install** o **install video=ofonly** seguido por un **Enter**. El argumento **video=ofonly** esta pensado para dar la máxima compatibilidad; puede probarlo si **install** no funciona. Entonces se iniciará el programa de instalación de Debian.

## **5.1.3. Arranque con TFTP**

El arranque a través de la red requiere que tenga una conexión de red y un servidor de arranque TFTP (DHCP, RARP o BOOTP).

En la [Sección 4.5](#page-37-0) se describe el método de instalación para soportar el arranque a través de la red.

Actualmente, PReP y los sistemas PowerMac New World soportan arranque desde la red.

En máquinas con «Open Firmware», como las PowerMacs NewWorld, ingrese al monitor de arranque (vea [Sección 3.6.1\)](#page-31-0) y use la orden

0 > boot enet:0

Si esto no funciona, puede que tenga que introducir el nombre de fichero así:

0 > boot enet:0,yaboot

Las máquinas PReP y CHRP podrían tener diferentes modos de tratar la red. En una máquina PReP, deberá usar

boot net:direcc\_ip\_servidor,fichero,direcc\_ip\_cliente

Puede obtener una descripción de la sintaxis y opciones disponibles con la orden **help boot** en algunos sistemas PReP (como por ejemplo en los equipos Motorola PowerStack).

### **5.1.4. Arrancar desde disquetes**

El arranque desde disquetes esta soportado por PowerPC, aunque generalmente solo es aplicable para sistemas OldWorld. Los sistemas NewWorld no están equipados con unidades de disquete, y no hay soporte para arrancar desde unidades de disquete conectadas a través de USB.

Debería haber descargado las imágenes de disquete que necesite y creado los disquete desde éstas como se describe en [Sección 4.3](#page-34-0).

Para arrancar desde el disquete boot-floppy-hfs.img, introdúzcalo en la unidad de disquete después de apagar la máquina y antes de presionar el botón de encendido.

**Nota:** Para los que no están familiarizados con el manejo de disquetes en Macintosh: Un disquete ubicado en la máquina antes del arranque, tendrá la prioridad de arrancar el sistema desde éste. Un disquete sin un sistema de arranque válido será expulsado y la máquina buscará particiones arrancables en el disco duro.

Después del arranque, se solicita el disquete root.bin. Inserte el disquete marcado como «root» y presione **Enter**. El programa instalador se carga automáticamente después de que el sistema raíz se ha cargado en memoria.

# **5.1.5. Parámetros de arranque de PowerPC**

<span id="page-43-0"></span>Muchos monitores Apple usan el modo 640x480 puntos a 67Hz. Si su imagen aparece distorsionada en un monitor Apple antiguo, intente añadir el argumento de arranque **video=atyfb:vmode:6** , el cual elije este modo para la mayoría de hardware de vídeo Mach64 y Rage. Si tiene una tarjeta Rage 128, use **video=aty128fb:vmode:6** .

# **5.2. Parámetros de arranque**

Los "parámetros de arranque" son los parámetros del núcleo de Linux que generalmente se utilizan para asegurar la correcta gestión de los periféricos. En la mayoría de los casos el núcleo puede autodetectar toda la información necesaria sobre sus periféricos pero deberá ayudar un poco a su núcleo en algunos casos.

Si ésta es la primera vez que arranca su sistema lo recomendable es utilizar los parámetros de arranque predeterminados. Es decir, no defina ningún parámetro adicional. Observe si su sistema arranca correctamente de esta manera, probablemente será lo haga. Si no lo hace, podrá reiniciar más adelante después de buscar qué parámetros específicos necesita utilizar para informar a su sistema del hardware del que dispone.

Puede encontrar información sobre muchos de los parámetros de arranque en el CÓMO de BootPrompt (http://www.tldp.org/HOWTO/BootPrompt-HOWTO.html), que incluye también consejos útiles para hardware poco común. Esta sección solamente contiene un resumen de los parámetros más importantes. Podrá consultar también algunas precauciones comunes más adelante en la [Sección 5.3.](#page-49-0)

El núcleo deberá emitir el siguiente mensaje en una de las primeras etapas del proceso de arranque:

Memory:availk/totalk available

El valor total debe corresponder a la cantidad de RAM disponible, en Kilobytes. Si no corresponde al tamaño real de la RAM que tiene instalada en su sistema, debe usar el parámetro **mem=ram**, definiendo la cantidad de memoria en ram y utilizando el sufijo "k" para indicar Kilobytes, o "m" para indicar Megabytes. Por ejemplo, para indicar que su sistema tiene 64 MB de RAM puede utilizar tanto **mem=65536k** como **mem=64m**.

Si arranca desde una consola serial el núcleo habitualmente la detectará automáticamente. Si desea arrancar por consola serial un ordenador que ya tiene instalados una tarjeta de vídeo (framebuffer) y un teclado, deberá indicárselo al núcleo con el parámetro **console=dispositivo**, donde dispositivo es su dispositivo serie, y será generalmente parecido a ttyS0.

# <span id="page-44-0"></span>**5.2.1. Parámetros del instalador de Debian**

El sistema de instalación reconoce algunos parámetros adicionales que  $<sup>1</sup>$  pueden serle útiles.</sup>

Algunos parámetros tienen una "forma abreviada" que permite evitar las limitaciones de las opciones de línea de órdenes en el núcleo y hace más fácil la introducción de parámetros. Las formas abreviadas de los parámetros se mostrarán entre paréntesis tras la forma (normal) extendida. Los ejemplos en este manual generalmente utilizan la forma simplificada.

debconf/priority (priority)

El valor de este parámetro define la prioridad de los mensajes que se mostrarán durante la instalación. No se mostrará ningún mensaje de menor prioridad a la aquí definida.

La instalación utiliza **priority=high** como valor predeterminado. Esto significa que se mostrarán los mensajes de prioridades alta y crítica, pero no así los mensajes con prioridades media y baja. El instalador, sin embargo, ajustará esta prioridad si se produce algún error.

Si utiliza como parámetro de arranque **priority=medium**, se le mostrará el menú del instalador y tendrá un mayor control sobre la instalación. Si usa **priority=low**, se mostrarán todos los

<sup>1.</sup> Con los núcleos actuales (kernel 2.6.9 o versiones más recientes) puede utilizar treinta y dos opciones de línea de órdenes y treinta y dos opciones de entorno. Si excede estos números el núcleo abortará.

mensajes (esto es equivalente al método de arranque *experto*). Si utiliza **priority=critical**, el sistema de instalación mostrará solamente los mensajes críticos e intentará hacer lo correcto sin formular muchas preguntas.

#### DEBIAN\_FRONTEND

Este parámetro de arranque controla el tipo de interfaz de usuario que utilizará el instalador. A continuación se muestran los posibles valores que puede tomar este parámetro:

- **DEBIAN\_FRONTEND=noninteractive**
- **DEBIAN\_FRONTEND=text**
- **DEBIAN\_FRONTEND=newt**

La interfaz predeterminada es **DEBIAN\_FRONTEND=newt**. Si va a realizar una instalación a través de una consola serie puede que sea mejor utilizar **DEBIAN\_FRONTEND=text**. Esta opción ahora mismo no es muy útil ya que, por regla general, sólo dispondrá de la interfaz **newt** en el medio de instalación predeterminado. El instalador gráfico utiliza la interfaz **gtk** en las arquitecturas en las que está soportado.

#### BOOT\_DEBUG

Si establece este parámetro a dos conseguirá que el proceso de arranque del instalador genere registros más detallados. Si lo establece a tres obtendrá un intérprete de línea de órdenes en puntos estratégico del proceso de arranque (salga del intérprete para continuar con el proceso de arranque).

#### **BOOT\_DEBUG=0**

Este es el valor predeterminado.

#### **BOOT\_DEBUG=1**

Más detallado de lo habitual.

#### **BOOT\_DEBUG=2**

Incluye mucha información de depuración.

#### **BOOT\_DEBUG=3**

Se ejecutan intérpretes de órdenes en diversos puntos en el proceso de arranque para permitir una depuración detallada. Salga del intérprete de órdenes para proseguir con el arranque.

#### INSTALL\_MEDIA\_DEV

Mediante este parámetro se indica la ruta al dispositivo desde donde cargar el instalador. Por ejemplo, **INSTALL\_MEDIA\_DEV=/dev/floppy/0**

El disquete de arranque generalmente analiza todos las unidades de disquete en busca del disquete raíz. Puede modificar este comportamiento a través de este parámetro para que busque sólo en un dispositivo concreto.

#### lowmem

Se puede usar para forzar al insalador a un nivel lowmem más alto que el predeterminado por el instalador de acuerdo a la memoria disponible. Los valores posibles son 1 y 2, consulte [Sección 6.3.1.1.](#page-59-0)

debian-installer/framebuffer (fb)

En algunas arquitecturas se utiliza el framebuffer del núcleo para ofrecer la opción a realizar la instalación en un número diverso de idiomas. Si el uso de este dispositivo origina problemas en su sistema puede deshabilitar esta característica con el parámetro **fb=false**. Algunos síntomas de este problema son mensajes que traten sobre "bterm" o "bogl", la aparición de una pantalla en blanco o que el sistema se quede congelado algunos minutos después de iniciarse la instalación.

debian-installer/theme (theme)

Un tema determina cómo se muestra la interfaz de usuario del instalador (colores, iconos, etc.). Los temas disponibles dependen de la interfaz. Actualmente las interfaces newt y gtk sólo tienen un tema denominado "dark" (oscuro, n. del t.) que se ha diseñado para aquellas personas con problemas visuales. Puede fijar este tema arrancando el instalador con **theme=dark**.

netcfg/disable\_dhcp

Por omisión, el debian-installer configura automáticamente la conexión de red a través de DHCP. No podrá revisar ni cambiar los valores obtenidos de esta forma, si la prueba tiene éxito. Sin embargo, podrá realizar la configuración de forma manual en el caso de que falle la solicitud DHCP.

Puede usar el parámetro **netcfg/disable\_dhcp=true** para que no se lleve a cabo la configuración de red usando DHCP, entonces tendrá que introducir la información manualmente. Esto puede ser útil si tiene un servidor DHCP en su red local pero no quiere utilizarlo porque, por ejemplo, no proporciona valores correctos.

#### hw-detect/start\_pcmcia

Si quiere evitar que se ejecuten los servicios PCMCIA deberá definir este parámetro a **false**. Algunos ordenadores portátiles son conocidos por tener problemas en estos casos, y puede ser recomendable deshabilitarlo.

#### disk-detect/dmraid/enable (dmraid)

Establezca a **verdadero** para habilitar el soporte para discos RAID Serial ATA(también llamado ATA RAID, BIOS RAID o RAID falso) en el instalador. Tenga en cuenta que este soporte en el momento es experimental. Puede encontrar más información en el Wiki del Instalador de Debian (http://wiki.debian.org/DebianInstaller/).

#### preseed/url (url)

Este valor especifica la ruta de un fichero de preconfiguración que se descargará y utilizará para automatizar la instalación. Vea [Sección 4.6.](#page-40-0)

#### cdrom-detect/eject

Antes de reiniciar, debian-installer expulsa automáticamente el medio óptico utilizado durante la instalación por omisión. Esto puede no ser necesario si el sistema no arranca automáticamente del CD. En algunos casos puede ser incluso indeseable, por ejemplo, si la unidad óptica no puede volver a insertar el medio por sí mismo y el usuario no está allí para hacerlo manualmente. Muchas unidades especiales no son capaces de recargar medios de forma automática, entre éstas se encuentran las denominadas "slot loading", "+slim-line", y estilo "caddy".

Fíjelo al valor **false** para deshabilitar la expulsión automática, pero debe ser consciente de que tiene que asegurar que el sistema no arranca automáticamente de la unidad óptica una vez se haya realizado la instalación inicial y el sistema se reinicie.

#### preseed/file (file)

Este valor especifica la url de un fichero de preconfiguración que se cargará en la instalación automática. Consulte [Sección 4.6.](#page-40-0)

#### preseed/interactive

Se se fija a **true** (verdadero), se mostrarán las preguntas aunque ya hayan sido preconfiguradas. Esta opción puede ser útil para probar o depurar un fichero de preconfiguración. Tenga en cuenta que este valor no tiene ningún efecto sobre los parámetros que se introducen como parámetros de arranque, pero puede utilizar una sintaxis especial para éstos. Para más información consulte [Sección B.5.2](#page-116-0).

#### auto-install/enable (auto)

Demora las preguntas que se realizan normalmente antes de la preconfiguración hasta después de configurar la red. Consulte [Sección B.2.3](#page-102-0) para más información de cómo utilizar esto para realizar instalaciones automatizadas.

#### finish-install/keep-consoles

Durante las instalaciones desde una consola serial o de administración, normalmente se deshabilitan las consolas virtuales(VT1 a VT6) en /etc/inittab. Establezca a **true** para evitarlo.

#### cdrom-detect/eject

Antes de reiniciar el sistema, debian-installer expulsa automáticamente el medio óptico utilizado durante la instalación por omisión. Esto puede no ser necesario si el sistema no arranca de forma automática del CD. En algunos casos puede incluso no ser deseable, por ejemplo, si la unidad óptica no puede volver a insertar el medio y el usuario no está allí para hacerlo manualmente. Muchas unidades de distinto tipo («slot loading», «slim-line» y «caddty style») no pueden recargar el medio automáticamente.

Fije este valor a **false** para deshabilitar el expulsado automático, pero tenga en cuenta que debe asegurarse que el sistema no arranca de forma automática de la unidad óptica tras la instalación inicial.

#### debian-installer/allow\_unauthenticated

Por omisión, el instalador obliga a que los repositorios estén autenticados con una clave gpg conocida. Si se fija esta opción a **true**, se deshabilitará esta autenciación. **Aviso: inseguro, no recomendado.**

#### mouse/protocol

Para la interfaz gtk(instalador gráfico), los usuarios pueden establecer el protocolo del ratón vía este parámetro. Los valores soportados son<sup>2</sup>: PS/2, IMPS/2, MS, MS3, MouseMan y **MouseSystems**. En la mayoría de los casos el protocolo predeterminado debería funcionar correctamente.

#### mouse/device

Para la interfaz gtk(instalador gráfico), los ususarios pueden especificar el dispositivo del ratón vía este parámetro. Es sobre todo útil si el ratón está conectado a un puerto serial(ratón serial). Ejemplo: **mouse/device=/dev/ttyS1**.

<sup>2.</sup> Consulte las páginas de manual para encontrar información adicional acerca de directfbrc(5).

mouse/left

Los usuarios pueden cambiar el ratón para que opere para zurdos fijando este parámetro a **true** en la interfaz gtk (instalador gráfico).

directfb/hw-accel

La aceleración hardware en directfb está deshabilitada por omisión en la interfaz gtk (instalador gráfico. Debe configurar este parámetro a **true** si desea activarla.

rescue/enable

Fije este valor a **true** si desea entrar en el modo de rescate en lugar de hacer una instalación normal. Si desea más información consulte [Sección 8.7](#page-93-0).

#### **5.2.1.1. Utilizar parámetros de arranque para responder a preguntas**

Se puede fijar un valor durante el indicador de arranque para cualquier pregunta que se realiza durante la instalación, con algunas excepciones. Realmente esto es sólo útil para algunos casos concretos. Puede encontrar instrucciones generales que describen como hacer esto en [Sección B.2.2.](#page-101-0) A continuación se listan algunos ejemplos.

debian-installer/locale (locale)

Puede utilizarse para fijar tanto el idioma como el país para la instalación. Sólo funcionará si la localización está soportada en Debian. Por ejemplo, puede utilizar **locale=de\_CH** para seleccionar alemán como idioma y Suiza como país.

anna/choose\_modules (modules)

Puede utilizarse para cargar automáticamente componentes del instalador que no se cargan por omisión. Algunos ejemplos de componentes opcionales que pueden ser útiles son openssh-client-udeb (para poder utilizar el programa **scp** durante la instalación)) y ppp-udeb (que permite la configuración PPPoE).

netcfg/disable\_dhcp

Puede fijar este valor a **true** si quiere deshabilitar DHCP y forzar la configuración estática de la red.

mirror/protocol (protocol)

El instalador utilizará el protocolo HTTP para descargar ficheros de las réplicas de Debian y no es posible cambiar a FTP en instalaciones que se realizan con prioridad normal. Puede forzar al instalador a utilizar el protocolo FTP si fija este parámetro a **ftp**. Tenga en cuenta que no podrá seleccionar una réplica ftp de una lista, tendrá que introducir el nombre del sistema donde está la réplica manualmente.

tasksel:tasksel/first (tasks)

Puede utilizarse para seleccionar tareas que no están disponibles en la lista interactiva de tareas, como pueda ser la tarea kde-desktop. Para más información consulte [Sección 6.3.5.2](#page-75-0).

#### **5.2.1.2. Pasar parámetros a módulos del núcleo**

Puede pasar parámetros a los módulos del núcleo como se describe en la documentación del núcleo si los controladores están compilados dentro de éste. Sin embargo, no es posible pasar parámetros a los

módulos como haría normalmente en el caso de controladores compilados como módulos, debido a que los módulos del núcleo se carga de una forma un poco distinta en la instalación a como se hace en un sistema ya instalado. Tiene que utilizar una sintaxis especial que reconoce el instalador. Si la utiliza, el instalador se asegurará que los parámetros se guarden en el fichero de configuración apropiado y se utilicen cuando se carguen los módulos. Los parámetros que utilice también se propagan de forma automática a la configuración utilizada en el sistema instalado.

Tenga en cuenta que ahora es raro pasar parámetros a los módulos. En la mayor parte de las situaciones el núcleo podrá analizar el hardware disponible en un sistema y fijar valores por omisión correctos de esta forma. Existen algunas situaciones, sin embargo, en las que será necesario pasar parámetros manualmente.

Debe utilizar la siguiente sintaxis para fijar parámetros para los módulos:

nombre\_módulo.nombre\_parámetro=valor

Si necesita pasar múltiples parámetros al mismo módulo o a distintos módulos sólo tiene que repetir este formato. Por ejemplo, para indicar a una tarjeta de red 3Com antigua que utilice el conector BNC (coaxial) y la interrupción (IRQ) 10 debería utiliza:

3c509.xcvr=3 3c509.irq=10

#### **5.2.1.3. Poner módulos del núcleo en una lista negra**

Algunas veces es necesario poner un módulo en una lista negra para que ni el núcleo ni «udev» lo carguen automáticamente. Una razón para hacer esto es cuando un módulo concreto causa problemas en su hardware. El núcleo también puede algunas veces listar dos controladores distintos para el mismo dispositivo. Esto puede hacer que el dispositivo no funcione correctamente si los controladores entran en conflicto o si se carga el controlador erróneo primero.

Puede poner un módulo en la lista negra con la siguiente sintaxis: **nombre\_módulo.blacklist=yes**. Esto hará que el módulo se ponga en la lista negra en /etc/modprobe.d/blacklist.local tanto durante la instalación como en el sistema instalado.

Tenga en cuenta que el sistema de instalación puede llegar a cargar el módulo por sí sólo. Puede evitar esto ejecutando la instalación en modo experto y deseleccionando el módulo de la lista de módulos que se muestra durante las fases de detección de hardware.

# <span id="page-49-0"></span>**5.3. Resolución de problemas en el proceso de instalación**

## **5.3.1. Fiabilidad de la unidad de CD-ROM**

Algunas veces, especialmente en el caso de las unidades antiguas de CD-ROM, el instalador puede fallar y no poder arrancar del CD-ROM. El instalador puede que (aún después de haber arrancado con éxito del CD-ROM) falle al reconocer el CD-ROM o devuelva errores mientras lee de éste durante la instalación.

Hay muchas causas posibles para estos problemas. Aquí sólo se pueden listar algunos problemas comunes y dar sugerencias generales de cómo tratarlos. Lo demás depende de usted.

Hay dos cosas muy sencillas que debería intentar primero.

- Si el CD-ROM no arranca, compruebe que se introdujo correctamente y que no está sucio.
- Si el instalador no consigue reconocer el CD-ROM, intente ejecutarlo de nuevo sólo con la opción Detectar y montar el CD-ROM. Se sabe que algunos problemas relacionados con DMA en unidades de CD-ROM antiguas se resuelven de esta forma.

Pruebe las sugerencias que se muestran en las subsecciones a continuación si no funciona ninguna de estas opciones. Algunas, pero no todas, las opciones que aquí se discuten son válidas tanto para las unidades de CD-ROM como las unidades de DVD. Se utilizará sólo el término CD-ROM con el objetivo de simplificar el texto.

En cualquier caso, intente cualquiera de los otros métodos de instalación disponible si no consigue que la instalación funcione mediante CD-ROM.

### **5.3.1.1. Problemas habituales**

- Algunas unidades antiguas de CD-ROM no pueden leer discos que se grabaron a altas velocidades con grabadores de CD modernos.
- Si su sistema arranca correctamente desde CD-ROM, no significa necesariamente que Linux también tenga soporte para CD-ROM (o, más concretamente, la controladora a la que está conectada su unidad de CD-ROM).
- Algunas unidades antiguas de CD-ROM no funcionan correctamente si se activa la función "direct memory access" (DMA).

### **5.3.1.2. Cómo investigar y, quizás, solucionar problemas**

Si el CD-ROM no puede arrancar, intente las sugerencias descritas a continuación.

- Check that your BIOS actually supports booting from CD-ROM (older systems possibly don't) and that your CD-ROM drive supports the media you are using.
- Compruebe que la suma md5 de la imagen coincide con el valor listado en el fichero MD5SUMS si ha descargado la imagen ISO. Este fichero debería estar disponibles en la misma ubicación de la que descargo la imagen.

```
$ md5sum debian-testing-i386-netinst.iso
a20391b12f7ff22ef705cee4059c6b92 debian-testing-i386-netinst.iso
```
A continuación, compruebe que la suma md5 del CD-ROM grabado también coincide. La orden mostrada a continuación debería ser suficiente para poder hacer esto. Utiliza el tamaño de la imagen ppara leer el número de bytes correcto del CD-ROM.

```
$ dd if=/dev/cdrom | \
```

```
> head -c 'stat --format=%s debian-testing-i386-netinst.iso' | \
> md5sum
a20391b12f7ff22ef705cee4059c6b92 -
262668+0 records in
262668+0 records out
134486016 bytes (134 MB) copied, 97.474 seconds, 1.4 MB/s
```
Puede volver a intentar la instalación si no se detecta el CD-ROM después de que el instalador haya arrancado con éxito, ya que esto algunas veces resuelve el problema. Intente cambiar el CD-ROM a la otra unidad si tiene más de una unidad de CD-ROM. Intente algunas de las sugerencias mostradas a continuación si no funciona ninguna de éstas o si se dan errores cuando se intenta leer de éste. Para llevarlas a cabo es necesario tener algunos conocimientos básicos de Linux. Debe cambiar primero a la segunda consola virtual (VT2) y activar el intérprete de órdenes para ejecutar cualquiera de estas órdenes.

- Cambie al terminal virtual VT4 o consulte los contenidos de /var/log/syslog (utilice **nano** como editor) para comprobar si hay algún mensaje de error específico. Una vez lo haya hecho, compruebe también la salida de ejecutar **dmesg**.
- Puede ver si se ha reconocido su unidad de CD-ROM comprobando la salida de **dmesg**. Debería ver algo como esto (las líneas no tienen por qué ser consecutivas):

```
Probing IDE interface ide1...
hdc: TOSHIBA DVD-ROM SD-R6112, ATAPI CD/DVD-ROM drive
ide1 at 0x170-0x177,0x376 on irq 15
hdc: ATAPI 24X DVD-ROM DVD-R CD-R/RW drive, 2048kB Cache, UDMA(33)
Uniform CD-ROM driver Revision: 3.20
```
Es posible que su unidad de CD-ROM esté conectada pero no se haya reconocido o puede no estar soportada, si no ve ninguna de estas líneas. Si sabe qué controlador es necesario para su controladora puede intentar cargarla de forma manual ejecutando la orden **modprobe**.

- Compruebe que hay un nodo de dispositivo para su unidad de CD-ROM en /dev/. En el ejemplo anterior, el nodo se llamaría /dev/hdc. También debería existir /dev/cdrom.
- Utilice la orden **mount** para comprobar si el CD-ROM está ya montado. Si no lo está puede intentar montarlo manualmente con:

\$ mount /dev/hdc /cdrom

Compruebe si se produce algún mensaje de error después de ejecutar esta orden.

• Compruebe si está activo la función de DMA:

```
$ cd /proc/ide/hdc
$ grep using_dma settings
using dma 1 0 1 rw
```
Un valor de "1" en la primera columna después de using\_dma significa que está activa. Si lo está, intente desactivarla:

\$ echo -n "using\_dma:0" >settings

Asegúrese que está en el directorio del dispositivo que corresponde a su unidad de CD-ROM.

• Intente comprobar la integridad del CD-ROM con la opción que encontrará al final del menú principal del instalador si se producen problemas durante la instalación. Esta opción puede utilizarse como una prueba general para determinar si el CD-ROM se puede leer con fiabilidad.

## **5.3.2. Fiabilidad de los disquetes**

El problema más habitual para las personas que utilizan disquetes para instalar Debian por primera vez suele ser la fiabilidad de los disquetes.

El disquete de arranque es el que puede dar mayores problemas, debido a que es leído directamente por el hardware, antes de que arranque Linux. A menudo, el hardware no lee tan confiablemente como lo hace el controlador de disquetes de Linux, y podría detenerse sin mostrar ningún mensaje de error si lee datos incorrectos. También pueden producirse problemas en los disquetes de controladores, fácilmente observables porque se producen una gran cantidad de mensajes sobre errores E/S del disquete.

Si su instalación se bloquea en un disquete en particular, lo primero que debe hacer es volver a descargar la imagen de disquete y escribirla en un disquete *distinto*. No es suficiente con simplemente formatear de nuevo el antiguo, incluso aunque el proceso de formateo parezca haberse producido correctamente y no ha mostrado ningún fallo. Muchas veces puede ser útil intentar escribir en el disquete en un sistema diferente.

Un usuario informó que tuvo que escribir las imágenes a un disquete *tres* veces antes que uno funcionara, todo funcionó correctamente con el tercer disquete.

Otros usuarios han informado que simplemente el reiniciar algunas veces con el mismo disquete en la unidad de disquete puede llevar a un arranque con éxito. Todos estos problemas se deben a hardware o controladores firmware defectuosos.

# **5.3.3. Configuración del arranque**

En caso de que tenga problemas, el núcleo se bloquee durante el proceso de arranque, no reconozca los dispositivos que tiene o no se reconozcan correctamente las unidades, lo primero que debe verificar son los parámetros de arranque, como se explica en [Sección 5.2](#page-43-0).

A menudo, se pueden solventar los problemas desconectando algunos periféricos y elementos añadidos e intentando de nuevo el arranque.

Puede que tenga que incluir un argumento de arranque para limitar la cantidad de memoria que reconocerá el núcleo si tiene una gran cantidad de memoria en su máquina, más de 512 MB, y el instalador se bloquea cuando arranca el núcleo, utilice, por ejemplo, **mem=512m**.

# **5.3.4. Interpretar los mensajes de inicio del núcleo**

Durante la secuencia de arranque podría ver muchos mensajes de la forma can't find algo, o algo not present, can't initialize algo, o incluso this driver release depends on algo . Muchos de estos mensajes son inocuos. Los ve porque el sistema de instalación está programado para ejecutarse en ordenadores con diversos dispositivos. Obviamente, ningún ordenador tendrá todos y cada uno de los posibles dispositivos, de modo que el sistema operativo emite algunos mensajes de advertencia mientras intenta buscar dispositivos que usted no tiene.

También podría observar que el sistema se detiene durante algunos momentos. Esto ocurre cuando se está esperando que un dispositivo responda y éste no está presente en su sistema. Podrá crear más adelante un núcleo a medida (lea [Sección 8.6](#page-92-0)) si piensa que el tiempo que tarda en arrancar el sistema es muy largo.

# **5.3.5. Informar de fallos**

Podría serle útil la opción de informe de fallos del menú si ha pasado la fase inicial de arranque pero no puede completar la instalación. Esta opción le permite copiar los registros de fallos de sistema y la información de configuración a un disquete, o descargarlas con un navegador web. Esta información puede darle pistas sobre lo que ha fallado y cómo solucionarlo. Podría también querer adjuntar esta información si va a enviar un informe de fallos.

Puede encontrar otros mensajes de instalación pertinentes en /var/log/ durante la instalación, y en /var/log/installer/ después de que el ordenador ha sido arrancado con el sistema instalado.

## **5.3.6. Enviar los informes de la instalación**

Por favor, envíe un informe de su instalación si tiene problemas. Le animamos a hacerlo incluso si la instalación tiene éxito, de esta forma podremos obtener la mayor información posible sobre la mayor cantidad de configuraciones de hardware.

Tenga en cuenta que el informe de instalación se publicará en el sistema de seguimiento de fallos de Debian y que se reenviará a una lista de correo pública. Asegúrese que utiliza una dirección de correo electrónico que no le importa que se haga público.

La forma más sencilla de enviar un informe de instalación si tiene un sistema Debian funcionando es instalar los paquetes "installation-report" y "reportbug" (**apt-get install installation-report reportbug**), configurar reportbug como se describe en [Sección 8.5.2,](#page-90-0) y ejecutar la orden **reportbug installation-reports**.

Haga uso de la plantilla mostrada a continuación cuando haga un informe de instalación, y envíelo (en inglés) como un informe de fallo para el pseudo paquete installation-reports a la dirección <submit@bugs.debian.org>.

Package: installation-reports

Boot method: <Cómo arrancó la instalación? ¿Con un CD? ¿Con un disquete? ¿Desde la red?> Image version: <Escriba la fecha y desde donde obtuvo la imagen> Date: <Fecha y hora de la instalación>

```
Machine: <Descripción de la máquina (p. ej., IBM Thinkpad R32)>
Processor: <Tipo de procesador>
Memory: <Cantidad de memoria RAM>
Partitions: <Basta con la salida de «df -Tl», es preferible la tabla de particiones sin e
Output of lspci -knn (o lspci -nn): <Salida de la orden «lspci -knn» (o «lspci -nn»)>
Base System Installation Checklist: <Marque según sea su caso: Escriba «O»
    si dicha fase funcionó, «E» si presentó algún fallo y déjela en blanco si
    no intentó o no usó esta opción.>
```

```
[0] = OK, [E] = Error (descríbalo a continuación), [ ] = didn't try it
```
Initial boot: [ ] <¿Funcionó el arranque inicial?>

```
Detect network card: [ ] <¿Se configuró el hardware de red?>
Configure network: [ ] <¿Se configuró la red?>
Detect CD: [ ] <¿Se detectó la unidad de CD?>
Load installer modules: [ ] <¿Se cargaron los módulos del instalador?>
Detect hard drives: [ ] <¿Se detectaron los discos duros?>
Partition hard drives: [ ] <¿Se particionó el disco duro?>
Install base system: [ ] <¿Se instaló el sistema base?>
Clock/timezone setup: [ ] <¿Se configuró bien la zona horaria?>
User/password setup: [ ] <¿Se configuró correctamente el usuario?>
Install tasks: [ ] <¿Se instalaron bien las tareas?>
Install boot loader: [ ] <¿Se instaló el gestor de arranque?>
Overall install: [ ] <¿Reinició correctamente?>
```

```
Comments/Problems:
```

```
<Describa la instalación en detalle, e incluya cualquier idea o
comentario que tuvo durante la instalación.>
```
Nota del traductor: Los comentarios (todo lo que va entre < >) en español deben ser eliminados en el momento de llenar el informe. Envíe el informe en inglés, no debe traducir o escribir frases en español en las opciones especificadas.

En el informe de fallo describa cuál es el problema, incluya los últimos mensajes visibles del núcleo en el caso de que éste se bloquee. Describa los pasos que llevó a cabo y que condujeron al sistema a la situación del fallo.

# **Capítulo 6. Usar el instalador de Debian**

# **6.1. Funcionamiento del instalador**

El instalador de Debian está compuesto por un conjunto de componentes de propósito específico para realizar cada tarea de la instalación. Cada componente realiza una tarea, formulando al usuario las preguntas que sean necesarias para realizar su trabajo. Se asignan prioridades a cada una de las preguntas, fijando su prioridad al arrancar el instalador.

Cuando se realiza una instalación estándar, solamente se formulará las preguntas esenciales (prioridad alta). Esto tiene como consecuencia un proceso de instalación altamente automatizado y con poca interacción del usuario. Los componentes son ejecutados automáticamente en una secuencia predeterminada. Los componentes a ejecutar dependerán del método de instalación que use y de su hardware. El instalador usará los valores predeterminados para las preguntas que no son formuladas.

Cuando exista un problema, el usuario verá el error en pantalla, y es posible que se muestre el menú del instalador para que elija de éste alguna acción alternativa. El usuario no verá el menú del instalador si no se produce ningún problema, simplemente tendrá que responder las preguntas formuladas por cada componente en cada paso. Se fija prioridad crítica ("critical") para cualquier notificación de un error serio, por lo que el usuario siempre será notificado de estos.

Algunos de los valores predeterminados que usa el instalador pueden ser modificados mediante el paso de argumentos de arranque en el inicio del debian-installer. Si, por ejemplo, desea forzar la configuración de red estática (se usa DHCP como opción predeterminada si este protocolo está disponible), puede utilizar el parámetro de arranque **netcfg/disable\_dhcp=true**. Puede consultar todas las opciones disponibles en [Sección 5.2.1](#page-44-0).

Es posible que los usuarios avanzados estén más cómodos si utilizan la interfaz basada en menú, donde el control de cada paso lo tiene el usuario en lugar de que éstos se ejecuten de forma automática en una secuencia predeterminada por el instalador. Para usar el instalador en el modo manual, gestionado a través de un menú, añada el argumento de arranque **priority=medium**.

Deberá iniciar el instalador en modo "expert" si para hacer funcionar o detectar su hardware es necesario que indique opciones a los módulos del núcleo conforme se instalen. Esto puede realizarse ya sea usando la orden **expert** al iniciar el instalador o bien añadiendo el argumento de arranque **priority=low**. El modo experto le da control total del debian-installer.

En esta arquitectura el debian-installer soporta dos interfaces de usuario: una basada en caracteres y otra gráfica. La interfaz basada en caracteres se usa de forma predeterminada a menos que seleccione la opción "Graphical install" en el menú inicial de arranque. Consulte más información acerca del instalador gráfico en [Sección D.5.](#page-134-0)

El ratón no se puede utilizar en la interfaz basada en caracteres. A continuación se indican algunas teclas que puede usar para moverse en los diversos diálogos. El **Tabulador** o la tecla con la flecha **derecha** realizan desplazamientos "hacia adelante", la combinación tecla **Shift**-**Tabulador** y la tecla con la flecha **izquierda** desplazan "hacia atrás" entre los botones y las opciones. Las teclas con la flecha **arriba** y **abajo** mueven entre los distintos elementos disponibles en una lista desplazable, y también desplazan a la lista en sí (cuando se llega al final de la pantalla, N. del t.). Además, en listas largas, usted puede escribir una letra para hacer que la lista se desplace directamente a la sección con elementos que se inicien con la letra que ha escrito y usar las teclas **Re-Pág** (Retroceso de página) y **Av-Pág** (Avance de página) para desplazarse entre la lista por secciones. La **barra espaciadora** marca un elemento, como en el caso de una casilla. Pulse **Enter** para activar las opciones elegidas.

Los mensajes de error y de registro se redireccionan a la cuarta consola. Puede acceder a ésta pulsando **Alt Izq**-**F4** (mantenga presionada la tecla **Alt** mientras presiona la tecla de función **F4**). Para volver al proceso de instalación principal pulse **Alt Izq**-**F1**.

También puede encontrar los mensajes de error en /var/log/syslog. Este registro se copia a /var/log/installer/syslog en su nuevo sistema una vez finalizada la instalación. Durante el proceso de instalación puede encontrar otros mensajes en /var/log/, y en /var/log/installer/ después de que el ordenador haya sido iniciado con el sistema instalado.

# **6.2. Introducción a los componentes**

A continuación se muestra una lista de los componentes del instalador con una breve descripción del propósito de cada uno. Puede encontrar los detalles que necesite conocer de un determinado componente en la [Sección 6.3.](#page-58-0)

#### main-menu

Muestra al usuario la lista de componentes durante el trabajo del instalador, e inicia un componente cuando se selecciona. Las preguntas de "main-menu" tienen prioridad media ("medium"), de modo que no verá el menú si define su prioridad a valores alto ("high") ó crítico ("critical"). El valor predeterminado es alto. Por otro lado, se reducirá temporalmente la prioridad de alguna pregunta si se produce un error que haga necesaria su intervención de forma que pueda resolver el problema. En este caso es posible que el menú aparezca.

Puede volver al menú principal pulsando repetidamente el botón Go Back hasta salir del componente que está ejecutando.

#### localechooser

Permite que el usuario seleccione las opciones de localización tanto para la instalación como para el sistema a instalar. Estas opciones incluyen idioma, país y valores de localización. El instalador mostrará los mensajes en el idioma seleccionado a menos que la traducción para ese idioma no esté completa, en cuyo caso podrán mostrarse algunos mensajes en inglés.

#### kbd-chooser

Muestra una lista de teclados, de la cual el usuario elije el modelo que corresponda al suyo.

#### hw-detect

Detecta automáticamente la mayoría del hardware del sistema, incluyendo tarjetas de red, discos duros y PCMCIA.

#### cdrom-detect

Busca y monta un CD de instalación de Debian.

#### netcfg

Configura las conexiones de red del ordenador de modo que éste pueda comunicarse a través de Internet.

#### iso-scan

Busca sistemas de ficheros ISO, que pueden estar en un CD-ROM o en el disco duro.

#### choose-mirror

Presenta una lista de los servidores de réplica del archivo de Debian. El usuario puede elegir la fuente que se utilizará para sus paquetes de instalación.

#### cdrom-checker

Verifica la integridad de un CD-ROM. De esta forma el usuario puede asegurarse por sí mismo que el CD-ROM de instalación no está dañado.

#### lowmem

Lowmem intenta detectar sistemas con poca memoria y entonces realiza varios trucos para eliminar partes innecesarias del debian-installer en la memoria (a costa de algunas características).

#### anna

"Anna's Not Nearly APT" (Anna casi no es APT, N. del t.). Instala paquetes que han sido obtenidos del servidor espejo escogido o del CD-ROM.

#### clock-setup

Actualiza el reloj del sistema y determina si el reloj está fijado como UTC o no.

#### tzsetup

Selecciona la zona horaria, basada en el lugar seleccionado previamente.

#### partman

Permite al usuario particionar los discos conectados al sistema, crear sistemas de ficheros en las particiones seleccionadas y añadirlos a los puntos de montaje. Incluye algunas características interesantes como son un modo totalmente automático de particionado o el soporte de volúmenes lógicos (LVM). Se trata de la herramienta de particionado recomendada para Debian.

#### partitioner

Permite al usuario particionar los discos conectados al sistema. Se elige un programa de particionado apropiado para la arquitectura de su ordenador.

#### partconf

Muestra una lista de particiones y crea sistemas de ficheros en las particiones seleccionadas de acuerdo a las instrucciones del usuario.

#### lvmcfg

Ayuda al usuario con la configuración del gestor de volúmenes lógicos ( Logical Volume Manager ó *LVM*, N. del t.).

#### mdcfg

Permite al usuario configurar sistemas *RAID* ("Redundant Array of Inexpensive Disks") por software. Este RAID por software habitualmente es mejor que los controladores baratos RAID IDE (pseudo hardware) que puede encontrar en placas base nuevas.

#### base-installer

Instala el conjunto de paquetes más básico que permitirá que el ordenador opere con Linux cuando se reinicie.

#### user-setup

Configura la contraseña del usuario «root» (administrador) y añade un usuario no-administrador.

apt-setup

Configura apt, casi todo automáticamente, basándose en el medio desde el que se está ejecutando el instalador.

pkgsel

Utiliza tasksel para seleccionar e instalar programas adicionales.

os-prober

Detecta los sistemas operativos instalados actualmente en el ordenador y entrega esta información a "bootloader-installer". Éste le ofrecerá la posibilidad de añadir estos sistemas operativos al menú de inicio del gestor de arranque. De esta manera el usuario podría fácilmente elegir qué sistema operativo iniciar en el momento de arrancar su sistema.

#### bootloader-installer

Los distintos instaladores del gestor de arranque instalan un programa de gestión de arranque en el disco duro. Éste es necesario para que el ordenador arranque usando Linux sin usar un disco flexible ó CD-ROM. Muchos gestores de arranque permiten al usuario elegir un sistema operativo alternativo cada vez que el ordenador se reinicia.

shell

Permite al usuario ejecutar un intérprete de órdenes ya sea desde el menú o desde la segunda consola.

save-logs

Ofrece una forma para que el usuario pueda guardar información en un disco flexible, red, disco duro, u otros dispositivos cuando se encuentre ante un problema. De esta forma puede informar después, adecuadamente, sobre los problemas que ha tenido con el programa del instalador a los desarrolladores de Debian.

# <span id="page-58-0"></span>**6.3. Uso de componentes individuales**

En esta sección describiremos en detalle cada componente del instalador. Los componentes han sido agrupados en etapas que los usuarios podrán reconocer. Éstos se presentan en el orden en el que aparecen durante la instalación. Note que no se usarán todos los módulos en cada instalación; los módulos que se usan realmente dependen del método de instalación que use y de su hardware.

# **6.3.1. Configurar el instalador de Debian y configuración de hardware**

Asumamos que el instalador de Debian ha arrancado y está visualizando su pantalla inicial. En este momento, las capacidades del debian-installer son todavía algo limitadas. Éste no conoce mucho sobre su hardware, idioma preferido, o incluso la tarea que deberá realizar. No se preocupe. Porque debian-installer es bastante intuitivo, puede automáticamente explorar su hardware, localizar el resto de sus componentes y autoactualizarse a un programa moderno y bien construido. Sin embargo, todavía deberá ayudar al debian-installer suministrándole la información que no puede determinar automáticamente (como elegir su idioma preferido, el mapa del teclado o el servidor de réplica deseado).

Notará que debian-installer realiza la *detección de hardware* varias veces durante esta etapa. La primera vez se enfoca específicamente en el hardware requerido para cargar los componentes del instalador (como su CD-ROM o tarjeta de red). En vista de que no todos los controladores podrían estar disponibles en esta primera ejecución, la detección de hardware necesita repetirse después, durante el proceso.

<span id="page-59-0"></span>Durante la detección de hardware debian-installer detecta si cualquiera de los controladores para los dispositivos hardware su sistema necesitan que se cargue un «firmware». Si es necesario un «firmware» pero no está disponible se mostrará un diálogo que le permite cargar el fichero de un medio removible. Para más información consulte [Sección 6.4](#page-80-0).

### **6.3.1.1. Comprobación de la memoria disponible / modo de baja memoria**

Una de las primeras cosas que realiza debian-installer, es comprobar la memoria disponible. Si esta es reducida, este componente realizará algunos cambios en el sistema de instalación que, con un poco de suerte, le permitirán instalar Debian GNU/Linux en su sistema.

La primera medida que se toma para reducir el consumo de memoria en el instalador es deshabilitar las traducciones, lo que significa que la instalación sólo la podrá hacer en inglés. Por supuesto, puede localizar el sistema que haya instalado una vez haya terminado la instalación.

Si no es suficiente, el instalador intentará reducir el consumo de memoria cargando solamente los componentes esenciales para completar una instalación básica. Esto reduce la funcionalidad del sistema de instalación. Se le dará la oportunidad de cargar componentes adicionales de forma manual pero debe tener en cuenta que cada componente que cargue consumirá más memoria y podría hacer que toda la instalación fallara.

Si el instalador se ejecuta en modo de baja memoria es recomendable crear una partición de intercambio relativamente grande (64 a 128 MB). La partición de swap se utilizará como memoria virtual y por tanto incrementa la cantidad de memoria disponible al sistema. El instalador activará la partición de intercambio lo antes posible en el proceso de instalación. Tenga en cuenta que si se usa demasiado la zona de intercambio se degradará el rendimiento de su sistema y puede tener como consecuencia una alta actividad en el disco.

A pesar de estas medidas, es posible que su sistema se congele, que se produzcan errores inesperados o que el núcleo mate procesos porque el sistema se quede sin memoria (si esto sucede aparecerán mensajes diciendo "Out of memory", es decir, «Sin memoria» en VT4 y en el syslog).

Por ejemplo, se ha reportado que la creación de un sistema de ficheros ext3 grande falla en el modo de baja memoria cuando no hay suficiente espacio de intercambio. Si el tener una partición de intercambio no ayuda, intente crear el sistema de ficheros como si fuera ext2 (que es un componente esencial del instalador). Puede cambiar una partición ext2 a ext3 después de la instalación.

Es posible forzar al instalador para que utilice un nivel superior de memoria baja que el valor que se utilizaría basándose en la memoria disponible. Para ello se puede utilizar el parámetro de arranque "lowmem" tal y como se describe en [Sección 5.2.1](#page-44-0).

### **6.3.1.2. Seleccionar las opciones de localización**

En la mayoría de los casos las primeras preguntas que se le harán estárán relacionadas con las opciones de localización que se van a utilizar tanto en la instalación como en el sistema instalado. Las opciones de localización consisten en el idioma, el país y la localización.

El idioma que escoja se utilizará durante el resto del proceso de instalación, siempre que exista una traducción para los distintos mensajes que se muestran en ésta. Si no hay una traducción disponible para el idioma seleccionado el instalador mostrará los mensajes en inglés.

El país seleccionado se utilizará más adelante en el proceso de instalación para seleccionar su zona horaria por omisión y la réplica de Debian más apropiada en función de us localización geográfica. El idioma y el país se utilizarán conjuntamente para definir la localización del sistema por omisión y para ayudarle a seleccionar su teclado.

Primero se le preguntará cuál es su idioma preferido. Los nombres de idioma se muestran tanto en inglés (lado izquierdo) como en el propio idioma (lado derecho). También se utiliza la tipografía apropiada para su idioma en el lado derecho. La lista está ordenada alfabéticamente por el nombre en inglés. El primer elemento de la lista es una opción adicional que le permite seleccionar la localización "C" en lugar de un idioma concreto. Si escoje la localización "C" la instalación procederá en inglés, y el sistema instalado no tendrá soporte de localización ya que no se instalará el paquete locales.

Se le pedirá que seleccione un país si selecciona un idioma que es el idioma oficial para más de un país<sup>1</sup>, sólo se le mostrará una lista de esos países. Para seleccionar un país que no esté en la lista escoja la opción Otro, al final de la lista. Se le mostrará una lista de continentes, si escoje un continente se le mostrarán los países relevantes para este continente.

Si el idioma elegido tiene sólo un país asociado a éste se seleccionará automáticamente. En este caso, es posible seleccionar un país distinto ajustando la prioridad de debconf a «media» y luego volviendo a la opción de selección del idioma en el menú principal del instalador.

Se seleccionará una localización por omisión basándose en su idioma y país seleccionado. Si está instalando en prioridad media o baja podrá seleccionar una localización distinta del valor por omisión y también podrá elegir las localizaciones adicionales que se generarán para el sistema instalado.

### **6.3.1.3. Elección del teclado**

Normalmente los teclados están sujetos a los caracteres usados en un determinado idioma. Seleccione un teclado de acuerdo al modelo que use, o seleccione algo parecido a éste si no encuentra su modelo de teclado. Una vez que la instalación haya finalizado, podrá seleccionar un modelo de teclado de entre un rango más amplio de opciones (ejecute «kbdconfig» como superusuario cuando haya completado la instalación).

Mueva el cursor hacia la selección de teclado que desee y presione **Enter**. Utilice las teclas de direccionado para mover el cursor — están en el mismo lugar en todos los modelos nacionales de teclado, así que son independientes de la configuración de teclado. Un teclado «extendido» es uno con las teclas **F1** a **F10** en la línea superior.

Hay dos modelos para los teclados norteamericanos; el modelo qwerty/mac-usb-us (Apple USB) situará la función «Alt» en la tecla **Orden/Apple** (en el teclado ubicada junto a la **barra espaciadora**, parecida a **Alt** en los teclados PC), mientras que en el modelo (estándar) qwerty/us situará la función «Alt» en la tecla **Opción** (que lleva escrito «alt» en la mayoría de los teclados Mac). Ambos modelos son idénticos en cualquier otro aspecto.

### **6.3.1.4. Búsqueda de la imagen ISO del instalador de Debian**

Al instalar usando el método *hd-media*, habrá un momento en el que se requiera localizar y montar la imagen ISO del Instalador de Debian para obtener el resto de los ficheros de instalación. El componente **iso-scan** hace exactamente esto.

<sup>1.</sup> En términos técnicos esto significa que hay múltiples localizaciones para ese lenguaje con distintos códigos de país.

En primer lugar, **iso-scan** monta automáticamente todos los dispositivos de tipo bloque (p. ej. particiones) que tengan algún sistema de ficheros conocido y busca secuencialmente ficheros que terminen en .iso (o .ISO). Tenga en cuenta que en el primer intento sólo se buscan ficheros en el directorio raíz y en el primer nivel de subdirectorios (esto es, puede localizar /loquesea.iso, /data/loquesea.iso, pero no /data/tmp/loquesea.iso). Después de localizar una imagen ISO, **iso-scan** comprobará su contenido para determinar si la imagen es o no una imagen ISO de Debian válida. Si es una imagen válida se finaliza la búsqueda, en caso contrario **iso-scan** busca otra imagen.

En caso de que falle el intento anterior de encontrar la imagen ISO del instalador, **iso-scan** le preguntará si quiere realizar una búsqueda más exhaustiva. Este paso no sólo buscará en los directorios de primer nivel sino en todo el sistema de ficheros.

En el caso de que **iso-scan** no sea capaz de encontrar la imagen ISO del instalador, deberá reiniciar, arrancar su sistema operativo original y comprobar que el nombre de la imagen es correcto (verifique que termina en .iso), se encuentra en un lugar reconocible por debian-installer, y no es una imagen defectuosa (verifique la suma de control). Los usuarios de Unix más expertos pueden hacer esto sin reiniciar, utilizando para ello la segunda consola.

### **6.3.1.5. Configuración de la red**

En este paso, si el sistema detecta que tiene más de un dispositivo de red, se le pedirá que elija cual quiere usar como interfaz de red *primaria*, esto es, la que quiera usar para la instalación. El resto de las interfaces no se configurarán en este momento. Podrá configurar las demás interfaces una vez se haya terminado la instalación; lea la página de manual interfaces(5).

debian-installer intenta configurar automáticamente la tarjeta de red de su ordenador mediante DHCP por omisión. Usted no tiene que hacer nada más si la solicitud de DHCP tiene éxito. Un fallo de esta solicitud puede deberse a muchos factores, variando desde un cable de red desconectado, hasta una mala configuración del entorno DHCP. Puede que ni siquiera tenga un servidor DHCP en su red local. Compruebe los mensajes de error que se presentan en la cuarta consola para obtener más información. En cualquier caso, se le preguntará si quiere volver a intentarlo o si quiere realizar la configuración manualmente. A veces los servidores DHCP tardan bastante en responder, vuelva a intentarlo si vd. cree que todo está configurado correctamente.

La configuración de red manual pregunta sucesivamente datos acerca de la red, principalmente: dirección IP, máscara de red, pasarela, direcciones de los servidores de nombres, y el nombre de la máquina. Además, si tiene una interfaz de red inalámbrica, se le pedirá que proporcione el ESSID inalámbrico y la clave WEP. Rellene las respuestas con la información de [Sección 3.3](#page-25-0).

**Nota:** A continuación se indican algunos detalles técnicos que posiblemente encuentre útiles (o no): el programa asume que la dirección IP de la red es el resultado de aplicar la operación «AND» a nivel de bit a la dirección IP de su sistema y a su máscara de red. Obtendrá la dirección de difusión («broadcast», N. del T.) por omisión a través de una operación «OR» a nivel de bit de la dirección IP de su sistema con el valor negado a nivel de bit de la máscara de red. También intentará adivinar su pasarela. Debería utilizar los valores sugeridos por el programa si no sabe las respuestas a algunas de las preguntas que se le presenten. Si fuera necesario, podrá cambiar estos valores editando el fichero /etc/network/interfaces una vez el sistema esté instalado.

### **6.3.1.6. Configuración del reloj**

El instalador intentará conectar a un servidor de tiempos en Internet (utilizando el protocolo *NTP*) para poder fijar correctamente la hora del sistema. Si esta operación no tiene éxito, el instalador asumirá que la fecha y hora obtenida del reloj del sistema cuando el sistema de instalación arrancó es la hora correcta. No es posible fijar la hora del sistema manualmente durante el proceso de instalación.

De acuerdo con el lugar seleccionado con anterioridad en el proceso de instalación, se le mostrará una lista de zonas horarias apropiadas. No se le hará ninguna pregunta si su ubicación tiene sólo una zona horaria ya que el sistema supondrá que vd. está en esa zona.

Si por alguna razón desea establecer una zona horaria que *no* corresponde con la ubicación para el sistema instalado elegida, hay dos opciones:

- 1. La opción más sencilla implica elegir una zona horaria distinta después de terminada la instalación y haber reiniciado al nuevo sistema. La orden para lograrlo sería:
	- # dpkg-reconfigure tzdata
- 2. Por otra parte, la zona horaria puede establecerse justo al comienzo de la instalación utilizando el parámetro **time/zone=value** cuando arranca el sistema de instalación. El valor tiene que ser una zona horaria válida, por ejemplo **Europe/London** o **UTC**.

En el caso de instalaciones automatizadas la zona horaria puede especificarse con preseeding.

### **6.3.2. Particionado y elección de punto de montaje**

En este momento, después de que ha sido ejecutada la detección de hardware por última vez, debian-installer deberá estar en su total capacidad, adaptado para las necesidades del usuario y listo para realizar el verdadero trabajo. Como lo indica el título de esta sección, la tarea principal de los próximos componentes radica en particionar sus discos, crear sistemas de ficheros, asignar puntos de montaje y opcionalmente configurar opciones estrechamente relacionadas como LVM o dispositivos RAID.

Si no se siente a gusto particionando, o simplemente quiere conocer más detalles, lea el [Apéndice C](#page-118-0).

Primero se le dará la oportunidad de particionar automáticamente todo el disco o el espacio libre disponible en el disco. A esto también se le llama particionado "guiado". Si no quiere autoparticionar, elija Manual en el menú.

#### **6.3.2.1. Particionado guiado**

Si elije el particionado guiado, puede tener tres opciones: crear las particiones directamente en el disco duro (el método clásico), utilizar el Gestor de Volúmenes Lógicos («Logical Volumen Manager», LVM), o crearlas utilizando un LVM cifrado<sup>2</sup>.

**Nota:** La opción de usar LVM (cifrado) puede no estar disponible en todas las arquitecturas.

Cuando utilice LVM o LVM cifrado el instalador creará la mayoría de las particiones dentro de una partición si escoge la segunda opción, la ventaja de este método es que las particiones dentro de una

<sup>2.</sup> El instalador cifrará el grupo de volúmenes LVM con una clave AES de 256 bit y hace uso del soporte de "dm-crypt" en el núcleo.

partición más grande pueden cambiarse de tamaño más adelante relativamente fácil. En el caso de LVM cifrado la partición más grande no será legible sin el conocimiento de una contraseña especial, lo que da un seguridad adicional en su datos (personales).

El instalador borra automáticamente el disco escribiendo datos aleatorios en él antes de utilizar LVM cifrado. Esto mejora la seguridad (ya que hace imposible determinar qué partes del disco se están utilizando y también se asegura de que cualquier traza de instalación previa se borra). Sin embargo, esto puede llevar un tiempo dependiendo del tamaño de su disco.

**Nota:** Si elige el particionado guiado con LVM o LVM cifrado, es posible que algunos cambios tengan que escribirse en el disco seleccionado mientras se termina la configuración de LVM. Estos cambios borran de forma permanente todos los datos que existan en el disco que haya seleccionado y no podrán deshacerse más adelante. El instalador, sin embargo, le pedirá que confirme estos cambios antes de escribirlos en disco.

Una vez haya elegido el particionado guiado, tanto en el caso del método clásico como en el caso de LVM, se le pedirá primero que seleccione el disco que quiere utilizar. Compruebe que todos sus discos están en la lista y, si tiene más de un disco, asegúrese de escoger el disco correcto. Tenga en cuenta que el orden en el que están listados los discos puede ser distinto del que está acostumbrado. El tamaño de los discos puede ayudarle a identificarlos.

Se borrará cualquier dato en el disco que haya seleccionado, pero siempre se le pedirá que confirme los cambios antes de escribirlos en el disco. Si ha seleccionado el método clásico de particionado podrá deshacer los cambios hasta el final. Esto no es posible cuando utiliza LVM (cifrado).

Posteriormente podrá escoger de algunos de los esquemas listados en la tabla mostrada a continuación. Todos los esquemas tienen sus pros y sus contras, algunos de éstos se discuten en [Apéndice C](#page-118-0). Si no está seguro, escoja el primero. Tenga en mente, que el particionado guiado necesita un cierto espacio libre mínimo para operar. Si no le asigna al menos un 1 GB de espacio (depende del esquema seleccionado), el particionado guiado fallará.

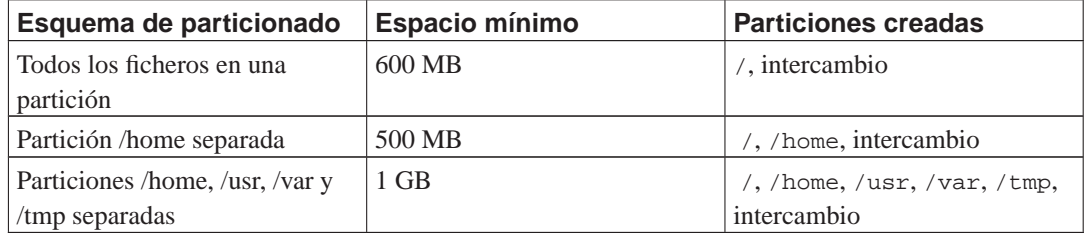

El instalador creará una partición separada para /boot si escoge el guiado particionado con LVM (cifrado). Todas las demás particiones, incluyendo la partición de intercambio, se crearán dentro de la partición LVM.

Después de seleccionar un esquema, la siguiente pantalla le mostrará la nueva tabla de particiones, incluyendo a qué particiones se dará formato, cómo, y dónde se montarán.

La lista de particiones podría ser como la siguiente:

IDE1 master (hda) - 6.4 GB WDC AC36400L #1 primary 16.4 MB B f ext2 /boot #2 primary 551.0 MB swap swap #3 primary 5.8 GB ntfs pri/log 8.2 MB ESPACIO LIBRE IDE1 slave (hdb) - 80.0 GB ST380021A

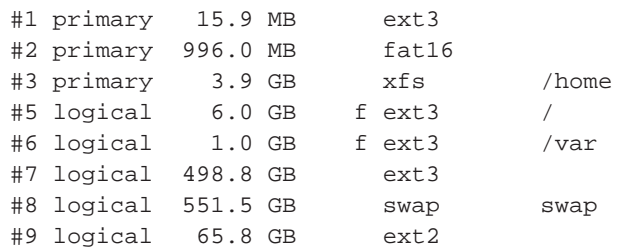

Este ejemplo muestra dos discos duros IDE divididos en varias particiones, el primer disco tiene algo de espacio libre. Cada línea de partición está conformada por el número de partición, su tipo, tamaño, banderas opcionales, sistema de ficheros y punto de montaje (si fuese el caso). Nota: esta configuración particular no puede crearse con el particionado guiado pero sí muestra una variación que puede conseguirse utilizando el particionado manual.

Esto finaliza con el particionado guiado. Si está satisfecho con la tabla de particiones generada, puede elegir Finalizar el particionado y escribir los cambios en el disco desde el menú para implementar la nueva tabla de particiones (como se describe al final de esta sección). Si no le gusta, puede elegir Deshacer los cambios realizados a las particiones, para ejecutar nuevamente el particionado guiado o modificar los cambios propuestos de forma manual tal y como se describe a continuación.

### **6.3.2.2. Particionado manual**

Una pantalla similar a la mostrada anteriormente se mostrará si elige particionar manualmente excepto que se mostrará su partición actual sin los puntos de montaje. Al final de esta sección se explica cómo configurar manualmente sus particiones y el uso de éstas en su sistema Debian nuevo.

Si elige un disco nuevo que no tiene ni particiones o espacio libre en él, se le podría ofrecer la creación de una nueva tabla de particiones (esto es necesario para que pueda crear nuevas particiones). Después de esto una nueva línea titulada "ESPACIO LIBRE" deberá aparecer bajo el disco seleccionado.

Si elije el espacio libre, tendrá la oportunidad crear nuevas particiones. Tendrá que responder un conjunto de preguntas rápidas sobre su tamaño, tipo (primaria o lógica) y ubicación (al inicio o final del espacio libre). Después de esto, se le presentará una perspectiva detallada sobre su nueva partición. El valor principal es Utilizar como:, que determina si la partición tendrá un sistema de ficheros o se utilizará como intercambio, RAID por software, LVM, un sistema de ficheros cifrado, o no se utilizará. Otras opciones incluyen el punto de montaje, opciones de montaje, bandera arrancable o tipo de uso. Las opciones que se muestren dependen de cómo se va a utilizar la partición. Si no le gustan las opciones predeterminadas, no dude en cambiarlas a su gusto. Por ejemplo, si selecciona la opción Usar como:, puede elegir un sistema de ficheros distinto para esta partición, incluyendo opciones para usar la partición como intercambio, RAID por software, LVM, o simplemente no usarla. Otra característica interesante es la posibilidad de copiar datos desde una partición existente a ésta. Cuando esté satisfecho con su nueva partición, elija Se ha terminado de definir la partición y regresará a la pantalla principal de **partman**.

Si decide que desea cambiar algo en su partición, simplemente elija la partición, lo cual le conducirá al menú de configuración de la partición. Esta es la misma pantalla que cuando crea la partición, así que puede cambiar el mismo conjunto de opciones. Algo que podría no ser muy obvio a primera vista, es que puede redimensionar el tamaño de la partición seleccionando el elemento que muestra el tamaño de ésta. Los sistemas de ficheros que se conoce que funcionan con esta opción son por lo menos fat16, fat32, ext2, ext3 y «swap». Este menú también le permite eliminar una partición.

Asegúrese de crear al menos dos particiones: una para el sistema de ficheros *raíz* (que debe montarse en /) y otra para el *espacio de intercambio*. Si olvida montar el sistema de ficheros raíz, **partman** no le dejará continuar hasta que corrija esto.

Se pueden extender las capacidades de **partman** con módulos para el instalador, pero dependen de la arquitectura de su sistema. Así que si no están disponibles todas las funcionalidades que esperaba, compruebe que ha cargado todos los módulos necesarios (p. ej. partman-ext3, partman-xfs, o partman-lvm).

Cuando esté satisfecho con el particionado, seleccione Finalizar el particionado y escribir los cambios en el disco del menú de particionado. Se le presentará un resumen de los cambios realizados en los discos y se le pedirá confirmación para crear los sistemas de ficheros solicitados.

### **6.3.2.3. Configuración de dispositivos multidisco (RAID)**

Si tiene más de un disco duro<sup>3</sup> en su ordenador, con **mdcfg** puede configurar sus discos para un mayor rendimiento y/o una mayor seguridad de los datos. El resultado se denomina *Dispositivo multidisco* (o como su variante más conocida *RAID*).

Básicamente el metadispositivo es un grupo de particiones de distintos discos combinadas para formar un dispositivo *lógico*. Este dispositivo puede usarse como una partición ordinaria (p.ej. puede darle formato con **partman**, asignarle un punto de montaje, etc.).

Los beneficios obtenidos dependen del tipo de MD creado. Actualmente los tipos soportados son:

#### RAID 0

Su principal objetivo es el rendimiento. RAID 0 divide todos los datos de entrada en *franjas* y los distribuye igualmente por cada disco en el sistema RAID. Esto puede aumentar la velocidad de las operaciones de lectura/escritura, pero cuando falle un disco, perderá *todo* (parte de la información todavía está en el disco o discos que funcionan, la otra parte *estaba* en el disco que falló).

El uso típico de RAID 0 en una partición para edición de vídeo.

#### RAID 1

Es adecuado para los casos en los que la fiabilidad sea lo primordial. Consiste en varias (normalmente dos) particiones del mismo tamaño donde cada partición contiene exactamente los mismos datos. Esto significa tres cosas. Primero, si un disco falla, todavía tiene una copia de los datos en los discos restantes. Segundo, sólo puede usar una fracción de la capacidad disponible (con más precisión, el tamaño de la partición más pequeña del sistema RAID). Tercero, la carga producida por la lectura de ficheros se reparte entre los discos, lo que puede ampliar el rendimiento de algunos servidores, como los servidores de ficheros, que tienden a tener más carga de lecturas que escrituras.

Opcionalmente puede tener un disco de reserva en el sistema que tomará el lugar del disco defectuoso en caso de fallo.

#### RAID 5

Es una buena elección entre velocidad, confiabilidad y redundancia de datos. RAID 5 divide todos los datos de entrada en franjas y los distribuye igualmente en todos los discos (similar a RAID 0), a excepción de uno. A diferencia de RAID 0, RAID 5 también calcula la información de *paridad*, la cual se escribe en el disco restante. El disco de paridad no es estático (esto sería RAID 4), sino que cambia periódicamente, de modo que la información de paridad se distribuye entre todos los discos. Cuando falla uno de los discos, la parte faltante de la información puede reconstruirse desde la información existente y su paridad. Debe utilizar al menos tres particiones

<sup>3.</sup> Siendo honestos, puede construir un MD (Metadispositivo) incluso con particiones de un mismo disco físico, pero no tiene ninguna ventaja.

activas para un sistema RAID 5. Opcionalmente, puede tener un disco de reserva, el cual se utilizará en lugar del primer disco que falle dentro del array.

Como puede ver, RAID 5 tiene un grado similar de confiabilidad a RAID 1 logrando menos redundancia. Por otro lado, podría ser un poco más lento en operaciones de escritura que RAID 0 debido al cálculo de la información de paridad.

#### RAID 6

Es pareceido al RAID 5 pero usa dos dispositivos de paridad en lugar de uno solo.

Un arreglo RAID 6 puede sobrevivir a un daño de hasta dos discos.

#### RAID 10

Un arreglo RAID 10 combina divisiones (como en RAID 0) y espejo (como en RAID 1). Crea n copias de los datos y los distribuye transversalmente en las particiones de forma tal que ninguna de las copias de datos estén en el mismo dispositivo. El valor predeterminado para n es 2, pero puede establecerse a otro en el modo experto. La cantidad de particiones usadas debe ser de por lo menos n. El RAID 10 tiene diferentes disposiciones para distribuir las copias. En principio se usa copias cercanas. Las copias cercanas tienen todas las copias casi con el mismo corrimiento en todos los discos. Las copias lejanas tienen las copias en corrimientos distintos en los discos. Los corrimientos de las copias copian las franjas y no las copias individuales.

Los RAID 10 buscan alcanzar la confiabilidad y redundancia evitando el cálculo de paridad, que aveces es visto como un inconveniente.

#### Resumiendo:

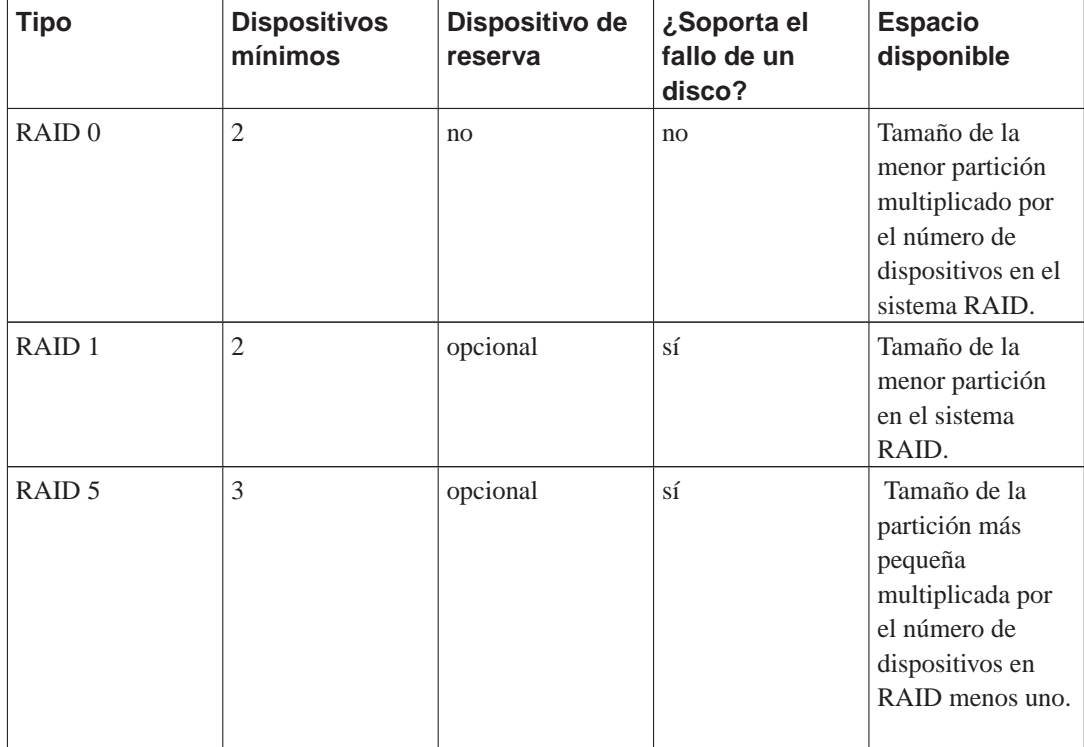

*Capítulo 6. Usar el instalador de Debian*

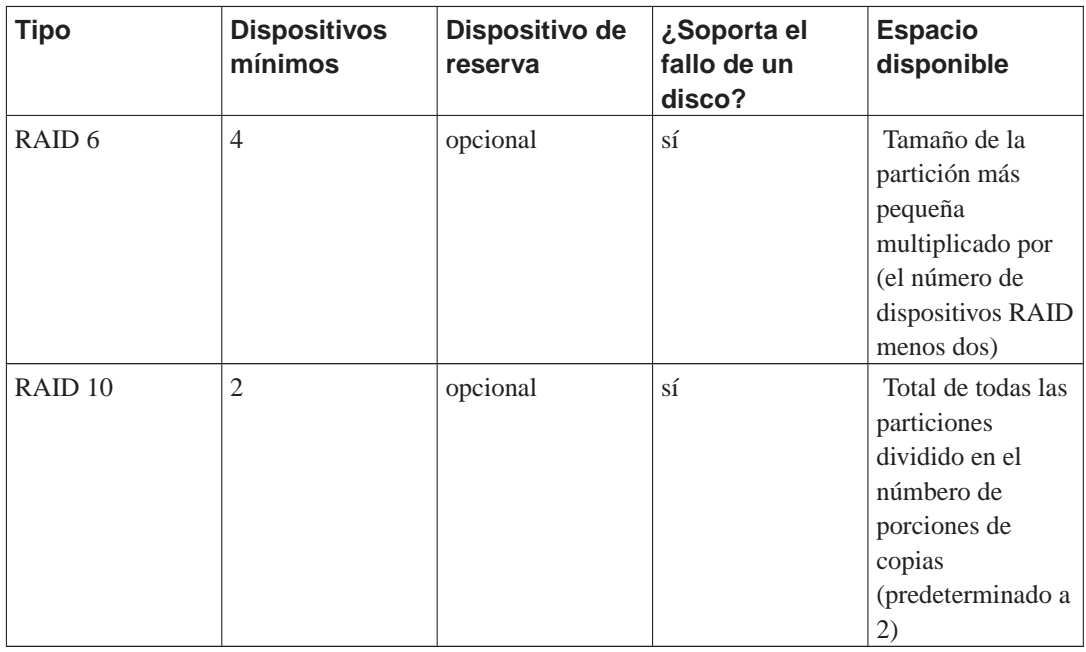

Si quiere saber más acerca de RAID, consulte el CÓMO de RAID (http://www.tldp.org/HOWTO/Software-RAID-HOWTO.html).

Para crear un dispositivo MD necesita marcar todas las particiones que desea utilizar para su uso con RAID (puede hacerlo con **partman** en el menú Configuración de la partición donde debería seleccionar Utilizar como: → volumen físico para RAID).

**Nota:** Asegúrese de que el sistema puede arrancar con el esquema de particiones que ha planeado. Usualmente será necesario crear un sistema de ficheros separado para /boot cuando se usa RAID para el sistema de ficheros raíz (/). La mayoría de cargadores de arranque soportan RAID 1 en espejo (¡sin franjas!), por lo tanto es posible usar RAID 5 para / y RAID 1 para /boot.

# **Aviso**

El soporte para MD es una característica relativamente nueva del instalador. Puede que experimente algún problema para algunos niveles RAID en combinación con algunos gestores de arranque si intenta usar MD para el sistema de ficheros raíz (/). Es posible que los usuarios experimentados puedan solucionar estos problemas ejecutando algún paso de configuración o instalación manualmente desde una interfaz de órdenes.

A continuación, debe elegir Configurar RAID software desde el menú principal de **partman**. (El menú sólo aparecerá una vez haya marcado al menos una partición para que se use como volumen físico para RAID.) En la primera pantalla de **mdcfg** simplemente seleccione Crear un dispositivo MD. Se le presentará una lista de tipos de MD soportados, de los que debe elegir uno (p. ej. RAID 1). Los siguientes pasos dependen del tipo de MD seleccionado.

- RAID 0 es simple se le presentará una lista de particiones RAID disponibles y únicamente tendrá que seleccionar las particiones que formarán el MD.
- RAID 1 es un poco más complejo. Primero, se le preguntará el número de dispositivos activos y el número de dispositivos de reserva que formarán el MD. A continuación, necesita seleccionar de

la lista de particiones RAID disponibles las que estarán activas y las que quedarán en reserva. El total de las particiones seleccionadas debe ser igual al que se dio anteriormente. No se preocupe. Si comete algún error y selecciona un número distinto de particiones, debian-installer no le dejará continuar hasta que solucione el problema.

- RAID 5 tiene un procedimiento de configuración similar al de RAID 1, con la excepción que necesita usar por lo menos *tres* particiones activas.
- RAID 6 también tiene un procedimiento de configuración parecido a RAID 1 excepto que se necesita por lo menos *four* particiones activas.
- RAID 10 también tiene un procedimiento de configuración parecido a RAID1 excepto en el modo experto. En modoexperto, el debian-installer le preguntará por la disposición. La disposición consta de dos partes. La primera parte es el tipo de disposición. Puede ser n (para copias cercanas), f (para copias lejanas), u o (para copias con corrimientos). La segunda parte es el número de copias que se desea hacer de los datos. Debe haber por lo menos tantos dispositivos activos como copias estarían distribuidas en diferentes discos.

Es perfectamente posible tener varios tipos de MD a la vez. Por ejemplo, si tiene tres discos duros de 200 GB dedicados para el MD, cada uno con dos particiones de 100 GB, puede combinar la primera partición de los tres discos en un RAID 0 (una partición rápida de 300 GB para edición de vídeo) y usar las otras tres (2 activas, 1 de reserva) en un RAID 1 (una partición bastante segura de 100 GB para /home).

Después de configurar los MD a su gusto, elija Terminar en **mdcfg** para volver a **partman** y crear los sistemas de ficheros en sus nuevos MD y asignarles los atributos habituales, como los puntos de montaje.

### **6.3.2.4. Configuración del gestor de volúmenes lógicos (LVM)**

Si trabaja con ordenadores como administrador del sistema o usuario "avanzado", seguro que se ha visto en alguna situación en la que alguna partición del disco (normalmente la más importante) tenía poco espacio, mientras que otras particiones tenían mucho espacio libre malgastado, y ha tenido que solucionarlo moviendo cosas de un lado para otro, realizando enlaces simbólicos, etc.

Para evitar ésta situación puede usar el gestor de volúmenes lógicos («Logical Volume Manager» ó LVM , N. del T.). Una descripción sencilla de LVM es que con él puede combinar sus particiones (*volúmenes físicos* en jerga LVM) para formar un disco virtual (llamado *grupo de volúmenes*), que puede dividirse en particiones virtuales (*volúmenes lógicos*). Los volúmenes lógicos (y por supuesto, los grupos de volúmenes que hay debajo) pueden extenderse a lo largo de varios discos.

En esta situación, cuando detecte que necesita más espacio para su vieja partición /home de 160 GB, simplemente puede añadir un nuevo disco de 300 GB al ordenador, unirlo al grupo de volúmenes existente, y entonces redimensionar el volumen lógico que sostiene su sistema de ficheros /home y ¡eureka!, sus usuarios vuelven a tener espacio en su nueva partición de 460 GB. Por supuesto, este ejemplo está muy simplificado. Si aún no lo ha leído, debería consultar el CÓMO LVM (http://www.tldp.org/HOWTO/LVM-HOWTO.html).

La configuración LVM con el debian-installer es bastante sencilla y está totalmente soportada dentro de **partman**. Primero, tiene que marcar las particiones que va a usar con volúmenes físicos para el LVM. Esto se hace en el menú Configuración de la partición: donde puede seleccionar Utilizar como: → volumen físico para LVM.

Cuando vuelva a la pantalla principal de **partman** verá una nueva opción: Configurar el Gestor de Volúmenes Lógicos (LVM). Si lo selecciona se le pedirá que confirme las modificaciones que están pendientes en la tabla de particiones (si es que hay alguna) y después de esto se le mostrará el menú de configuración de LVM. Se le muestra la configuración de LVM resumida encima del menú. El menú es sensible al contexto y sólo le mostrará las acciones que sean válidas en cada momento. Las acciones posibles son:

- Mostrar los detalles de la configuración: muestra la estructura del dispositivo LVM, y los nombres y tamaños de los volúmenes lógicos junto con otra información.
- Crear grupo de volúmenes
- Crear volúmenes lógicos
- Borrar el grupo de volúmenes
- Borrar volúmenes lógicos
- Extender los grupos de volúmenes
- Reducir los grupos de volúmenes
- Terminar: vuelve a la pantalla principal de **partman**.

Utilice las opciones en este menú para crear el grupo de volúmenes por primera vez y después cree dentro de éste sus volúmenes lógicos.

Después de volver a la pantalla principal de **partman**, verá los volúmenes lógicos como si fuesen particiones ordinarias (y debe tratarlas como tales).

### **6.3.2.5. Configurar volúmenes cifrados**

debian-installer permite la configuración de particiones cifradas. Cualquier fichero que se guarde en una partición de estas características se guardará al dispositivo cifrado. El acceso a los datos sólo se puede conseguir una vez haya introducido la *clave* utilizada para crear originalmente la partición cifrada. Esta función es útil para proteger datos sensibles en caso de que alguien robe su portátil o disco duro. El ladrón podrá lograr acceder al disco duro pero los datos en el disco parecerán ser caracteres aleatorios y no podrá acceder a los mismos si no sabe la clave correcta.

Las particiones más importantes a cifrar son: la partición «home» que es donde se guardan sus datos privados y la partición de intercambio («swap») ya que pueden guardarse datos sensibles en ésta durante la operación del sistema. Por supuesto, nada impide que vd. cifre otras particiones que podrían ser de interés. Por ejemplo /var, que es donde se guardan los datos de los sistemas de base de datos, servidores de correo o servidores de impresora, o /tmp, que lo utilizan algunos programas para almacenar algunos datos temporales que pudieran ser de interés. Algunos usuarios pueden querer incluso cifrar todo su sistema. La única excepción es que la partición /boot debe permanecer sin cifrar ya que de momento no hay ninguna forma de cargar un núcleo de una partición cifrada.

**Nota:** Tenga en cuenta que el rendimiento de las particiones cifradas será peor que el de las particiones sin cifrar porque se tienen que descifrar o cifrar los datos en cada acceso de lectura o escritura. El impacto en el rendimiento dependen de la velocidad de su CPU, y del cifrado y longitud de clave escogidos.

Debe crear una nueva partición en el menú de particionado seleccionando espacio libre si quiere utilizar el cifrado. Otra opción es utilizar una partición existente (p.ej. una partición normal, o un volumen lógico LVM o RAID). Tiene que seleccionar volumen físico para cifrado en el menú Configuración de la partición en la opción Utilizar como:. El menú cambiará para mostrar distintas opciones criptográficas para la partición.

Puede utilizar distintos métodos de cifrado en debian-installer. El método por omisión es *dmcrypt* (disponible en las últimas versiones del núcleo de Linux que pueden incluir volúmenes LVM físicos) y la otra es *loop-AES* (más antigua y mantenida de forma separada del árbol del núcleo de Linux). Se le recomienda la primera opción a no ser que tenga razones importantes para no utilizarla.

En primer lugar veamos las opciones disponibles cuando seleccione como método de cifrado **Device-mapper (dm-crypt)**. Como siempre: cuando tenga dudas utilice los valores por omisión, se han escogido con mucho cuidado pensando en la seguridad de su sistema.

#### Cifrado: **aes**

Esta opción le permite seleccionar el algoritmo de cifrado (*cifra*) que se utiliza para cifrar los datos en la partición. Actualmente debian-installer ofrece soporte para los siguientes cifrados de bloque: *aes*, *blowfish*, *serpent*, y *twofish*. La discusión de la calidad de los distintos algoritmos de cifrado queda fuera del alcance de este documento. Sin embargo, puede ayudarle a tomar una decisión el hecho de que en el año 2000 el Instituto Nacional de Estándares y Tecnología Norteamericano («American National Institute of Standards and Technology», NIST) escogió AES como el algoritmo de cifrado estándar para proteger información sensible en el siglo XXI.

Longitud de clave: **256**

En este punto puede especificar la longitud de la clave de cifrado. El cifrado es mejor cuanto mayor sea la longitud de cifrado. Pero, por otro lado, un incremento en el tamaño de la clave de cifrado tiene un impacto negativo en el rendimiento. En función del cifrado utilizado dispondrá de distintos tamaños de longitud de clave.

#### Algoritmo de VI: **cbc-essiv:sha256**

El algoritmo del *Vector de Inicialización* o *VI* (IV en inglés) se utiliza en criptografía para asegurar que la aplicación del cifrado en los mismos datos de *texto en claro* con la misma clave generan siempre un *texto cifrado* único. El objetivo es impedir que un atacante pueda deducir información basándose en patrones repetidos en los datos cifrados.

De las alternativas disponibles el valor por omisión **cbc-essiv:sha256** es actualmente el menos vulnerable a ataques conocidos. Utilice las otras alternativas sólo si tiene que asegurar compatibilidad con algunos sistemas instalados previamente que no sean capaces de utilizar los nuevos algoritmos.

#### Clave de cifrado: **Frase de contraseña**

Aquí puede introducir el tipo de clave de cifrado para esta partición.

#### Frase de contraseña

La clave de cifrado se computará<sup>4</sup> basándose en la contraseña que podrá introducir en el proceso más adelante.

#### Clave aleatoria

Se generará una nueva clave de cifrado con valores aleatorios cada vez que se arranque la partición cifrada. En otras palabras: cada vez que se reinicie el sistema el contenido de la partición se perderá al borrarse la clave de la memoria. Por supuesto, podría intentar adivinar la contraseña a través de un ataque de fuerza bruta pero, a no ser que haya una debilidad desconocida en el algoritmo de cifrado, no es algo realizable en un tiempo razonable.

4. La utilización de una contraseña como clave significa que la partición se configurará utilizando LUKS (http://luks.endorphin.org/).

Las claves aleatorias son útiles para las particiones de intercambio porque no es deseable acordarse de una frase de contraseña ni es recomendable borrar la información sensible de dicha partición antes de apagar su sistema. Sin embargo esto también significa que *no* podrá utilizar la funcionalidad "suspend-to-disk" (suspensión a disco, N. del T.) ofrecida por los nuevos núcleos ya que será imposible (en el rearranque posterior del sistema) recuperar los datos de la suspensión del sistema guardados en la partición de intercambio.

#### Borrar los datos: **sí**

Indica si debería borrarse el contenido de la partición con datos aleatorios antes de configurar el cifrado. Se recomienda hacer esto porque en caso contrario un posible atacante podría determinar qué partes de la partición se están utilizando y cuáles no. Además, esto hará más difícil la recuperación de datos que permanecieran en la partición asociados a instalaciones previas<sup>5</sup>.

El menú cambiará si selecciona Método de cifrado: → Loopback (loop-AES) y se presentarán las siguientes opciones:

#### Cifrado: **AES256**

En el caso de loop-AES, y a diferencia de dm-crypt, están combinadas las opciones de cifrado y tamaño de clave de forma que puede seleccionar ambas al mismo tiempo. Consulte la información previa sobre cifrados y longitudes de clave para más información.

#### Clave de cifrado: **Fichero de clave (GnuPG)**

Aquí puede seleccionar el tipo de clave de cifrado para esta partición.

#### Fichero de clave (GnuPG)

La clave de cifrado se generará basándose en datos aleatorios durante la instalación. Sin embargo, esta clave se cifrará con GnuPG por lo que, para poder utilizarla, se le preguntará una contraseña (que se le solicitará durante el proceso).

#### Clave aleatoria

Consulte la sección precedente si desea más información de las claves aleatorias.

#### Borrar datos: **sí**

Consulte la sección precedente si desea más información del borrado de datos.

Una vez ha seleccionado los parámetros para su partición cifrada debe volver al menú de particionado principal. Aquí debería encontrar un nuevo elemento del menú llamado Configurar los volúmenes cifrados. Una vez lo seleccione se le pedirá confirmación para borrar los datos de las particiones marcadas para ser borradas así como otras opciones como, por ejemplo, la escritura de la tabla de particiones en disco. Estas tareas tardarán un tiempo si está trabajando con particiones grandes.

A continuación se le pedirá que introduzca una frase de contraseña para las particiones que haya configurado para que la utilicen. Una buena frase de contraseña tendrá más de ocho caracteres, será una mezcla de letras, números y otros caracteres que no se pueden encontrar en palabras comunes del diccionario y que no estén relacionadas con información que pueda asociarse a vd. con facilidad (como son fecha de nacimiento, aficiones, nombre de mascotas, nombres de miembros de la familia, etc.).

<sup>5.</sup> Se cree, sin embargo, que las personas que trabajan en agencias gubernamentales de «tres letras» (FBI, NSA, CIA, N. del T.) pueden recuperar los datos aunque se hayan realizado varias escrituras en medios magneto-ópticos.
## **Aviso**

Antes de introducir cualquier frase de contraseña debería asegurarse de que su teclado está configurado adecuadamente y genera los caracteres que vd. supone. Si no está seguro debería cambiar a la segunda consola virtual y escribir algún texto en el indicador. Esto asegura que no vaya a sorprenderse más adelante, por ejemplo, si introduce su frase de contraseña en un teclado configurado como QWERTY cuando en realidad ha utilizado una configuración de teclado AZERTY durante la instalación. Esta situación puede provocarse por varias situaciones: quizás cambio de configuración de teclado durante la instalación, o la configuración de teclado que ha elegido no está disponible cuando vaya a introducir la frase de contraseña para el sistema de ficheros raíz.

Si ha seleccionado para generar las claves de cifrado métodos distintos de la frase de contraseña se generarán ahora. El proceso puede tomar mucho tiempo dado que el núcleo puede no haber sido capaz de obtener suficiente información de entropía en este punto de la instalación. Puede ayudar a acelerar este proceso si genera entropía, por ejemplo: si pulsa teclas al azar o si cambia a la segunda consola virtual y genera tráfico de red o de disco (como pueda ser una descarga de algunos ficheros o enviar ficheros muy grandes a /dev/null, etc.). Este paso se repetirá para cada partición a cifrar.

Verá todos los volúmenes cifrados como particiones adicionales que puede configurar igual que las particiones normales una vez vuelva al menú de particionado principal. El siguiente ejemplo muestra dos volúmenes distintos. El primero está cifrado con dm-crypt y el segundo con loop-AES.

```
Volumen cifrado (sda2_crypt0) - 115.1 GB Linux device-mapper
     #1 115.1 GB F ext3
Loopback (loop0) - 515.2 MB AES256 keyfile
     #1 515.2 MB F ext3
```
Ahora es cuando puede asignar los puntos de montaje a los volúmenes y cambiar, opcionalmente, los tipos de sistema de ficheros si los valores por omisión no se ajustan a sus necesidades.

Cabe destacar aquí la asociación entre los identificadores entre paréntesis (sda2\_crypt0 y loop0 en este caso) y los puntos de montaje asignados a cada volumen cifrado. Necesitará conocer esta información más adelante cuando vaya a arrancar el sistema. Podrá encontrar más información sobre las diferencias entre el proceso de arranque normal y el proceso de arranque con volúmenes cifrados en [Sección 7.2.](#page-84-0)

Continúe con la instalación cuando esté satisfecho con el esquema de particionado.

#### **6.3.3. Instalar el sistema base**

Aunque esta etapa es la menos problemática, consume una gran parte del tiempo de instalación debido a que descarga, verifica y desempaqueta el sistema base completo. Si tiene un ordenador o conexión de red lentos, esto podría tomar algún tiempo.

Durante la instalación del sistema base, los mensajes de desempaquetado y configuración de los paquetes se redirigen a **tty4**. Puede acceder a este terminal presionando **Alt izquierdo**-**F4**; y volver al proceso principal del instalador con **Alt izquierdo**-**F1**.

Los mensajes de desempaquetado y configuración generados durante esta fase se guardan en /var/log/syslog. Puede verlos ahí en caso de que la instalación se realice a través de una consola serie.

Se instalará un núcleo de Linux como parte de la instalación. En la prioridad predeterminada, el instalador elegirá por usted el que mejor se adapte a su hardware. En los modos de menor prioridad, podrá elegir uno entre una lista de núcleos disponibles.

## **6.3.4. Configurar usuarios y contraseñas**

El instalador le permitirá configurar la cuenta del usuario "root" (superusuario, o usuario administrador, N. del T.) y/o una cuenta para el primer usuario una vez haya instalado el sistema base. Puede crear otras cuentas de usuario una vez haya terminado el proceso de instalación.

#### **6.3.4.1. Configurar la contraseña de root**

La cuenta de *root* también se la conoce como la cuenta de *super-usuario*. Se trata de una cuenta que puede saltarse todas las protecciones de seguridad del sistema. Es una cuenta que sólo debería utilizarse para realizar la administración del sistema y sólo durante un tiempo tan corto como sea posible.

Cualquier contraseña para esta cuenta debería tener al menos seis caracteres y debería tener tanto caracteres en mayúsculas como en minúsculas así como caracteres de puntuacion. Tenga mucho cuidado cuando configure la contraseña de root ya que es una cuenta con muchos privilegios. Evite el uso de palabras de diccionario o utilizar información personal que podría advinarse fácilmente.

Si alguien le pregunta alguna vez que necesita su contraseña de root sea extremadamente cuidadoso. Nunca debería entregar su contraseña de root, a no ser que haya más de una persona haciendo tareas de administración del equipo.

#### **6.3.4.2. Crear un usuario normal**

El sistema le preguntará si desea o no crear una cuenta de usuario normal. Esta cuenta debería utilizarse como su cuenta personal para acceder al sistema. *No* debe utilizar la cuenta de root como su cuenta personal o de uso diario.

¿Por qué no debe hacer esto? Una razón es que el uso de los privilegios de root hace muy fácil que pueda causar daños irreparables al sistema. Otra razón es que alguien le podría intentar engañar y hacer que entre en funcionamiento un *caballo de Troya* (un programa que parece inocuo pero que toma control de la seguridad de su sistema sin que vd. lo sepa gracias a los privilegios de root). Cualquier buen libro de administración de sistemas Unix cubre este tema en más detalle, le recomendamos que lea alguno si este tema es nuevo para vd.

Primero se le preguntará el nombre completo del usuario. Después se le pedirá un nombre para la cuenta de usuario. Habitualmente se utiliza su nombre o algo parecido y, de hecho, éste será el valor por omisión. A continuación se le pedirá una contraseña para esta cuenta.

Si quiere crear otra cuenta de usuario después de la instalación, puede utilizar la orden **adduser**.

#### **6.3.5. Instalar programas adicionales**

A partir de este punto tendrá un sistema usable pero limitado. La mayoría de los usuarios querrán instalar programas adicionales en el sistema para ajustarlo a sus necesidades, y el instalador le permite hacer esto. Este paso puede tardar más tiempo que la instalación del sistema base si tiene un ordenador lento o su conexión de red es lenta.

#### **6.3.5.1. Configurar apt**

Una de las herramientas utilizadas para instalar paquetes en un sistema Debian GNU/Linux es el programa **apt-get**, que está dentro del paquete apt. <sup>6</sup> Existen otras interfaces a la gestión de paquetes, como **aptitude** y **synaptic**. Se recomienda a los usuarios nóveles que utilicen estas interfaces ya que integran otras funciones adicionales (como la búsqueda de paquetes y comprobaciones de estado) en un interfaz de usuario más amigable. De hecho, la herramienta recomendada para la gestión de paquetes es **aptitude**.

Debe configurar **apt** para que sepa de dónde descargar paquetes. Los resultados de la configuración realizada se guardan en el fichero /etc/apt/sources.list. Podrá examinar y editar este fichero a su gusto una vez haya terminado la instalación.

Si está instalando con la prioridad predeterminada, basado en el método de instalación que esté usando y posiblemente usando las elecciones previas en la instalación, el instalador se encargará en gran medida de la configuración de forma automática. La mayor parte de ocasiones el instalador añadirá automáticamente una réplica de seguridad, y si está instalando una distribución estable, una réplica para el servicio de actualización "volatile".

Tendrá oportunidad de tomar muchas más decisiones por su cuenta si está usando en la instalación una prioridad menor (p.e. modo experto). Puede elegir usar o no los servicios securidad y/o volatile, y puede elegir añadir paquetes de las secciones del archivo "contrib" y "non-free".

#### 6.3.5.1.1. Instalar desde uno o más CDs o DVDs

Si instala desde un CD o un DVD que hace parte de un conjunto más grande, el instalador le preguntará si desea explorar CDs o DVDs adicionales. Si tiene CDs o DVDs adicionales, probablemente deseará hacerlo, de forma que el instalador pueda usar los paquetes incluídos en ellos.

Si no tiene CDs o DVDs adicionales, no hay problema: no son indispensables. Si tampoco usa una réplica de red(como se explica en la sección siguiente), podría darse que no todos los paquetes pertenecientes a las tareas que seleccione en el siguiente paso de la instalación puedan instalarse.

**Nota:** Los paquetes se incluyen en los CDs (y DVDs) de acuerdo con su popularidad. Esto significa que en la mayoría de casos, solamente se necesita el primer CD de un conjunto y que muy poca gente realmente usa cualesquiera de los paquetes incluidos en el último CD de un conjunto.

También significa que comprar o descargar y quemar el conjunto completo de CDs es un desperdicio de dinero, debido a que usted no usará la mayoría de ellos. En general, es mejor obtener solamente entre los primeros 3 y 8 CDs y usar una réplica de red por Internet para instalar cualquier paquete adicional. De igual forma sucede con los conjuntos de DVDs: el primer DVD, o el primer y segundo DVD suplirían la mayoría de necesidades.

Por norma general, para una instalación de escritorio habitual(usando el ambiente de escritorio GNOME), basta con los primeros tres CDs. Para los ambientes de escritorio alternativos(KDE o Xfce), se requieren CDs adicionales. El primer DVD cubre sin problema los tres ambientes de escritorio.

Si usted explora varios CDs o DVDs, el instalador le solicitará insertarlos uno a uno cuando necesite paquetes de otro CD/DVD que no estén en el que esté en la unidad. Tenga en cuenta que debería

<sup>6.</sup> En realidad el programa que instala los paquetes se llama **dpkg**. Este programa es, sin embargo, una herramienta de bajo nivel. **apt-get** es una herramienta de más alto nivel que llama a **dpkg** cuando sea necesario. Sabe cómo obtener los paquetes: de un CD, de la red o de cualquier otra ubicación. También es capaz de instalar otros paquetes indispensables para que los paquetes que usted intenta instalar funcionen adecuadamente.

explorar únicamente CDs o DVDs que pertenezcan al mismo conjunto. El orden en el que se exploren no interesa, pero explorarlos en orden ascendente reducirá posibles equivocaciones.

#### 6.3.5.1.2. Usar una réplica en red

Una pregunta que se hará durante la mayoría de instalaciones es si si se desea o no usar una réplica en red como fuente de paquetes. En la mayoría de oportunidades, la respuesta predeterminada es la adecuada, pero hay excepciones.

Si *no* está instalando desde un CD o DVD commpleto o usando una imagen completa de CD/DVD, debería querer usar una réplica en red, puesto que de otra manera terminaría con un sistema muy mínimo. Pero, si tiene una conexión a Internet limitada, es mejor *not* seleccionar la tarea desktop en el paso siguiente de la instalación.

Si instala desde un solo CD completo o con una imagen completa de CD, no es necesaria una réplica en red, pero es muy recomendado emplearla porque un solo CD contiene solamente una cantidad limitada de paquetes. Si tiene una conexión a Internet limitada, podría ser mejor *no* seleccionar una réplica en red en este momento y más bien culminar la instalación usando únicamente lo que está en el CD e instalar selectivamente paquetes adicionales después de la instalación (esto es, después de haber reiniciado en el nuevo sistema).

Si instala desde un DVD o una imagen de DVD, cualquier paquete que necesite druante la instalación debería estar presente en el primer DVD. De la misma forma si ha explorado varios CDs como se explicó en la sección anterior. El uso de una réplica en red es opcional.

Una ventaja de añadir una réplica en red es que las actualizaciones que hayan ocurrido desde el momento en que el conjunto de CDs/DVDs fue creado y hecho público, estarán disponibles para instalarse, extendiendo de esta manera la vida de su conjunto de CDs/DVDs sin comprometer la seguridad o estabilidad del sistema instalado.

En Resumen: el seleccionar una réplica en red en general es una buena idea, excepto si no tiene una conexión a Internet buena. Si la versión actual de un paquete está disponible en un CD/DVD, el instalador siempre lo usará. La cantidad de datos que se descargará si usted ha seleccionado una réplica en red dependerá de:

- 1. las tareas que seleccione en el paso siguiente de esta instalación,
- 2. los paquetes que se requieran para esas tareas,
- 3. cuales de esos paquetes estén presentes en los CDs o DVDs que haya explorado, y
- 4. si hay versiones actualizadas en las réplicas en red de los paquetes incluídos en los CDs o DVDs(bien sea para una réplica en red de paquetes o una réplica de seguridad o actualizaciones volátiles).

Observe que el último punto significa que, incluso si usted no ha seleccionado una réplica en red, algunos paquetes pueden descargarse de Internet si hay actualizaciones de seguridad o volátiles para aquellos servicios que se hayan configurado.

#### <span id="page-75-0"></span>**6.3.5.2. Elegir e instalar programas**

Se le da la oportunidad durante el proceso de instalación de seleccionar e instalar programas adicionales. Esta fase de la instalación está enfocada en la selección e instalación de conjuntos predefinidos de programas para preparar su sistema para realizar distintas tareas, en lugar de elegir programas de paquetes individuales de entre los 22250 paquetes disponibles.

Así pues, podrá elegir en primer lugar *tareas* y podrá añadir programas individuales más adelante. Estas tareas representan un conjunto de tareas o cosas que querrá realizar con su sistema. Ejemplo de estas tareas son: "Entorno de escritorio", "Servidor web" o "Servidor de impresión"<sup>7</sup> . Puede encontrar una lista de los requisitos de espacio de las tareas disponibles en [Sección D.2.](#page-125-0)

Algunas de las tareas estarán preseleccionadas basándose en las características del sistema que está instalando. Deseleccione estas tareas si no está de acuerdo con esta selección. También puede elegir no instalar ninguna tarea en este punto.

**Nota:** A no ser que esté utilizando los CDs especiales de KDE o Xfce, la tarea "Entorno de escritorio" instalará un entorno de escritorio de GNOME.

No es posible seleccionar otro entorno de escritorio de forma interactiva durante la instalación. Sin embargo sí puede hacer que debian-installer instale un entorno de escritorio de KDE en lugar de GNOME utilizando preconfiguración (consulte [Sección B.4.10\)](#page-113-0) o añadiendo desktop=kde al indicador de arranque cuando se va a ejecutar el instalador. También puede instalar el entorno de escritorio Xfce, más ligero, utilizando desktop=xfce.

Tenga en cuenta que esto sólo funcionará si los paquetes necesarios de KDE o Xfce están disponibles. Deberán descargarse de una réplica si está instalando utilizando una imagen de CD completa, ya que los paquetes necesarios no se incluyen en este CD. Si está utilizando una imagen de DVD u otro medio de instalación la instalación de KDE o de Xfce debería funcionar sin problemas.

Las distintas tareas de servidor instalarán los programas aquí indicados. Servidor de DNS: bind9; Servidor de ficheros: samba, nfs; Servidor de correo: exim4, spamassassin, uw-imap; Servidor de impresoras: cups; Base de datos SQL: postgresql; Servidor de web: apache2.

Una vez ha seleccionado las tareas sólo tiene que seleccionar Continue. Una vez hecho esto, el programa **aptitude** instalará los paquetes que están incluidos en las tareas que ha seleccionado. Pueden realizarse preguntas durante este proceso si alguno de los programas necesita información del usuario.

**Nota:** En la interfaz estándar de usuario del instalador puede utilizar la barra espaciador para marcar o desmarcar una tarea.

Debería tener en cuenta que la tarea de Escritorio es muy grande. El instalador puede intentar descargar muchos paquetes de la red especialmente si instala de un CD-ROM normal combinándolo con un servidor espejo para aquellos paquetes que no están en el CD-ROM. Si tiene una conexión a Internet relativamente lenta esto puede tomar un tiempo. No hay ninguna opción para cancelar la instalación de paquetes una vez haya comenzado.

El instalador puede que descargue paquetes de un servidor espejo aún cuando los paquetes estén en el CD-ROM si hay una versión disponible en la réplica que es más reciente que la que se incluye en el CD-ROM. Si está instalando la distribución estable esto puede suceder tras la publicación de una nueva revisión de la distribución (una actualización de la versión original estable); si está instalando la distribución en pruebas esto puede suceder si está utilizando una imagen antigua en el CD-ROM.

<sup>7.</sup> Debería saber que para obtener esta lista el instalador simplemente llama al programa **tasksel**. Este programa puede ejecutarse en cualquier momento después de la instalación para instalar (o eliminar) más paquetes.También puede utilizar una herramienta de selección de grano más fino como puede ser **aptitude**. Si está buscando un paquete específico sólo tiene que ejecutar, después de la instalación **aptitude install paquete**, donde paquete es el nombre del paquete que está buscando.

## **6.3.6. Hacer su sistema arrancable**

Si está instalando una estación de trabajo sin disco, obviamente, arrancar desde el disco local no es una opción significativa, de modo que esta etapa se saltará.

#### **6.3.6.1. Detección de otros sistemas operativos**

El instalador intentará encontrar otros sistemas operativos instalados en la máquina antes de instalar un gestor de arranque. Se le informará al respecto en el paso de instalación del gestor de arranque, si se encuentra un sistema operativo que esté soportado. También, se configurará al ordenador para que arranque este sistema operativo además de Debian.

Tenga en cuenta que el arranque de más de un sistema operativo en la misma máquina es aún una especie de magia negra. El soporte automático para detectar y configurar los gestores de arranque de forma que puedan arrancar otros sistemas operativos varía con la arquitectura, e incluso con las distintas variantes de la arquitectura. Si no funciona en su caso debería consultar la documentación de su gestor de arranque para obtener más información.

#### **6.3.6.2. Instalación de Yaboot en el disco duro**

Los sistemas PowerMac recientes (desde mediados de 1998 en adelante) usan **yaboot** como su gestor de arranque. El instalador configurará **yaboot** automáticamente, de modo que todo lo que necesita es crear una una pequeña partición de 820k de tipo *Apple\_Bootstrap* en el sistema de particionado. Esta partición se denomina "bootstrap". Si completa con éxito este paso, podrá arrancar desde su disco y «OpenFirmware» estará configurado para arrancar Debian GNU/Linux.

#### **6.3.6.3. Instalación de Quik en el disco duro**

**quik** es el gestor de arranque para las máquinas Power Macintosh OldWorld. También puede usarlo en máquinas CHRP. El instalador intentará configurar **quik** automáticamente. Está probado que la configuración funciona en máquinas Power Macintosh 7200, 7300 y 7600 y en clones de Power Computing.

#### **6.3.6.4. Continuar sin gestor de arranque**

Esta opción se usa para finalizar la instalación, incluso cuando no se instale un gestor de arranque, bien porque la arquitectura o subarquitectura no disponga de uno o bien porque no es necesario (p. ej. cuando vaya a usar un gestor de arranque que ya exista en el sistema).

Si planea configurar manualmente su gestor de arranque, deberá verificar el nombre del núcleo instalado en /target/boot. También deberá verificar la presencia de un fichero *initrd* en este directorio; probablemente deba indicar al gestor de arranque que lo utilice si existe. Necesitará también conocer, como información adicional, el disco y partición que ha elegido para su sistema de ficheros / (raíz) y también su sistema de ficheros /boot, si elige instalar /boot en una partición separada.

## **6.3.7. Finalizar la instalación**

Este es el último paso en el proceso de instalación de Debian durante el cual el instalador realizará algunas tareas finales. En su mayoría consiste en limpiar todo después del debian-installer.

#### **6.3.7.1. Fijar reloj del sistema**

El instalador puede preguntarle si el reloj del sistema está fijado en hora UTC (Coordinated Universal Time, o Tiempo Universal Coordinado, N. del T.). Generalmente se intenta evitar esta pregunta y el instalador decide si el reloj está fijado a UTC o no basándose en cosas como, por ejemplo, otros sistemas operativos que están instalados.

Siempre se le dejará elegir si el reloj está fijado a UTC o no en el modo experto. Los relojes de los sistemas Macintosh generalmente están fijados a la hora local. Si desea poder cargar dos sistemas operativos distintos debe elegir la hora local en lugar de la hora UTC.

En este punto el debian-installer tratará de colocar la hora actual al reloj del ordenador. Se haría en UTC o en hora local, de acuerdo con la selección que se acaba de hacer.

#### **6.3.7.2. Reiniciar el sistema**

Se le pedirá que extraiga el medio de arranque (CD, disquete, etc.) que usó para arrancar el instalador. Tras esto el sistema reiniciará cargando su nuevo sistema Debian.

#### **6.3.8. Miscelánea**

Los componentes listados en esta sección usualmente no están involucrados en el proceso de instalación, pero están esperando en el segundo plano para ayudar al usuario en caso de que algo falle.

#### **6.3.8.1. Guardado de los registros de instalación**

Si la instalación es satisfactoria, los ficheros creados durante el proceso de instalación se guardarán automáticamente en el directorio /var/log/installer/ de su nuevo sistema.

Si escoge la opción Grabar logs de depuración en el menú principal podrá guardar los registros en un disquete, red, disco duro u otro tipo de dispositivo. Esto puede ser útil si se encuentra con problemas críticos durante la instalación y quiere estudiar los registros en otro sistema, o adjuntarlos en un informe de instalación.

#### **6.3.8.2. Uso del intérprete de órdenes y consulta de registros**

Hay distintos métodos para obtener un intérprete de órdenes mientras realiza una instalación. En la mayoría de los sistemas, y en el caso de que no esté instalando utilizando una consola serie, el método más sencillo es cambiar a la segunda *consola virtual* pulsando **Alt izquierdo**-**F2** <sup>8</sup> (en un teclado Mac, **Opción**-**F2**). Utilice **Alt izquierdo**-**F1** para volver al propio instalador.

Si va a utilizar el instalador gráfico consulte [Sección D.5.1](#page-135-0).

Si no puede cambiar entre consolas puede utilizar la opción en el menú principal denominada Ejecutar un intérprete de órdenes (o «shell», N. del t.). Puede volver al menú principal desde la mayor parte de los diálogos utilizando el botón Go Back una o más veces. Para volver al instalador sólo tiene que escribir **exit** para cerrar el intérprete.

En este punto de la instalación ha arrancado desde un disco que utiliza la memoria RAM, y, consecuentemente, sólo dispone de un número limitado de utilidades Unix. Puede ver los programas disponibles con la orden **ls /bin /sbin /usr/bin /usr/sbin** y también si escribe **help**. El intérprete es un

<sup>8.</sup> Esto es, la tecla **Alt** a la izquierda de la **barra espaciadora**, y al mismo tiempo la tecla de función **F2**.

clon del intérprete de órdenes Bourne llamado **ash** que tiene algunas características que le pueden ser útiles como una función para completar órdenes y un histórico.

Puede utilizar el editor de textos **nano** para editar y ver ficheros. Encontrará los registros del sistema de instalación en el directorio /var/log.

**Nota:** Aunque puede hacer básicamente todo lo que podría hacer en un intérprete de órdenes que le permiten hacer los programas disponibles, la opción para utilizar el intérprete de órdenes se proporciona sólo para los casos en los que algo no funcione correctamente o tenga que depurar algún problema.

Las cosas que haga manualmente en el intérprete de órdenes pueden interferir con el proceso de instalaciones y dar lugar a errores o a una instalación incompleta. En particular, siempre debe utilizar el instalador y no el intérprete para activar la partición de intercambio.

#### **6.3.8.3. Instalación a través de la red**

Uno de los componentes más interesantes es *network-console*. Éste le permite hacer una gran parte de la instalación a través de la red mediante SSH. El uso de la red implica que tiene que llevar a cabo los primeros pasos de la instalación a través de la consola al menos hasta llegar al punto en el que se configura la red (aunque puede automatizar esta parte con [Sección 4.6\)](#page-40-0).

Este componente no aparece en el menú de la instalación por omisión, por lo que tiene que pedirlo explícitamente. En el caso de que esté instalando desde CD debe arrancar fijando la prioridad a media o llamar al menú de instalación y seleccionar Cargar componentes del instalador desde CD y seleccionar de la lista de componentes network-console: Continuar la instalación de forma remota utilizando SSH. Si el componente se carga correctamente verá una nueva entrada de menú llamada Continuar la instalación de forma remota utilizando SSH.

Después de seleccionar esta nueva entrada se le preguntará la contraseña a utilizar para conectarse con el sistema de instalación, y se confirmará esta nueva contraseña. Eso es todo lo que necesita. Ahora debería poder ver una pantalla que le indica que debe conectarse de forma remota con el identificador de usuario *installer* y la contraseña que introdujo. Un detalle importante a destacar es que se le indicará también la huella digital del sistema que está instalando. Tiene que transferir esta huella de forma segura a la "persona que continuará con la instalación remota".

Siempre puede pulsar **Enter** para continuar con la instalación local si lo desea. Si lo hace se le mostrará el menú principal y podrá elegir otro componente.

En el otro extremo de la comunicación, como prerequisito, deberá configuar su terminal para que utilice codificación UTF-8, porque es la que utiliza el sistema de instalación. Si no lo hace podrá hacer la instalación pero puede que vea caracteres extraños en la pantalla, como puedan ser bordes de cuadro de diálogo rotos o caracteres no americanos ilegibles. Para conectarse al sistema de instalación remoto sólo tiene que escribir:

#### \$ **ssh -l installer sistema\_a\_instalar**

donde sistema\_a\_instalar es o bien el nombre o bien la dirección IP del equipo que está instalando. Antes de conectarse se le mostrará la huella digital del sistema remoto y deberá confirmar que es la correcta.

**Nota:** La orden **ssh** en el instalador usa una configuración predeteminada que no envía paquetes de keep-alive. En principio, una conexión al sistema que está instalándose debería mantener la conexión abierta de forma indefinida. Pero, en ciertas situaciones — dependiendo de su configuración local de red — la conexión puede interrumpirse después de un período de inactividad. Un caso común puede ocurrir cuando hay alguna modalidad de Traducción de Direcciónes de Red (NAT) en algún sitio entre el cliente y el sistema que está instalándose. Dependiendo del punto en el cual la conexión se perdió, podría resultar imposible dar continuidad a la instalación después de reconectarse.

Podría evitar que caiga la conexión añadiendo la opción **-o ServerAliveInterval=value** cuando se hace la conexión **ssh**, o adicionar tal opción en en su archivo de configuración de **ssh**. Pero tenga en cuenta que en algunos casos adicionar tal orden podría también causar la caída de la conexión (por ejemplo si los paquetes keep-alive se envían mientras haya una caída corta de la red, en la cuál la orden **ssh** se ha recuperado), por lo tanto debe usarse únicamente cuando sea necesario.

**Nota:** Si instala muchos sistemas de forma consecutiva y, por casualidad, comparten la dirección IP o nombre de equipo, puede tener problemas para conectarse a éstos porque **ssh** se negará a conectarse a ellos, ya que cada sistema tiene una huella digital distinta, lo que para **ssh** es indicativo de un posible ataque de suplantación. Si está seguro de que no se trata de ningún ataque deberá eliminar la línea del equipo en cuestión del fichero  $\sim/$ . ssh/known\_hosts<sup>9</sup> and try again.

Después de acceder al sistema se le mostrará una pantalla de instalación inicial donde tendrá dos posibilidades: Arrancar menú y Arrancar consola. La primera de estas opciones le llevará al menú de instalación, donde podrá seguir con la instalación como lo hace habitualmente. La segunda de estas opciones ejecuta un intérprete de línea de órdenes desde el que puede examinar, y quizás arreglar, el sistema remoto. Sólo debería arrancar una sesión de SSH para el menú de instalación, aunque puede tener tantas sesiones como quiera con consolas remotas.

#### **Aviso**

Una vez ha arrancado la instalación por SSH de forma remota no debería volver a la sesión de instalación que se está ejecutando en la consola local. Si lo hace, podría corromper la base de datos que guarda la configuración del nuevo sistema, al realizar accesos simultáneos a ella. Esto podría llevar a que la instalación fallara o a que tuviera problemas con el sistema que ha instalado.

# **6.4. Carga de Firmware adicional**

Como se indicó en [Sección 2.2](#page-21-0), ciertos dispositivos requieren la carga de firmware. La mayoría de veces el dispositivo no funcionará sin el firmware; en ciertas ocasiones estará disponible cierta funcionalidad básica sin que esté cargado el firmware, pero con este se podría contar con características adicionales.

Si un controlador de un dispositivo solicita firmware que no está disponible, el debian-installer mostrará un diálogo ofreciéndole la oportunidad de cargar el firmware faltante. Si selecciona esta opción, debian-installer buscará archivos o paquetes que puedan contener el firmware en los

<sup>9.</sup> El comando a continuación eliminará cualquier línea que existiera para un servidor: **ssh-keygen -R <hostname|IP address>**.

dispositivos disponibles. Si los encuentra, copiará el firmware al lugar correcto(/lib/firmware) y se recargará el módulo del controlador.

**Nota:** De acuerdo con la arquitectura, el método de instalación y la etapa de instalación se buscará en los dispositivos y en los sistemas de archivos. Especialmente en los primeros pasos de la instalación, la carga del firmware podría cargarse con mayor éxito desde una unidad de disquete o una memoria USB con formato FAT.

Tenga en cuenta que es posible obviar la carga del firmware si sabe que el dispositivo funciona sin él, o si el dispositivo no se necesita durante la instalación.

#### **Aviso**

El soporte para cargar el firmware en este momento es relativamente básico y debería mejorar en versiones futuras del instalador. En la actualidad, por ejemplo, debian-installer no mostrará advertencia alguna si elige cargar firmware adicional, pero tal firmware no se encuentra. Por favor reporte cualquier inconveniente que encuenctre, para diligenciar un reporte de instalación (consulte [Sección 5.3.6\)](#page-53-0).

#### **6.4.1. Preparación del medio**

A pesar de que el firmware puede cargarse desde una partición del disco duro, el método más común para cargarlo será desde un medio removible tal como un disquete o una memoria USB. Los archivos o paquetes del firmware deben colocarse en el directorio raíz o un directorio del sistema de archivos o el medio llamado /firmware. El sistema de archivos recomendado es FAT dado que es el que está soportado con más seguridad durante los primeros pasos de la instalación.

Los paquetes de archivos actuales para los firmware más comunes están en:

• http://cdimage.debian.org/cdimage/unofficial/non-free/firmware/

Descargue el paquete de archivos para la versión correcta y desempaquételo en el sistema de archivos o en el medio.

Si el firmware que necesita no está incluido en el paquete de archivos, puede descargar paquetes de firmware específico (de la sección no-libre) del archivo. La siguiente lista debería mostrar la mayoría de paquetes de firmware disponibles, pero no se garantiza que esté completa y puede contener paquetes que no son de firmware:

• http://packages.debian.org/search?keywords=firmware

También es posible copiar ficheros individuales de firmware. Otro firmware puede obtenerse por ejemplo de un sistema previamente instalado o de un proveedor de hardware.

## **6.4.2. Firmware y el Sistema Instalado**

Cualquier firmware que se cargue durante la instalación se copiará automáticamente al sistema instalado. La mayoría de veces esto garantizará que los dispositivos que requieren el firmware también funcionarán correctamente después de que se ha reiniciado al sistema instalado. Sin embargo, si el sistema instalado se ejecuta con un núcleo diferente del núcleo del instalador, es probable que el firmware no pueda cargarse debido a la diferencia de versiones.

Si el firmware se cargó de un paquete de firmware, el debian-installer también instalará este paquete para el sistema instalado y añadirá automáticamente la sección non-free del archivo de paquetes en sources.list de APT. La ventaja de esto es que el firmware debería actualizarse automáticamente si está disponible una nueva versión.

Si se obvió la carga del firmware durante la instalación, los dispositivos en cuestión probablemente no funcionarán en el sistema instalado hasta que el (paquete de) firmware sea instalado manualmente.

**Nota:** Si el firmware se cargó desde archivos adicionales, el firmware copiado al sistema instalado no se actualizará automáticamente a menos que el correspondiente paquete de firmware (en caso de estar disponible) se instale después de finalizada la instalación.

# <span id="page-83-0"></span>**Capítulo 7. Arrancar desde su nuevo sistema Debian**

# **7.1. El momento de la verdad**

El primer arranque autónomo de su sistema es lo que los ingenieros eléctricos llaman "la prueba de humo".

No se preocupe si el sistema no llega a arrancar. Si la instalación se completó con éxito es posible que sólo haya un problema menor que impida que su sistema arranque Debian. En muchos casos estos problemas pueden arreglarse sin tener que repetir la instalación. Una opción disponible para arreglar problemas de arranque es utilizar el modo de rescate que está disponible en el propio instalador (consulte [Sección 8.7](#page-93-0)).

Es posible que necesite ayuda de usuarios más experimentados si es nuevo a Debian y a Linux. Para arquitecturas menos habituales como es el caso de PowerPC, su mejor opción es preguntar en la lista de correo debian-powerpc (http://www.debian.org/MailingLists/subscribe). También puede enviar un informe de instalación tal y como se describe en [Sección 5.3.6](#page-53-0). Por favor, asegúrese de que describe claramente su problema y de que incluye cualquier mensaje que se muestra de forma que otros puedan diagnosticar el problema.

## **7.1.1. PowerMacs OldWorld**

Si la máquina falla al arrancar después de finalizar la instalación y se detiene mostrando el cursor boot:, intente escribir **Linux** seguido de **Enter**. (La configuración de arranque predeterminada en quik.conf está etiquetada como Linux). Podrá ver las etiquetas definidas en quik.conf si presiona la tecla **Tab** en el cursor boot:. También puede intentar volver a arrancar vía el instalador y editar el fichero /target/etc/quik.conf que se ha generado en el paso Instalar quik en un disco duro. Puede encontrar algunas pistas para adaptar **quik** a su caso específico en http://penguinppc.org/projects/quik/.

Para volver al MacOS sin reiniciar la nvram, escriba **bye** en el cursor de «OpenFirmware» (siempre y cuando no haya eliminado MacOS de la máquina). Para obtener el cursor, mantenga presionadas las teclas **command**-**option**-**o**-**f** mientras la máquina reinicia en frío. Si necesita restaurar los cambios hechos a la nvram de OpenFirmware al valor por omisión MacOS para poder volver a arrancar MacOS, mantenga presionadas la teclas **command**-**option**-**p**-**r** mientras se arranca la máquina en frío.

En el caso de que utilice **BootX** para arrancar el sistema instalado, sólo tendrá que elegir el núcleo que desea del directorio Linux Kernels, desmarcar la opción ramdisk y añadir el dispositivo raíz correspondiente a su instalación; p. ej. **/dev/hda8**.

## **7.1.2. PowerMacs NewWorld**

En el caso de máquinas G4 e iBooks, puede mantener presionada la tecla **option** y obtener una pantalla gráfica con un botón para cada sistema operativo arrancable, Debian GNU/Linux será un botón representando con el icono de un pingüino pequeño.

Si mantiene MacOS y en algún momento cambia la variable boot-device de «OpenFirmware» deberá reiniciar éste a su configuración predeterminada. Para hacer esto mantenga presionadas las teclas **command**-**option**-**p**-**r** mientras la máquina arranca en frío.

Se mostrarán las etiquetas definidas en yaboot.conf si presiona la tecla **Tab** en el cursor boot:.

El reinicio de «OpenFirmware» en hardware G3 ó G4 hará que se arranque Debian GNU/Linux en forma predeterminada (si primero ha particionado correctamente y localizado la partición «Apple\_Bootstrap»). Puede que esto no funcione si su instalación tiene Debian GNU/Linux en un disco SCSI y MacOS en un disco IDE, tendrá que acceder al «OpenFirmware» para configurar la variable boot-device. Generalmente **ybin** hace esto automáticamente.

Después de arrancar Debian GNU/Linux por primera vez puede añadir cuantas opciones adicionales desee (como por ejemplo, opciones de arranque dual) al fichero /etc/yaboot.conf y ejecutar **ybin** para actualizar la partición de arranque con la nueva configuración. Para más información, por favor lea el CÓMO de yaboot (http://penguinppc.org/projects/yaboot/doc/yaboot-howto.shtml/).

# <span id="page-84-0"></span>**7.2. Montaje de volúmenes cifrados**

Se le solicitará la contraseña para cada uno de los volúmenes cifrados durante el arranque si ha creado volúmenes cifrados durante la instalación y los ha asociado a puntos de montaje. El procedimiento difiere ligeramente en función de si se utiliza «dm-crypt» o «loop-AES».

## **7.2.1. dm-crypt**

Se mostrará la siguiente indicación durante el arranque para las particiones que están cifradas con «dm-crypt»:

Starting early crypto disks... part\_crypt(starting) Enter LUKS passphrase:

En la primera línea del indicador, part es el nombre de la partición subyacente, p.ej. sda2 o md0. La pregunta que puede hacerse es ¿*para qué volumen* está introduciendo la contraseña? ¿Se trata de /home o de /var? Por supuesto, si tiene solamente un volumen cifrado es muy sencillo y sólo tendrá que introducir la clave que utilizó cuando definía esta volumen. Las notas que escribió tras el último paso en [Sección 6.3.2.5](#page-69-0) le serán ahora de utilidad si configuró más de un volumen cifrado durante la instalación. Si no tomo nota de la relación entre part\_crypt y los puntos de montaje anteriormente aún podrá encontrarla en los ficheros /etc/crypttab y /etc/fstab de su nuevo sistema

El indicador puede ser un poco distinto cuando lo que se monta es el sistema de ficheros raíz. El mensaje exacto dependerá del generador de initramfs que se utilizó para generar el initrd utilizado para el arranque del sistema. El ejemplo que se muestra a continuación corresponde al mensaje del initrd generado con initramfs-tools:

```
Begin: Mounting root file system... ...
Begin: Running /scripts/local-top ...
Enter LUKS passphrase:
```
No se mostrará ningún carácter (ni siquiera asteriscos) mientras vd. introduce la clave. Si introduce mal la clave tendrá dos intentos más para corregirla. Después del tercer intento erróneo el proceso de arranque saltará ese volumen y continuará intentando montar el siguiente sistemas de ficheros. Para más información consulte [Sección 7.2.3.](#page-85-0)

El proceso de arranque debería continuar normalmente una vez haya introducido todas las claves.

## **7.2.2. loop-AES**

Se le mostrará el siguiente indicador durante el arranque en el caso de que tenga particiones cifradas con «loop-AES»:

```
Checking loop-encrypted file systems.
Setting up /dev/loopX (/mountpoint)
Password:
```
No se mostrará ningún carácter (ni siquiera asteriscos) mientras vd. introduce la clave. Si introduce mal la clave tendrá dos intentos más para corregirla. Después del tercer intento erróneo el proceso de arranque saltará ese volumen y continuará intentando montar el siguiente sistemas de ficheros. Para más información consulte [Sección 7.2.3.](#page-85-0)

<span id="page-85-0"></span>El proceso de arranque debería continuar normalmente una vez haya introducido todas las claves.

## **7.2.3. Solucionar problemas**

Tendrá que montar manualmente los volúmenes cifrados si no se pudieron montar porque no introdujo bien la clave. Aquí se dan ciertos casos distintos:

- El primer caso está asociado a la partición raíz. El proceso de arranque no podrá continuar y se parará si no se monta ésta correctamente, con lo que tendrá que reiniciar el equipo e intentarlo de nuevo.
- El caso más sencillo se da en los volúmenes cifrados que guardan datos como pueda ser el caso de /home o /srv. Simplemente puede intentar montarlo de nuevo tras el arranque. En el caso de «loop-AES» se hace con una operación de un solo paso:

```
# mount /punto_de_montaje
Password:
```
donde debería reemplazar /punto\_de\_montaje por el directorio correspondiente (p.ej. /home). La única diferencia con el montaje normal de sistemas de ficheros es que se le preguntará la contraseña para este volumen.

Es un poco más complicado para el caso de «dm-crypt». Primero tendrá que registrar los volúmenes con el device mapper ejecutando:

```
# /etc/init.d/cryptdisks start
```
Esto hará que se sondeen todos los volúmenes descritos en /etc/crypttab y se crearán todos los dispositivos necesarios en el directorio /dev tras introducir la contraseña correctamente. Se omitirán los volúmenes que ya estén registrados por lo que puede repetir esta orden tantas veces como necesite. Una vez que haya registrado con éxito el dispositivo sólo tiene que montarlos de la forma habitual:

# **mount /punto\_de\_montaje**

• El sistema debería arrancar aún cuando no se puedan montar los sistemas de ficheros que no contengan ficheros del sistema críticos (/usr o /var). Por lo que debería poder montar los volúmenes manualmente como se ha descrito anteriormente. Sin embargo, tendrá que arrancar o reiniciar los servicios que se ejecutan en su nivel de ejecución normal porque es muy probable que no se hayan

podido arrancar. La forma más fácil de conseguir esto es cambiando al primer nivel de ejecución y volver al nivel actual introduciendo lo siguiente:

# **init 1**

y en el indicador del intérprete de órdenes pulse **Control**-**D** cuando se le pregunte la contraseña de root.

## **7.3. Acceso**

Se le presentará el cursor de «login» (acceso, N. del t.) después de que haya arrancado su sistema. Puede acceder usando la cuenta personal y clave que ha seleccionado durante la instalación. Su sistema está ahora listo para ser usado.

Si usted es un usuario novel, tal vez quiera explorar la documentación que ya está instalada en su sistema mientras empieza a utilizarlo. Actualmente existen varios sistemas de documentación, aunque se está trabajando en integrar los diferentes tipos disponibles. Aquí encontrará algunas guías que le indicarán dónde empezar a buscar.

La documentación que acompaña a los programas que ha instalado se encuentra en el directorio /usr/share/doc/, bajo un subdirectorio cuyo nombre coincide con el del programa (o, más exactamente, el nombre del paquete Debian que contiene el programa). Sin embargo podrá encontrar documentación más extensa en paquetes independientes de documentación que generalmente no se instalan por omisión. Por ejemplo, puede encontrar documentación de la herramienta de gestión de paquetes **apt** en los paquetes apt-doc o apt-howto.

Además, existen algunos directorios especiales dentro de la jerarquía de /usr/share/doc/. Puede encontrar los CÓMOs de Linux en formato *.gz* (comprimido), en /usr/share/doc/HOWTO/en-txt/. Encontrará un índice navegable de la documentación instalada en /usr/share/doc/HTML/index.html una vez instale dhelp.

Una forma fácil de consultar estos documentos utilizando un navegador con interfaz de texto es ejecutar las siguientes órdenes:

\$ cd /usr/share/doc/ \$ w3m .

El punto después de la orden **w3m** le indica que debe mostrar los contenidos del directorio actual.

Puede utilizar el navegador web del entorno gráfico de escritorio si tiene instalado uno. Arranque el navegador web del menú de aplicación y escriba **/usr/share/doc/** en la barra de direcciones.

También puede escribir **info programa** o **man programa** para consultar la documentación de la mayoría de los programas disponibles en la línea de órdenes. Si escribe **«help»** se le mostrará una ayuda sobre las órdenes del guión de línea de órdenes. Habitualmente, si escribe el nombre de un programa seguido de **--help** se le mostrará un breve resumen del uso de este programa. Si la salida es mayor que el tamaño de su pantalla, escriba **| more** después de la llamada anterior para hacer que los resultados se pausen antes de que sobrepasen el tamaño de la pantalla. Puede también ver la lista de todos los programas disponibles que empiezan con una cierta letra. Simplemente, escriba la letra en cuestión y luego presione dos veces el tabulador.

# <span id="page-87-0"></span>**Capítulo 8. Los pasos siguientes y dónde continuar a partir de aquí**

# **8.1. Apagado del sistema**

Para apagar un sistema Linux activo, no debe reiniciarlo con el botón «reset» que se encuentra en frente o detrás del ordenador, o simplemente apagarlo. Linux debe apagarse en una forma controlada, algunos ficheros podrían perderse y/o producirse daño al disco si no lo hace así. Si está ejecutando un entorno de escritorio encontrará, generalmente, una opción para "cerrar su sesión" disponible desde el menú de aplicación que le permite apagar (o reiniciar) el sistema.

También puede presionar la combinación de teclas **Ctrl**-**Alt**-**Del** o **Control**-**Shift**-**Power** en sistemas Macintosh. La última opción es acceder al sistema como superusuario y escribir **poweroff**, **halt** o **shutdown -h now**, si cualquiera de las combinaciones de teclas no funcionan o prefiere escribir órdenes. Puede utilizar **reboot** para reiniciar el sistema

## **8.2. Si es nuevo en Unix**

Si es nuevo en Unix, probablemente debería salir, comprar algunos libros y leer un poco. Puede encontrar mucha información útil en la Referencia Debian (http://www.debian.org/doc/user-manuals#quick-reference). Podrá encontrar documentos de UseNet en esta lista de PUFs de Unix (http://www.faqs.org/faqs/unix-faq/) que le pueden servir como una buena referencia histórica.

Linux es una implementación de Unix. El Proyecto de documentación de Linux (LDP) (http://www.tldp.org/) recopila un buen número de CÓMOs así como libros en línea relacionados con Linux. Puede instalar La mayoría de estos documentos localmente; sólo tiene que instalar el paquete doc-linux-html (versiones en HTML) o el paquete doc-linux-text (versiones ASCII), y consultar /usr/doc/HOWTO. Las versiones internacionales de los CÓMOs de LDP también están disponibles como paquetes Debian.

Puede encontrar manuales y CÓMOs en español en el Proyecto de documentación Linux en español (http://es.tldp.org).

# **8.3. Orientación sobre Debian**

Debian es un poco diferente a otras distribuciones. Incluso si está familiarizado con Linux en otras distribuciones, hay cosas que debe conocer sobre Debian para ayudarle a mantener su sistema en buen estado. Este capítulo contiene material que le ayudará a orientarse; no tiene la intención de ser un tutorial sobre el uso de Debian, pero sí un breve resumen sobre el sistema para aquellos con prisa.

## **8.3.1. Sistema de paquetes de Debian**

El concepto más importante a entender es el sistema de paquetes Debian. Esencialmente, podría considerarse que gran parte de su sistema está bajo el control del sistema de paquetes. Esto incluye:

- /usr (excluyendo /usr/local)
- /var (puede crear /var/local sin riesgos)
- /bin
- /sbin
- $\cdot$  /lih

Por ejemplo, si sustituye /usr/bin/perl, éste funcionará, pero si luego actualiza su paquete perl, el fichero que puso en su lugar será sustituido. Los usuarios avanzados pueden evitar esto poniendo los paquetes en estado "hold" ("congelado", N. del T.) en **aptitude**.

Uno de los mejores métodos de instalación es apt. Puede usar la versión de línea de órdenes **apt-get** o la versión de interfaz a pantalla completa aptitude. Note que apt también le permitirá combinar «main», «contrib» y «non-free», de este modo puede tener paquetes con restricción de exportación así como las versiones estándares.

#### **8.3.2. Gestión de versión de las aplicaciones**

Las versiones alternativas de la aplicaciones se manejan con «update-alternatives». Si mantiene múltiples versiones de sus aplicaciones, lea la página de manual de «update-alternatives».

#### **8.3.3. Gestión de tareas de cron**

Cualquier tarea bajo supervisión del administrador del sistema debe estar en /etc, puesto que éstos son ficheros de configuración. Si tiene una tarea de cron de superusuario que se ejecuta diariamente, semanalmente o cada noche, colóquela en /etc/cron. {daily, weekly, monthly}. Estos programas se invocan desde /etc/crontab y se ejecutarán en orden alfabético, lo cual serializa el procesamiento.

Por otro lado, si tiene una tarea de cron que (a) necesita ejecutarse como un usuario específico o (b) necesita ejecutarse en un momento o frecuencia específica, puede usar tanto /etc/crontab como /etc/cron.d/cualquiercosa. Estos ficheros específicos también tienen un campo adicional que le permite definir la cuenta de usuario bajo el cual se ejecuta la tarea.

En cualquier caso, simplemente edite los ficheros y cron notará el cambio automáticamente. No hay necesidad de ejecutar una orden especial. Para más información consulte la información en cron(8), crontab(5) y /usr/share/doc/cron/README.Debian.

# **8.4. Siguientes pasos y cómo continuar**

Primero debe intentar usar **man programa** o **info programa** si necesita información sobre un programa en particular

También encontrará mucha documentación útil en /usr/share/doc. Específicamente en /usr/share/doc/HOWTO y /usr/share/doc/FAQ, donde podrá leer mucha información interesante. Para enviar informes de fallos, vea en /usr/share/doc/debian/bug\*. Consulte

/usr/share/doc/(nombre de paquete)/README.Debian si desea saber más sobre la información específica a Debian que pueda ofrecerse para un programa en particular.

El sitio web de Debian (http://www.debian.org/) contiene una gran cantidad de documentación sobre Debian. En particular, vea las Preguntas frecuentes de Debian GNU/Linux (http://www.debian.org/doc/FAQ/) y la Referencia Debian (http://www.debian.org/doc/user-manuals#quick-reference). Encontrará un índice de más documentación relacionada con Debian en el Proyecto de documentación de Debian (http://www.debian.org/doc/ddp). La comunidad Debian se da soporte a sí misma; para suscribirse a una o más de las listas de correo de Debian, vea la página de suscripción a las listas de correo (http://www.debian.org/MailingLists/subscribe). Por último, aunque no por ello menos importante, podrá encontrar gran cantidad de información en los archivos de las listas de correo de Debian (http://lists.debian.org/).

Una fuente de información general sobre GNU/Linux es el Proyecto de documentación de Linux (http://www.tldp.org/). Allí encontrara CÓMOs y enlaces a otras valiosas fuentes de información sobre partes del sistema GNU/Linux.

# **8.5. Configurar su sistema para utilizar el correo electrónico**

Hoy en día el correo electrónico es una parte muy importante de la vida de muchas personas. Dado que hay muchas opciones para configurarlo y que para algunas herramientas de Debian es importante tener su sistema de correo configurado, se intentará cubrir lo básico de la configuración del sistema de correo en esta sección.

Existen tres elementos principales que forman parte de los sistemas de correo electrónico. En primer lugar está el *Agente de usuario de correo* (o*Mail User Agent* o MUA) que es el programa que el usuario utiliza para escribir y leer el correo. Después está el *Agente de transferencia de correo* (*Mail Transfer Agent* o MTA), que se encarga de transferir los mensajes de un sistema a otro. Y por último está el *Agente de entrega de correo* (*Mail Delivery Agent* o MDA) que se encarga de transferir el correo entrante al buzón del usuario.

Cada una de estas tres funciones la puede realizar un programa distinto, pero también pueden combinarse en uno o dos programas. También es posible tener distintos programas que gestionen estas funciones en función del tipo de correo.

En el caso de Linux y sistemas Unix **mutt** ha sido siempre un MUA muy popular. Como la mayoría de los programas tradicionales en Linux, se trata de un programa basado en texto. Muchas veces se utiliza conjuntamente con **exim** o **sendmail** como MTA y con **procmail** como MDA.

Al hacerse cada vez más populares los entornos de escritorio gráficos también se han hecho populares los programas gráficos para el correo electrónico como **evolution** de GNOME, **kmail** de KDE o thunderbird de Mozilla (que en Debian está disponible con el nombre *icedove<sup>1</sup>*). Estos programas combinan la función de un MUA, MTA y MDA, pero pueden (y se hace muchas veces) utilizarse en combinación con las herramientas de Linux tradicionales.

<sup>1.</sup> Debian ha tenido que renombrar **thunderbird** a **icedove** por razones de licenciamiento. Los detalles del por qué están fuera del ámbito de este manual.

## **8.5.1. Configuración de correo electrónico por omisión**

Es importante que se instale y configure correctamente un MTA/MDA tradicional en su sistema Linux aunque vaya a utilizar un programa gráfico de correo eléctronico. La razón principal es que algunas herramientas que se ejecutan en el sistema<sup>2</sup> pueden tener que enviar información mediante el correo electrónico para informar al administrador del sistema de problemas (potenciales) o de cambios que se han producido.

Es por esta misma razón por la que se instalarán por omisión los paquetes exim4 y mutt (siempre y cuando no haya deseleccionado la tarea "estándar" durante la instalación). exim4 es una combinación de MTA/MDA que es relativamente pequeño y muy flexible. La configuración por omisión hará que sólo trate el correo local al sistema y envíe los correos dirigidos al administrador del sistema (usuario root) a la cuenta de usuario creada durante la instalación<sup>3</sup>.

<span id="page-90-0"></span>Cuando se envían correos del sistema se guardan en el fichero /var/mail/nombre de la cuenta. Estos correos electrónicos se pueden leer con **mutt**.

## **8.5.2. Enviar correo electrónico fuera del sistema**

Como ya se ha mencionado, el instalador de Debian sólo se configura para gestionar el correo electrónico de forma local en el sistema, no para enviar correo a otros ni para recibir correos de otros.

Si desea que exim4 gestione correo externo deberá seguir las indicaciones que se describen en la siguiente sección que describen las opciones de configuración básica. Asegúrese de probar que el correo puede enviarse y recibirse correctamente.

Si va a utilizar un programa de correo gráfico y va a utilizar el servidor de correo de su proveedor de servicios a Internet («Internet Service Provider» o ISP), o el servidor de correo de su compañía, no necesita configurar exim4 para gestionar el correo externo. Sólo debe configurar su programa de correo electrónico favorito para que utilice los servidores apropiados para enviar y recibir correo (describir cómo hacerlo se sale del ámbito de este manual).

En este caso, sin embargo, posiblemente tenga que configurar herramientas individuales para enviar correctamente correos electrónicos. Una de estas utilidades es **reportbug**, un programa que facilita el envío de informes de error de paquetes Debian. Este programa, por omisión, espera poder utilizar exim4 para realizar el envío de los informes de error.

Para configurar correctamente **reportbug** para utilizar un servidor de correo externo debe utilizar la orden **reportbug --configure** y responder "no" cuando se le pregunte si hay un MTA disponible. A continuación se le preguntará qué servidor SMTP se debe utilizar para enviar informes de error.

## **8.5.3. Configurar su agente de transporte de correo**

Si quiere que su sistema gestione correo electrónico saliente a Internet deberá reconfigurar el paquete exim4 package<sup>4</sup>:

# dpkg-reconfigure exim4-config

<sup>2.</sup> Entre éstas se encuentran: **cron**, **quota**, **logcheck**, **aide**, . . .

<sup>3.</sup> El reenvío del correo dirigido a root a una cuenta normal de usuario se configura en /etc/aliases. Si no hay ninguna cuenta de usuario el correo se enviará a la propia cuenta de root.

<sup>4.</sup> Puede, por supuesto, eliminar exim4 y reemplazarlo por un MTA/MDA alternativo.

Una vez introduzca esta orden (como root), se le preguntará si quiere o no separar la configuración en múltiples ficheros pequeños. Seleccione la opción marcada por omisión si no está seguro de qué es mejor.

A continuación, se le presentarán distintos escenarios habituales. Elija aquél que se parezca más a sus necesidades:

#### equipo en Internet

Su equipo está conectado a una red y envía y recibe correo directamente a través de SMTP. En las pantallas mostradas posteriormente se le harán algunas preguntas básicas incluyendo el nombre de correo de su equipo, o la lista de dominios para los que acepta o reenvía correo.

#### se envía el correo a través de una pasarela

En este escenario su correo saliente se reenvía a través de otro equipo llamado "pasarela" ("smarthost", N. del T.) que es el que se encarga de gestionar su correo. Las pasarelas generalmente también almacenarán el correo entrante dirigido a su equipo de forma que no es necesario que esté permanentemente conectado. Esto también significa que tendrá que descargar su correo de la pasarela con un programa como **fetchmail**.

En muchos casos la pasarela será el servidor de correo de su ISP, lo que hace que esta opción sea la más apropiada para los usuarios que utilicen acceso remoto a redes. También puede ser que su pasarela sea el servidor de correo interno de su empresa o incluso otro sistema en su misma red.

se envía el correo a través de una pasarela, no hay correo local

Esta opción es básicamente igual que la anterior con la diferencia que el sistema no se configurará para utilizar correo de un dominio local de correo electrónico. Se seguirá gestionando el correo del propio sistema (como por ejemplo, el del administrador del sistema).

#### solamente entrega local

Esta es la opción que se configura por omisión en su sistema.

Su sistema no está conectado a ninguna red y se envía o recibe el correo sólo entre los usuarios locales. Se le recomienda seleccionar esta opción aunque no tenga pensado enviar ningún mensaje de correo, ya que algunas herramientas del sistema pueden enviar alertas de cuando en cuando (como por ejemplo, los mensajes de "Disk quota exceeded"). Esta opción también es la más conveniente para los nuevos usuarios ya que no se les hará más preguntas.

#### sin configuración de momento

Elija esta opción si está absolutamente seguro de lo que está haciendo. Esto dejará su sistema de correo sin configurar hasta que vd. lo haga. Lo que significa que el sistema no podrá enviar o recibir correo y puede que no reciba avisos enviados por correo de las herramientas del sistema.

Tendrá que editar los archivos de configuración en el directorio /etc/exim4 una vez haya terminado la instalación si ninguno de los escenarios arriba indicados se ajusta a sus necesidades. Podrá encontrar más información sobre exim4 bajo /usr/share/doc/exim4. Encontrará más información sobre cómo configurar exim4 en el fichero README. Debian. qz. En este documento también se explica cómo puede conseguir documentación adicional.

Tenga en cuenta que el envío de correos directamente a Internet sin tener un nombre de dominio oficial puede hacer que su correo se rechace por las medidas contra el correo basura implementadas en los servidores que lo reciben. Lo preferible es utilizar el servidor de correo de su ISP. En el caso de que sí desee enviar correo directamente debería utilizar un nombre de dirección de correo distinta de la que se genera por omisión. Si utiliza exim4 como su MTA puede hacer esto añadiendo una entrada en su fichero /etc/email-addresses.

# **8.6. Compilar un nuevo núcleo**

¿Por qué querría alguien compilar un nuevo núcleo? La mayoría de las veces no será necesario puesto que el núcleo estándar entregado con Debian gestiona la mayoría de configuraciones. Además, Debian ofrece habitualmente varios núcleos alternativos. Así, debería comprobar si hay un paquete de imagen de núcleo alternativa que se ajuste mejor a su hardware. En cualquier caso es útil compilar un nuevo núcleo para:

- tratar necesidades especiales de hardware, o conflictos de los mismos con núcleos predeterminados.
- utilizar opciones del núcleo que no están soportadas en los núcleos preparados, como puede ser el caso del soporte de memoria elevada (más de 4GB).
- optimizar el núcleo eliminando controladores no usados para acelerar el tiempo de arranque.
- crear un núcleo monolítico en lugar de uno modular.
- ejecutar un núcleo actualizado o de desarrollo.
- aprender más de los núcleos de Linux.

#### **8.6.1. Gestión de la imagen del núcleo**

No tenga temor de intentar compilar el núcleo. Es divertido y fructífero.

Para compilar un núcleo al "estilo Debian", necesita algunos paquetes: fakeroot, kernel-package, linux-source-2.6 y algunos otros que probablemente ya estén instalados (vea /usr/share/doc/kernel-package/README.gz si desea una lista completa.

Este método creará un «.deb» para su núcleo fuente y, si tiene módulos no estándares, construirá también un «.deb» con dependencia sincronizada de los mismos. Es la mejor forma de gestionar imágenes del núcleo; /boot albergará el núcleo, el fichero «System.map» y el fichero de registro del fichero «config» activo para la construcción.

Observe que no *tiene* que compilar su núcleo "al estilo Debian"; pero creemos que usar el sistema de paquetes para gestionar su núcleo es realmente más seguro y sencillo. De hecho, puede obtener las fuentes de su núcleo directamente de Linus en lugar de linux-source-2.6, y aún así usar el método de compilación kernel-package.

Note que puede encontrar documentación completa sobre el uso de kernel-package en /usr/doc/kernel-package. Esta sección sólo contiene un breve tutorial.

A partir de ahora, asumiremos que tiene acceso completo al sistema y que va a extraer las fuentes del núcleo en algún lugar de su directorio personal<sup>5</sup>. También daremos por supuesto que la versión de su núcleo es 2.6.26. Ubíquese en el directorio donde desee desempaquetar las fuentes del núcleo, extraiga las fuentes del mismo usando **tar xjf /usr/src/linux-source-2.6.26.tar.bz2** y cámbiese al directorio linux-source-2.6.26 que se habrá creado.

<sup>5.</sup> Hay otras ubicaciones donde puede extraer las fuentes del núcleo y construir su núcleo a medida, pero ésta es la forma más sencilla ya que no requiere de permisos adicionales.

Ahora puede configurar su núcleo. Ejecute **make xconfig** si tiene X11 instalado, configurado y ejecutándose, **make menuconfig** en otro caso (necesitará instalar libncurses5-dev). Tómese su tiempo para leer la ayuda en línea y escoja cuidadosamente. Cuando tenga duda, a menudo es mejor incluir el controlador de dispositivo (el software que maneja el hardware periférico, como tarjetas Ethernet, controladoras SCSI, etc.) del que no está seguro. Tenga cuidado: Otras opciones no relacionadas con un hardware específico deberían dejarse en su valor predeterminado si no las comprende. No olvide seleccionar "Kernel module loader" (para la carga automática de los módulos) en "Loadable module support" (éste no es elegido por omisión). Su instalación Debian experimentará problemas si no lo incluye.

Limpie el árbol de fuentes y reinicie los parámetros de kernel-package. Para hacerlo, ejecute **make-kpkg clean**.

Ahora, compile el núcleo: **fakeroot /usr/sbin/make-kpkg --initrd --revision=custom.1.0 kernel\_image**. Por supuesto, puede cambiar el número de la versión "1.0" por cualquier otro valor; éste sólo es el número de versión que usará para seguir la pista a los núcleos que haya construido. Igualmente puede sustituir "custom" por cualquier otra palabra (por ejemplo, un nombre de máquina). La compilación del núcleo puede tomar un buen tiempo, dependiendo de la potencia de su máquina.

Una vez finalizada la compilación, puede instalar su núcleo personalizado como cualquier paquete. Como superusuario, ejecute **dpkg -i ../linux-image-2.6.26-subarchitectura\_custom.1.0\_powerpc.deb**. La parte subarquitectura es una subarquitectura opcional, dependiendo de las opciones que haya establecido en el núcleo. **dpkg -i** instalará el núcleo, junto con otros ficheros de soporte. Por ejemplo, se instalará System.map adecuadamente (de gran ayuda para depurar problemas con el núcleo), y también se instalará /boot/config-2.6.26, con su configuración actual. Su nuevo paquete es también lo suficientemente listo como para actualizar automáticamente el gestor de de arranque de su plataforma para que utilice la información de la imagen del núcleo, la cual le permita arrancar sin necesidad de ejecutarlo nuevamente. Deberá instalar también el paquete de módulos si lo ha construido.

Es el momento de reiniciar el sistema: lea cuidadosamente cualquier advertencia que pueda haberse producido, luego ejecute **shutdown -r now**.

Si desea más información sobre los núcleos de Debian y la compilación del núcleo consulte el Debian Linux Kernel Handbook (http://kernel-handbook.alioth.debian.org/) («Guía del núcleo de Linux para Debian»). Consulte la excelente documentación disponible en /usr/share/doc/kernel-package si desea más información sobre kernel-package.

## <span id="page-93-0"></span>**8.7. Recuperar un sistema roto**

Algunas veces las cosas salen mal y el sistema que ha instalado con mucho cuidado no puede arrancar. Quizás se rompió la configuración del cargador de arranque mientras estaba probando un cambio o quizás el nuevo núcleo que instaló ya no puede arrancar o quizás unos rayos cósmicos golpearon su disco duro y cambiaron un bit de /sbin/init. Independientemente de la razón del fallo necesitará un sistema desde el cual poder trabajar para arreglarlo y el modo de rescate puede ser útil para esto.

Para acceder al modo de rescate tiene que introducir **rescue** en el cursor boot: o arrancar con el parámetro de arranque **rescue/enable=true**. Se le mostrarán algunas de las primeras pantallas del instalador, con una nota en el margen inferior de la pantalla que indica que está en el modo de rescate y no en una instalación completa. No se preocupe, ¡no se va a sobreescribir su sistema! El modo de rescate sólo se aprovecha de las funciones de detección automática de hardware que tiene el sistema de instalación para asegurarse de que tiene acceso a sus discos y a sus dispositivos de red mientras repara el sistema.

Se le mostrará la lista de particiones de su sistema en lugar de la herramienta de particionado y se le pedirá que seleccione una de éstas. Por regla general seleccionará la partición que contiene la raíz del sistema de ficheros que necesita reparar. Puede seleccionar también particiones en dispositivos RAID o LVM así como las creadas directamente en los discos.

El instalador le presentará, si puede, un intérprete de línea de órdenes en el sistema de ficheros que ha seleccionado para que lleve a cabo las reparaciones que necesite.

Si el instalador no puede ejecutar un intérprete de órdenes usable en el sistema de ficheros raíz que ha seleccionado quizás se deba a que el sistema de ficheros se ha corrompido. En este caso se le mostrará un aviso y se ofrecerá a darle un intérprete de órdenes en el entorno de instalación en lugar de en la raíz. Puede que no tenga tantas herramientas a su alcance en este entorno, pero deberían ser suficientes para reparar su sistema. El sistema de ficheros raíz que haya seleccionado estará montado en el directorio /target.

En cualquier caso, el sistema se reiniciará automáticamente cuando salga del intérprete de órdenes.

Una última nota: reparar un sistema roto puede ser difícil y este manual no intentará detallar todas las cosas que pueden ir mal y cómo arreglarlas. Si tiene algún problema, consulte con un experto.

# **Apéndice A. CÓMO de instalación**

Este documento describe cómo instalar Debian GNU/Linux lenny para PowerPC ("powerpc") con el nuevo debian-installer. Es un rápido paseo por el proceso de instalación que contiene toda la información necesaria para la mayoría de las instalaciones. Enlazaremos con explicaciones más detalladas disponibles en otras partes del documento cuando puedan ser útiles para obtener más información.

# **A.1. Preliminares**

Si encuentra fallos durante su instalación, por favor, diríjase a [Sección 5.3.6](#page-53-0) para consultar las instrucciones sobre cómo informar de éstos. Si tiene preguntas que este documento no absuelve, por favor, diríjala a la lista de correo debian-boot (debian-boot@lists.debian.org) o pregunte en el IRC (#debian-boot en la red OFTC).

# **A.2. Arrancar el instalador**

El equipo debian-cd construye imágenes de CD que utilizan debian-installer y están disponibles en la página de Debian CD (http://www.debian.org/CD/). Para obtener más información sobre dónde obtener CDs, consulte [Sección 4.1.](#page-33-0)

Algunos métodos de instalación requieren imágenes distintas a las de los CD. [Sección 4.2.1](#page-33-1) explica como encontrar imágenes en las réplicas de Debian.

Las siguientes subsecciones dan más detalles sobre las imágenes que debería obtener dependiendo del mecanismo de instalación que vaya a utilizar.

## **A.2.1. CDROM**

Existen dos imágenes distintas de instalación de red para CD («netinst») que pueden utilizarse para instalar lenny con el debian-installer. Estas imágenes están diseñadas de forma que pueda arrancar desde el CD e instalar los paquetes adicionales que desee a través de la red, de ahí el nombre «netinst». La diferencia entre las dos imágenes disponibles es que en la imagen completa «netinst» se incluyen los paquetes base, mientras que en la imagen de «tarjeta de negocios» debe descargar éstos desde la web. Puede obtener una imagen de CD completa que no necesite disponer de una red para poder llevar a cabo la instalación. Para esto sólo necesitará utilizar el primer CD del conjunto de CDs de Debian.

Descargue la imagen que prefiera y grábela en un CD. Para arrancar un PowerMac desde el CD, pulse la tecla **c** mientras éste se inicia. Para consultar otros mecanismos para poder arrancar desde un CD consulte [Sección 5.1.1](#page-41-0).

## **A.2.2. Disquete**

Puede descargar las imágenes de disquete para instalar Debian si no puede arrancar desde un CD. Necesitará las imágenes floppy/boot.img, floppy/root.img y uno o más de los disquetes de controladores.

El disquete de arranque es el que se llama boot.img. Cuando arranque este disquete le pedirá que inserte un segundo disquete. Utilice el que tiene el nombre root.img.

Generalmente necesitará la imagen floppy/net-drivers-1.img si planea instalar a través de la red. También necesitará el segundo disquete de controladores floppy/net-drivers-2.img para interfaces de red PCMCIA o USB y algunas tarjetas de red menos habituales.

Si tiene un CD, pero no puede arrancar desde él, entonces arranque primero desde un disquete y use la imagen floppy/cd-drivers.img como disco de controladores, para finalizar la instalación usando el CD.

Los discos flexibles son un tipo de dispositivo muy poco fiable así que prepárese para sufrir fallos en muchos discos (para más información, consulte [Sección 5.3.2](#page-52-0)). Se utilizará un disquete distinto para cada fichero .img que haya descargado. Puede usar la orden «dd» o algunas otras técnicas para escribirlo en /dev/fd0 (para más información, consulte [Sección 4.3\)](#page-34-0). Dado que seguramente vaya a utilizar más de un disquete, es una buena idea etiquetarlos.

## **A.2.3. Arranque desde la red**

También es posible arrancar el debian-installer completamente desde la red. Los diversos métodos de arranque de red dependen de su arquitectura y configuración de arranque desde red. Los ficheros en netboot/ pueden usarse para arrancar el debian-installer desde la red.

## **A.2.4. Arrancar desde un disco duro**

Es posible arrancar el instalador sin usar medios extraíbles, pero sólo si dispone de un disco duro existente, el cual puede tener un sistema operativo diferente. Descargue hd-media/initrd.gz, hd-media/vmlinuz, y una imagen de CD de Debian en el directorio de nivel más alto en el disco duro. Asegúrese de que la imagen de CD tiene un nombre de fichero que termine en .iso. Ahora sólo es cuestión de arrancar linux con initrd.

# **A.3. Instalación**

Una vez que se inicie el instalador, se le mostrará una pantalla inicial de bienvenida. Pulse **Enter** para arrancar, o lea las instrucciones para obtener información de otros métodos y parámetros para la instalación (vea [Sección 5.2](#page-43-0)).

Después de unos instantes se le pedirá que elija su idioma. Use las teclas de desplazamiento para elegirlo y pulse **Enter** para continuar. Seguidamente se le solicitará seleccionar su país, las opciones que se muestran incluirán países en donde se habla su idioma. Si su país no se encuentra en la lista corta puede acceder a una lista con todos los países en el mundo.

Puede que necesite confirmar su mapa de teclado. Elija el valor propuesto a menos que sepa que no es el adecuado.

Ahora siéntese y espere mientras el instalador de Debian detecta su hardware y carga los otros componentes de la instalación desde el CD, disquete, USB, etc.

A continuación el instalador intentará detectar su hardware de red y configurar la red usando DHCP. Podrá configurar la red de forma manual si no está en una red o no tiene DHCP.

El siguiente paso es fijar su reloj y zona horaria. El instalador intentará contactar con un servidor de tiempos en Internet para asegurarse que su reloj está bien fijado. La zona horaria se basa en el país seleccionado anteriormente y el instalador sólo le pedirá seleccionar una si un país tiene múltiples zonas horarias.

Ahora toca particionar sus discos. Primero se le dará la oportunidad de particionar automáticamente bien el disco entero o bien el espacio libre disponible en su disco (vea [Sección 6.3.2.1\)](#page-62-0). Esta opción es la más recomendable para usuarios noveles o alguien con prisa. Escoja la Manual en el menú si no desea particionado automático.

En la siguiente pantalla verá su tabla de particiones, cómo se formatearán las particiones, y dónde serán montadas. Elija una partición si desea modificarla o eliminarla. Si ha efectuado un particionado automático, solamente se le permitirá elegir Finalizar particionado en el menú, para usar lo que se ha definido. Recuerde que debe crear por lo menos una partición de intercambio y montar una partición en /. Por favor, consulte [Sección 6.3.2.](#page-62-1) para más información sobre cómo utilizar el particionador. Asimismo, el apéndice [Apéndice C](#page-118-0) tiene más información general sobre el particionado.

Ahora el debian-installer formatea sus particiones y empieza a instalar el sistema base, lo que puede tomar un tiempo. Tras esto se llevará a cabo la instalación del núcleo.

El sistema base que se instala al principio es una instalación funcional, pero mínima. El paso siguiente le permite instalar paquetes adicionales y seleccionar tareas de forma que el sistema instalado sea más operativo. Debe configurar apt antes de que se puedan instalar los paquetes, ya que esta configuración define de dónde se obtendrán los paquetess. Por omisión se instala la tarea del "Sistema estándar" y es la que generalmente debería estar instalada. Puede seleccionar la tarea "Entorno de escritorio" si desea tener un entorno gráfico después de la instalación. Para más información sobre este paso consulte [Sección 6.3.5.2.](#page-75-0)

A la instalación del sistema base le sigue la creación de cuentas de usuarios. Por omisión, sólo necesitará proporcionar la contraseña para la cuenta del usuario "root" (administrador) y la información necesaria para crear una cuenta para un usuario normal.

El último paso es la instalación del gestor de arranque. El instalador añadirá automáticamente al menú de arranque y mostrará un aviso si detecta otros sistemas operativos en su ordenador.

Ahora el debian-installer le indicará que la instalación ha finalizado. Retire el CDROM o el medio que haya utilizado para la instalación y pulse **Enter** para reiniciar su máquina. Ésta deberá arrancar en el sistema que acaba de instalar para que vd. acceda al mismo. Este paso se explica en [Capítulo 7](#page-83-0).

Consulte [Capítulo 6](#page-55-0) si necesita más información sobre el proceso de instalación.

# **A.4. Envíe un informe de instalación**

Si ha realizado una instalación con éxito con el debian-installer, por favor, tómese un momento para enviarnos un informe. La forma más sencilla es instalar el paquete reportbug (**aptitude install reportbug**), configurar reportbug como se describe en [Sección 8.5.2,](#page-90-0) y ejecutar **reportbug installation-reports**.

Si no logró completar la instalación es posible que haya encontrado un fallo en el instalador de Debian. Para mejorar el instalador es necesario que conozcamos el fallo, así que, por favor, tómese un momento para informar de éste. También puede usar un informe de instalación para informar sobre los problemas que haya sufrido. Consulte [Sección 5.3.5](#page-53-1) si la instalación falla por completo.

# **A.5. Y finalmente. . .**

Esperamos que su instalación de Debian sea satisfactoria y que encuentre útil Debian. Es posible que ahora quiera leer [Capítulo 8.](#page-87-0)

# **Apéndice B. Instalar automáticamente utilizando preconfiguración**

Este apéndice explica cómo preconfigurar respuestas a preguntas en debian-installer para poder así automatizar una instalación.

Los fragmentos de configuración que se utilizan en este apéndice están también disponibles como un fichero de preconfiguración de ejemplo en http://www.debian.org/releases/lenny/example-preseed.txt.

# **B.1. Introducción**

La preconfiguración ofrece un mecanismo para responder a preguntas realizadas durante la instalación sin tener que introducir manualmente las respuestas mientras ésta se ejecuta. Esto hace posible que se automatizen la mayoría de las instalaciones e incluso ofrece funcionalidades que no están disponibles durante una instalación normal.

La preconfiguración no es indispensable. Si usa un fichero vacío de preconfiguración, el instalador se comportará como una instalación manual usual. Cada pregunta que haya preconfigurado modificará(¡si lo ha hecho bien!) la instalación de alguna forma con tal información.

## **B.1.1. Métodos de preconfiguración**

Se pueden utilizar tres métodos de preconfiguración: *initrd*, *file* (fichero, n. del t.) y *network* (red, n. del t.). La preconfiguración a través de initrd funciona en cualquier método de instalación y permite preconfigurar más cosas, pero es la que más preparación requiere. Los metodos de preconfiguración con fichero o vía red pueden utilizarse en distintos métodos de instalación.

La siguiente tabla muestra los métodos de preconfiguración que pueden utilizarse con los distintos métodos de instalación.

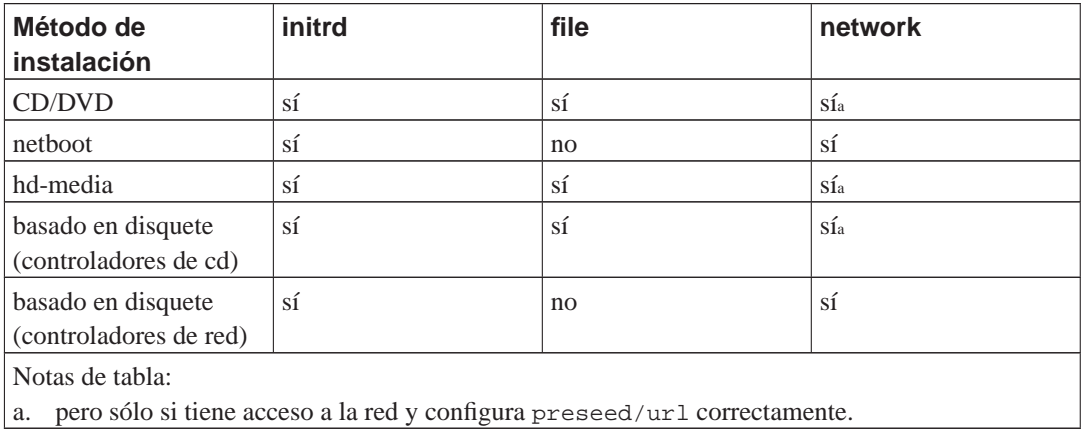

Una diferencia importante entre los métodos de preconfiguración es el punto en el que se carga y procesa el fichero de preconfiguracio. Para la preconfiguración a través del initrd esto se produce justo al comienzo de la instalación, antes de hacer siquiera la primera pregunta. Para la preconfiguración con fichero esto se hace después de que el CD o la imagen de CD se haya cargado. Para la preconfiguración de red esto se hace sólo después de que se haya configurado la red.

Obviamente, cualquier pregunta que se haya procesado antes de cargar el fichero de preconfiguración

no puede preconfigurarse (esto incluye las preguntas que sólo se muestran a prioridad media o baja, como el primer intento de detección automática del hardware). Puede encontrar una forma para evitar que se omitan estas preguntas con [Sección B.2.2.](#page-101-0)

Puede arrancar el instalador en modo "auto" para evitar las preguntas que generalmente aparecen antes de que se realice la preconfiguración. Esto hace que las preguntas que se harían antes de poderse preconfigurar (p.ej. idioma, país y selección del teclado) se harán después de la configuración de la red, lo que permite que se preconfiguren. Esto también hace que la instalación se ejecute en prioridad crítica, lo que hace que se omitan muchas preguntas poco importantes. Para más información consulte [Sección B.2.3](#page-102-0).

## **B.1.2. Limitaciones**

Aunque la mayoría de las preguntas que utiliza debian-installer pueden preconfigurarse con este mecanismo hay algunas excepciones importantes. Tiene que (re)particionar el disco completo o utilizar el espacio en disco libre disponible, no puede usar particiones existentes.

# **B.2. Utilizar la preconfiguración**

En primer lugar ha de crear primero el fichero de preconfiguración y ponerlo en la localización donde pretende utilizarlo. La creación del fichero de preconfiguración se describe más adelante en este apéndice. Colocar el fichero en la ubicación correcta es algo relativamente sencillo para la preconfiguración vía red o si quiere leer el fichero de un disquete o una memoria usb. Si desea incluir el fichero en un CD o DVD tendrá que rehacer la imagen ISO. La inclusión del fichero de preconfiguración en el initrd queda fuera del alcance de este documento, consulte la documentación de desarrolladores de debian-installer si está interesado.

Tiene un fichero de preconfiguración de ejemplo, que puede utilizar como base para su propio fichero de preconfiguración, en http://www.debian.org/releases/lenny/example-preseed.txt. Este fichero está basado en fragmentos de configuración incluídos en este apéndice.

## **B.2.1. Cargar el fichero de preconfiguración**

Si está utilizando la preconfiguración por initrd tiene que asegurarse que existe un fichero con el nombre de preseed.cfg en el directorio raíz del initrd. El instalador buscará automáticamente este fichero y lo cargará.

Para otros métodos de preconfiguración tiene que decirle al instalador qué ficheros utilizar cuando se arranca. Esto se hace habitualmente dando un valor al parámetro de arranque del núcleo, bien manualmente en el arranque o bien editando el fichero de configuración del cargador de arranque (p.ej. syslinux.cfg) y añadiendo el parámetro al final de la/s línea/s "append" para el núcleo.

Si especifica un fichero de preconfiguración en la configuración del cargador de arranque podrá cambiar la configuración para que no tenga que pulsar enter en el arranque del instalador. En el caso de syslinux esto signfica que tiene que poner el valor de "timeout" en syslinux.cfg a 1.

Para asegurarse de que el instalador obtiene el fichero de preconfiguración correcto puede especificar (opcionalmente) una marca identificativa para el fichero. Esta marca es actualmente una suma MD5 y, si se especifica, debe coincidir el valor que se obtenga del fichero de preconfiguración o el instalador se negará a utilizarlo.

```
Párametros de arranque a especificar:
- si está arrancando de red:
 preseed/url=http://host/path/to/preseed.cfg
 preseed/url/checksum=5da499872becccfeda2c4872f9171c3d
- si está arrancando de un CD remasterizado:
 preseed/file=/cdrom/preseed.cfg
 preseed/file/checksum=5da499872becccfeda2c4872f9171c3d
- si está instalando de un medio USB (ponga el fichero de preconfiguración
 en el directorio principal de la memoria USB):
 preseed/file=/hd-media/preseed.cfg
 preseed/file/checksum=5da499872becccfeda2c4872f9171c3d
```
<span id="page-101-0"></span>Tenga en cuenta que puede abreviar preseed/url a url y preseed/file a file cuando se pasan como parámetros al núcleo.

## **B.2.2. Usar parámetros de arranque para preconfigurar preguntas**

Puede automatizar la instalación aún cuando no pueda utilizar el archivo de preconfiguración para preconfigurar algunos pasos. Esto es gracias a que se pueden preconfigurar valores en la línea de órdenes cuando se arranca el instalador.

Los parámetros de arranque también pueden utilizarse cuando no quiere realmente preconfigurar sino que sólo quiere dar una respuesta a una pregunta concreta. Algunos de los ejemplos donde esto puede ser útil están documentados en otras partes de este manual.

Para fijar un valor que vaya a utilizar debian-installer, sólo tiene que pasar **ruta/a/variable=valor** para cualquiera de las variables que se listan como ejemplos en este apéndice. Si se va a utilizar el valor para preconfigurar paquetes en el sistema objetivo, deberán estar precedidos por *propietario*<sup>1</sup> de la variable como sigue: **propietario:ruta/a/variable=valor**. No se copiará el valor de la variable a la base de datos de debconf del sistema objetivo si no especifica el propietario. Por lo que no se utilizará durante la configuración del paquete apropiado.

Normalmente, al preconfigurar una pregunta de esta forma, la pregunta no se mostrará. Para especificar un valor predeterminado para la pregunta, y que esta se muestre, use el operador "?=" en lugar de "=". Consulte [Sección B.5.2](#page-116-0).

Tenga en cuenta que hay una abreviatura para las variables que se utilizan con más frecuencia en el indicador de arranque. Los ejemplos de este apéndice utilizan la abreviatura, si hay una disponible, en lugar de la variable completa. Por ejemplo, se ha abreviado la variable preseed/url a url. Otro ejemplo es la abreviatura tasks que se traduce a tasksel: tasksel/first.

Un "--" en las opciones de arranque tiene un significado especial. Los parámetros que aparezcan tras éste pueden copiarse a la configuración del cargador de arranque que se instale (si el instalador proporciona soporte para esa opción con el cargador de arranque seleccionado). El instalador filtrará de forma automática cualquier opción (como las opciones de preconfiguración) que reconozca.

<sup>1.</sup> El propietario de una variable debconf (o plantilla) normalmente es el nombre del paquete que contiene la plantilla debconf en cuestión. El propietario es "d-i" para el caso de las variables que se utilizan en el instalador en sí. Las plantillas y las variables pueden tener más de un propietario, lo que ayuda a determinar si pueden eliminarse de la base de datos de debconf si se purga el paquete.

**Nota:** Los núcleos actuales (2.6.9 y posteriores) aceptan hasta treinta y dos opciones de línea de órdenes y treinta y dos opciones de entornos. Si se exceden estos números el núcleo abortará (con un "panic"). Los números eran menores en núcleos anteriores.

Para la mayoría de las instalaciones se pueden eliminar con seguridad algunas de las opciones del fichero de configuración del cargado de arranque, como por ejemplo vga=normal lo que permite añadir más opciones para la preconfiguración.

**Nota:** No siempre es posible especificar valores con espacios para los parámetros de arranque aunque se delimiten con comillas dobles.

#### <span id="page-102-0"></span>**B.2.3. Modo «auto»**

Hay algunas funciones del Instalador de Debian que se combinan para permitir que algunas entradas de línea de órdenes en el indicador del arranque tengan como consecuencia una instalación automática adaptada y de arbitrariedad compleja. Para mostrar estro aquí hay algunos ejemplos que pueden utilizarse en el indicador del arranque:

auto url=autoservidor

Este valor depende de la existencia de un servidor de DHCP que hará que la máquina llegue al punto donde autoservidor puede resolverse por DNS quizás después de añadir un dominio local entregado por el servidor de DHCP. Si esto se utilizara en un sitio donde el dominio fuera ejemplo.com, y tuviera una configuración de DHCP razonablemente correcta, esto haría que se llegara a descargar el fichero de preconfiguración de http://autoserver.example.com/d-i/lenny/./preseed.cfg.

La última parte de esa url (d-i/lenny/./preseed.cfg) se toma de auto-install/defaultroot. Por omisión incluye el directorio lenny para que versiones futuras puedan especificar su propio nombre en clave y permita hacer migraciones de forma controlada. El trozo /./ se utiliza para indicar la raíz, relativa a la cual se anclarán las rutas siguientes (que se utilizará en preseed/include and preseed/run). Esto permite que los ficheros se especifiquen o bien como una URL completa, bien como rutas que empiezan con «/» y que están ancladas como se mencionaba, o bien como rutas relativas a la ubicación donde se encontró el último fichero de preconfiguración. Esto puede utilizarse para construirse guiones más portable de forma que una jerarquía completa de guiones puede moverse a una nueva ubicación sin romperla. Por ejempo, copiando los ficheros a un stick USB cuando antes estaban en un servidor web. En este ejemplo si el fichero de preconfiguración fija preseed/run a /scripts/orden\_tardia.sh entonces este se intenta obtener de http://autoserver.example.com/d-i/lenny/./scripts/orden\_tardia.sh.

Aún puede utilizar una URL específica si no tiene una infraestructura de DHCP o DNS o si no quiere utilizar la ruta por omisión preseed.cfg. Si no utiliza el elemento /./, entonces se anclará al principio de la ruta (esto es, al tercer / en la URL). A continuación se muestra un ejemplo que requiere poco soporte de la infraestructura de red local:

auto url=http://192.168.1.2/ruta/a/mipreconfiguracion.archivo

Esto funciona de la siguiente forma:

- si la URL no indica un protocolo se presupone que es http,
- si la sección del nombre de equipo no tiene puntos se le añade el dominio derivado del DHCP, y
- si no hay ningún / tras el nombre de host se añade la ruta por omisión.

Además de indicar urls, también puede especificar los valores que no afectan directamente al comportamiento de debian-installer pero pueden pasarse a los programas indicados en preseed/run en el fichero de preconfiguración cargado. De momento el único ejemplo de esto es auto-install/classes, que tiene la abreviatura classes. Puede usarse de la siguiente forma:

auto url=ejemplo.com classes=clase A;clase B

Las clases podrían indicar, por ejemplo, el tipo de sistema a utilizar o la localización a usar.

Por supuesto, se puede extender este concepto y, si lo hace, puede utilizar el espacio de nombres «auto-install» para ello. Así, uno podría tener algo como auto-install/style que después se utilizara en sus programas. Si piensa que necesita hacerlo, por favor, comuníquelo a la lista de correo <debian-boot@lists.debian.org> para intentar evitar conflictos en el espacio de nombres y para quizás añadir una abreviatura al parámetro para vd.

La etiqueta de arranque auto aún no está definida en todas las arquitecturas. Puede obtener el mismo efecto simplemente añadiendo dos parámetros a la línea de órdenes del núcleo: auto=true priority=critical. El parámetro auto es una abreviatura para auto-install/enable y controla el tiempo de espera de las preguntas de localización y teclado para que estas se realicen más adelante y puedan preconfigurarse. El parámetro priority es la abreviatura de debconf/priority, si se fija a critical no se hará ninguna pregunta con una prioridad inferior a ésta.

Algunas opciones de interés cuando intenta automatizar una instalación utilizando DHCP son: interface=auto netcfg/dhcp\_timeout=60 que hace que el sistema coja la primera tarjeta de red disponible y sea un poco más paciente mientras espera una respuesta a su consulta DHCP.

**Sugerencia:** Puede encontrar en el sitio web del desarrollador (http://hands.com/d-i/) un ejemplo muy largo que muestra cómo usar esta plataforma, el sitio incluye programas y clases de ejemplo. Los ejemplos disponibles en esa ubicación también muestran algunos de los efectos positivos que pueden conseguirse gracias al uso creativo de la preconfiguración.

#### **B.2.4. Aliases useful with preseeding**

Las siguientes abreviaturas pueden ser útiles cuando se utiliza preconfiguración (en modo auto)

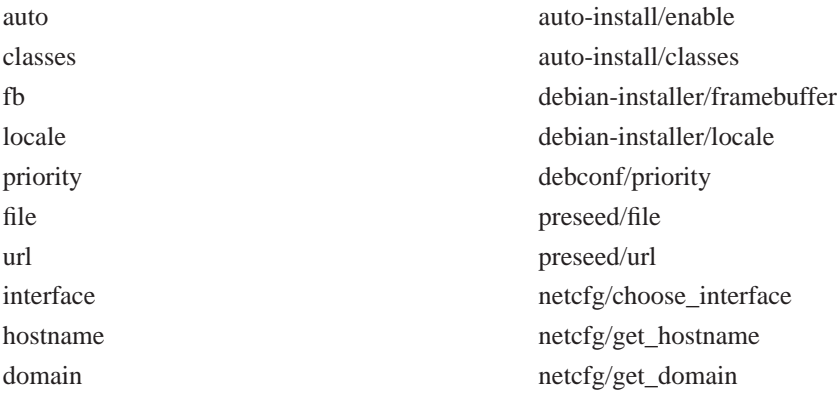

protocol mirror/protocol suite mirror/suite

## **B.2.5. Utilizar un servidor DHCP para especificar los ficheros de preconfiguración**

También es posible utilizar DHCP para especificar un fichero de preconfiguración que se debe descargar de la red. El protocolo DHCP permite especificar un archivo. Generalmente este es un archivo para el arranque en red, pero si parece ser un URL entonces el medio de instalación que soporte preconfiguración vía red descargará un fichero de la URL y lo utilizará como un fichero de preconfiguración. A continuación se muestra un ejemplo de cómo configurar el dhcp.conf de la versión 3 del servidor de DHCP de ISC (el paquete Debian dhcp3-server).

```
if substring (option vendor-class-identifier, 0, 3) = "d-i" {
    filename "http://servidor/preconfiguracion.cfg";
}
```
Tenga en cuenta que el ejemplo anterior limita la entrega de este nombre de fichero a clientes DHCP que se idenfiquen como «d-i». De esta forma no se afectará a clientes DHCP normales sino sólo al instalador. También puede poner ese texto en la definición de un sistema específico para evitar preconfigurar todas las instalaciones que se hagan en su red.

Una buena forma de hacer uso de la preconfiguración de DHCP es sólo preconfigurar los valores específicos a su red, como puedan ser la réplica Debian a utilizar. De esta forma todas las instalaciones en su red cogerán automáticamente la réplica adecuada, mientras que el resto de la instalación se realizará de forma interactiva. Deberá tener cuidado si quiere utilizar preconfiguración DHCP para automatizar la instalación completa de Debian.

## **B.3. Crear un fichero de preconfiguración**

El fichero de preconfiguración tiene el formato que utiliza la orden **debconf-set-selections**. El formato general para una línea del fichero de preconfiguración es:

<propietario> <nombre de la pregunta> <tipo de pregunta> <valor>

Existen algunas reglas a tener en cuenta cuando se escribe un fichero de preconfiguración.

- Sólo se permite un espacio entre tipo de plantilla y valor. Cualquier espacio adicional se considerará que pertenece al valor.
- Se puede dividir una línea en múltiples líneas si se añade un barra invertida ("\") como carácter de continuación de línea. Un buen punto para la divisón de la linea es después del nombre de la pregunta. Es mala idea dividir la línea entre el tipo y el valor. Las líneas con saltos se unirán en una sola línea con todo el espacio al principio y al final condensado en un solo espacio.
- Para las variables debconf(plantillas) que se usan en el instalador, el dueño debería ser "d-i"; para preconfigurar las variables que se usan en el sistema instalado, debería coincidir el nombre de la

plantilla debconf correspondiente con el nombre del paquete. Solamente se propagarán las variables que tengan el dueño distinto a "d-i" en la base de datos para el sistema instalado.

- La mayoría de las preguntas tienen que preconfigurarse con los valores que sean válidos en inglés y no en las traducciones de esos mismos valores. Hay algunas preguntas, sin embargo (como es el caso de partman) donde se tienen que utilizar los valores traducidos.
- Algunas preguntas toman un código como valor en lugar del campo de texto mostrado durante la instalación (en inglés).

La forma más sencilla para crear un fichero de configuración es utilizar como base el ejemplo enlazado en [Sección B.4](#page-105-0) y trabajar a partir de ahí.

Un método alternativo es realizar una instalación manual y, tras el rearranque, utilizar **debconf-getselections**, disponible en el paquete debconf-utils, para volcar la base de datos de debconf y la base de datos cdebconf del instalador en un sólo fichero.

```
$ debconf-get-selections --installer > fichero
$ debconf-get-selections >> fichero
```
Sin embargo, un fichero generado de esta forma tendrá algunos elementos que no deberían preconfigurarse. Lo recomendable para la mayoría de los usuarios es empezar con el fichero de ejemplo.

**Nota:** Este método se basa en el hecho de que al final de la instalación la base de datos «cdebconf» del instalador se guarda en el sistema instalado en /var/log/installer/cdebconf. Dado que esta base de datos puede conetener información sensible sólo la puede leer, por omisión, el superusuario.

Si purga el paquete installation-report se eliminará el directorio /var/log/installer y todos los ficheros en él incluidos de su sistema.

Puede utilizar **nano** para comprobar los posibles valores de las preguntas, examinando los ficheros en /var/lib/cdebconf durante una instalación que está en progreso. Consulte templates.dat si quiere las plantillas en crudo o questions.dat si quiere consultar los valores actuales y asignados a las variables.

Para comprobar si el formato de su fichero de preconfiguración es válido antes de hacer una instalación puede utilizar la orden **debconf-set-selections -c preseed.cfg**.

# <span id="page-105-0"></span>**B.4. Contenidos del fichero de preconfiguración(para lenny)**

Los fragmentos de configuración que se utilizan en este apéndice también están disponible como un ejemplo de fichero de preconfiguración en http://www.debian.org/releases/lenny/example-preseed.txt.

Tenga en cuenta que este ejemplo está basado en una instalación para la arquitectura Intel x86. Si está instalando en otra arquitectura no serán relevantes algunos de los ejemplos (como la seleccio de teclado o la instalación del cargador) y tendrá que reemplazarlos por los valores de debconf más apropiados a su arquitectura.

## **B.4.1. Localización**

La configuración de los valores de localización sólo funcionará si está utilizando preconfiguración a través de initrd. Con cualquier otro método el fichero de preconfiguración se cargará después de haber hecho estas preguntas.

La localización puede utilizarse para especificar tanto el idioma como el país y puede usarse cualquier combinación de idioma y país reconocido soportados por el debian-installer. Si la combinación no constituye una localización válida, el instalador seleccionará automáticamente una localización válida para el idioma seleccionado. Puede utilizar **locale=es\_ES**. para especificar la localización como un parámetro de arranque.

```
# Configuración de localización para el idioma y país.
d-i debian-installer/locale string es_ES
```
La configuración del teclado consiste en la selección de una arquitectura de teclado y un mapa de teclado. En la mayor parte de los casos se selecciona una arquitectura de teclado correcta por omisión y no es necesario preconfigurarla. El mapa de teclado debe ser conocido por el debian-installer para la arquitectura de teclado seleccionada.

```
# Selección de teclado
#d-i console-tools/archs select at
d-i console-keymaps-at/keymap select us
# Ejemplo de cómo configurar una arquitectura de teclado distinta
#d-i console-keymaps-usb/keymap select mac-usb-us
```
Para obviar la configuración de teclado preconfigure console-tools/archs con **skip-config**. Esto hará que sea el mapa de teclado del núcleo el permanezca activo.

**Nota:** Los cambios en la capa de entrada para los núcleos 2.6 han hecho que la arquitectura de teclado esté practicamente obsoleta. En el caso de los núcleos 2.6 debería seleccionarse generalmente un mapa de teclado "PC" (**at**).

#### **B.4.2. Configuración de red**

Por supuesto, no funcionará la preconfiguración de la tarjeta de red si está obteniendo el fichero de preconfiguración de la red. Pero esta opción es muy cómoda cuando está arrancando de un CD o memoria USB. Si carga ficheros de preconfiguración de la red puede dar los parámetros de configuración de la red a través de parámetro de arranque del núcleo.

Tiene que utilizar un parámetro de arranque similar a **interface=eth1** si tiene que escoger un interfaz particular durante el arranque vía red antes de cargar el fichero de preconfiguración de la red.

Aunque generalmente no es posible preconfigurar la red cuando se hace preconfiguración de red (al utilizar "preseed/url"), puede utilizar este truco para evitar esto si, por ejemplo, quiere conifgurar una dirección estática a la interfaz de red. El truco es obligar a que la configuración de red se ejecute de nuevo después de haber cargado el fichero de preconfiguración creando un programa "preseed/run" con las siguientes órdenes:

```
killall.sh; netcfg
```
Las siguientes variables debconf son relevantes para configuración de red.

```
# netcfg escojerá la interfaz que tiene enlace si puede. Esto hace que no
# muestre la lista si hay más de uno.
d-i netcfg/choose_interface select auto
# Escoger una interfaz específica en lugar de la encontrada:
#d-i netcfg/choose_interface select eth1
# Si tiene un servidor de DHCP lento y el instalador expira intentando
# conectarse a él, esto puede serle útil.
#d-i netcfg/dhcp_timeout string 60
# Así es como puede configurar la red manualmente descomentando esta línea
# y las líneas de configuración estática de red a continuación.
#d-i netcfg/disable_dhcp boolean true
# Si quiere que el fichero de preconfiguración funcione tanto en
# sistemas con un servidor de DHCP como en los que no lo tengan, tendrá
# que descomentar estas líneas y añadir la configuración estática de red
# a continuación.
#d-i netcfg/dhcp_failed note
#d-i netcfg/dhcp_options select Configure network manually
# Configuración estática de red
#d-i netcfg/get_nameservers string 192.168.1.1
#d-i netcfg/get_ipaddress string 192.168.1.42
#d-i netcfg/get_netmask string 255.255.255.0
#d-i netcfg/get_gateway string 192.168.1.1
#d-i netcfg/confirm_static boolean true
# Cualquier nombre de host y de dominio que se obtengan por DHCP se utilizan
# antes que los valores aquí definidos. Sin embargo, definir los valores evita
# que la pregunta se muestre aunque los valores vengan del DHCP.
d-i netcfg/get_hostname string unassigned-hostname
d-i netcfg/get_domain string unassigned-domain
# Deshabilitar el molesto mensaje sobre la clave WEP
d-i netcfg/wireless_wep string
# El nombre de servidor raro que algunos ISP utilizan como una especie de contraseña
#d-i netcfg/dhcp_hostname string radish
# Si se requiere firmware no libre para la red o para otro dispositivo, puede
# configurar el instalador para que siempre intente cargarlo, sin preguntar. O
# cambiar a falso para inhibir la pregunta.
#d-i hw-detect/load_firmware boolean true
```
Tenga en cuenta que **netcfg** determinará automáticamente la máscara de red si netcfg/get\_netmask no está presente. En cuyo caso, la variable tiene que marcarse como vista en el caso de instalaciones automáticas. De la misma forma, **netcfg** elegirá una dirección apropiada si netcfg/get\_gateway no ha sido establecida. La excepción es establecer a netcfg/get\_gateway en "none" para especificar que no se debería usar puerta de enlace alguna.
### **B.4.3. Configuración de la réplica**

Dependiendo del método de instalación que uitlice se utilizará una réplica tanto para descargar componentes adicionales del instalador como para instalar el sistema base y para configurar /etc/apt/sources.list en el sistema instalado.

El parámetro mirror/suite determina la versión ("suite", n. del t.) que utiliza el sistema instalado.

El parámetro mirror/udeb/suite determina la "suite" de los componentes adicionales del instalador. Sólo es necesario estabelecer este valor si se llegan a descargar componentes a través de la red y debería coincidir con el valor que se utilizó para construir el initrd para el método de instalación utilizado. Por omisión, el valor de mirror/udeb/suite es el mismo que el dado a mirror/suite.

```
# No tiene que definir la cadena mirror/country si selecciona ftp
#d-i mirror/protocol string ftp
d-i mirror/country string manual
d-i mirror/http/hostname string ftp.es.debian.org
d-i mirror/http/directory string /debian
d-i mirror/http/proxy string
# Versión a instalar.
#d-i mirror/suite string testing
# Versión a utilizar para descargar componentes de la instalación
# (opcional)
#d-i mirror/udeb/suite string testing
```
## **B.4.4. Configuración del reloj y zona horaria**

```
# Controla si el reloj del sistema debe establecerse a UTC.
d-i clock-setup/utc boolean true
# Puede establecer este a cualquier valor válido para $TZ;
# consulte en los contenidos de /usr/share/zoneinfo/ para hallar
# valores válidos.
d-i time/zone string US/Eastern
# Controla si se usará NTP para establecer el reloj durante la
# instalación
d-i clock-setup/ntp boolean true
# Servidores NTP a usar. El predeterminado sería el mejor en
# general.
#d-i clock-setup/ntp-server string ntp.example.com
```
## **B.4.5. Particionado**

La utilización de la preconfiguración para particionar el disco duro está limitada a lo que partman-auto pueda permitir. Puede elegir o bien particionar el espacio libre en el disco o todo el disco. La distribución del disco puede basarse en una receta existente o utilizar una receta de un fichero o una receta incluída en el fichero de preconfiguración. Actualmente no es posible utilizar la preconfiguración para particionar más de un disco.

#### **Aviso**

La identificación de los discos depende del order en el que se cargaron las unidades. Asegúrese de utilizar el disco correcto antes de configurarlo si el sistema tiene más de un disco.

```
# Si el sistema tiene espacio libre puede elegir particionar solamente
# este espacio.
#d-i partman-auto/init_automatically_partition select biggest_free
# También puede especificar un disco a particionar. El nombre del
# dispositivo se se debe especificar en formato tradicional no devfs.
# Nota: Debe especificar un disco, a menos que el sistema tenga uno
# solo. Por ejemplo, para usar el primer disco SCSI/SATA:
#d-i partman-auto/disk string /dev/sda
# Además, debe especificar el método a utilizar.
# Los métodos disponibles actualmente son: "regular", "lvm" y "crypto"
d-i partman-auto/method string lvm
# Si alguno de los discos que va a ser automaticamente particionado
# contiene una configuración antigua de LVM se le presentaría un
# aviso al usuario. Esto puede preconfigurarse para que no aparezca:
d-i partman-lvm/device_remove_lvm boolean true
# De la misma forma para arreglos por RAID por software pre existentes:
d-i partman-md/device_remove_md boolean true
# Y lo mismo pasa con la confirmación para escribir las particiones
# lvm.
d-i partman-lvm/confirm boolean true
# Puede elegir cualquiera de las tres recetas de particionado
# predefinidas:
# - atomic: todos los ficheros en una partición
# - home: separa la partición /home
# - multi: separar las particiones /home, /usr, /var y /tmp
d-i partman-auto/choose_recipe select atomic
# O indicar su propia receta...
# El formato de las recetas está documentado en el fichero
# devel/partman-auto-recipe.txt.
# Si tiene una forma de colocar el fichero de receta dentro del entorno
# del d-i, simplemente puede direccionarlo a éste.
#d-i partman-auto/expert_recipe_file string /hd-media/recipe
# Si no, puede colocar la receta completa en el fichero de
# preconfiguración en una única línea (lógica).
# Este ejemplo crea una pequeña partición /boot, una
# partición de intercambio apropiada y usa el resto del espacio para
# la partición raíz:
#d-i partman-auto/expert_recipe string \
\# boot-root :: \setminus# 40 50 100 ext3 \
# $primary{ } $bootable{ } \
# method{ format } format{ }
# use_filesystem{ } filesystem{ ext3 } \
# mountpoint{ /boot } \
\qquad \qquad +# 500 10000 1000000000 ext3 \
```

```
# method{ format } format{ } \
# use_filesystem{ } filesystem{ ext3 } \
\# mountpoint \{ / \}\qquad \qquad +# 64 512 300% linux-swap \
# method{ swap } format{ } \
\# . The set of \mathcal{L}
```
# La siguiente receta hace que «partman» particione automáticamente el # espacio sin confirmación, en caso de que usted haya indicado qué hacer # con uno de los métodos mencionados anteriormente. d-i partman/confirm\_write\_new\_label boolean true d-i partman/choose\_partition select finish d-i partman/confirm boolean true

### **B.4.6. Particionar con RAID**

También puede utilizar la preconfiguración para configurar las particiones en arrays RAID por software. Se puede utilizar para niveles RAID 0, 1 y 5, 6 y 10 creando arrays degradados y especificando dispositivos libres. Puede configurar grub para que se instale en todos los dispositivos utilizados en el array si está utilizando RAID 1, consulte [Sección B.4.11](#page-114-0).

### **Aviso**

Es fácil equivocarse en este tipo de particionado automático. También es una funcionalidad que es poco probada por los desarrolladores del debian-installer. El usuario es responsable de aplicar bien las posibles recetas bien (de forma que tengan sentido y no entren en conflicto). Si tiene problemas compruebe /var/log/syslog.

Tenga en cuenta que los desarrolladores de este componente han probado sólo RAID 0 y RAID 1. No se ha probado aún RAID 5. Sólo se ha probado ligeramente la configuración de RAID avanzados con arrays degradados o dispositivos libres.

```
# AVISO: esta opción es de calidad beta y debería utilizarse con
# cuidado.
# Debería fijarse el método a "raid".
#d-i partman-auto/method string raid
# Specificar los discos a particionar. Deberían tener la misma
# distribución por lo que esto sólo funcionará si los discos son del
# mismo tamaño.
#d-i partman-auto/disk string /dev/discs/disc0/disc /dev/discs/disc1/disc
# A continuación, tiene que especificar las particiones físicas que se
# utilizarán.
#d-i partman-auto/expert_recipe string \
# multiraid :: \
# 1000 5000 4000 raid \
# $primary{ } method{ raid } \
\qquad \qquad +# 64 512 300% raid \
# method{ raid } \
# . \
```

```
# 500 10000 1000000000 raid \
# method{ raid } \
\# . The set of \mathcal{L}# Por último, tiene que especificar cómo van a utilizarse las
# particiones antes definidas en la configuración RAID. Recuerde que
# tiene que utilizar los números de partición correctos para las
# particiones lógicas.
# Los parámetros son
# <raidtype> <devcount> <sparecount> <fstype> <mountpoint> \
         # <devices> <sparedevices>
# Se soportan los niveles RAID 0, 1 y 5,6 y 10; los dispositivos se separan
# con "#"
#d-i partman-auto-raid/recipe string \
# 1 2 0 ext3 / \
# /dev/discs/disc0/part1#/dev/discs/disc1/part1 \
\qquad \qquad +\# 1 2 0 swap - \sqrt{ }# /dev/discs/disc0/part5#/dev/discs/disc1/part5 \
\qquad \qquad +# 0 2 0 ext3 /home \
# /dev/discs/disc0/part6#/dev/discs/disc1/part6 \
## Esto hace que partman particione de forma automática sin
# confirmación.
d-i partman-md/confirm boolean true
d-i partman/confirm_write_new_label boolean true
d-i partman/choose_partition select finish
d-i partman/confirm boolean true
```
## **B.4.7. Configuración del sistema base**

No hay mucho que se pueda preconfigurar en esta etapa de la instalación. La única pregunta concerniente a la instalación refiere al núcleo.

```
# Seleccione el generador de initramfs que se emplee para generar
# el initrd para los núcleos 2.6,
#d-i base-installer/kernel/linux/initramfs-generators string yaird
# El (meta) paquete de la imagen del núcleo que se vaya a instalar;
# puede usar "none" si no se ba a instalar núcleo.
#d-i base-installer/kernel/image string linux-image-2.6-486
```
## <span id="page-111-0"></span>**B.4.8. Configuración de cuentas de usuario**

Puede preconfigurarse la contraseña para la cuenta del superusuario ("root") y el nombre y la contraseña de la primera cuenta de usuario normal. Para las contaseñas se pueden utilizar tanto *hashes* MD5 como valores en texto plano .

#### **Aviso**

Tenga en cuenta que la preconfiguración de la contraseña no es un proceso seguro dado que cualquiera que pueda acceder a los ficheros de preconfiguración podrá conocer las contraseñas. De cara a la seguridad es un poco mejor la utilización de hashes MD5 pero también da un falso sentido de la seguridad ya que el acceso al hash MD5 permite llevar a cabo ataques de fuerza bruta sobre la contraseña.

```
# No crear una cuenta de superusuario (la cuenta del usuario normal
# utilizar sudo).
#d-i passwd/root-login boolean false
# Igualmente, se puede omitir la creación de una cuenta de un usuario
# normal.
#d-i passwd/make-user boolean false
# Contraseña del superusuario, bien en texto en claro
#d-i passwd/root-password password r00tme
#d-i passwd/root-password-again password r00tme
# o cifrada utilizando un hash MD5
#d-i passwd/root-password-crypted password [MD5 hash]
# Para crear una cuenta de un usuario:
#d-i passwd/user-fullname string Debian User
#d-i passwd/username string debian
# Contraseña del usuario normal, bien en texto en claro:
#d-i passwd/user-password password insecure
#d-i passwd/user-password-again password insecure
# o cifrada utilizando un hash MD5.
#d-i passwd/user-password-crypted password [MD5 hash]
# Crea el primer usuario con el UID especificado en lugar del
# predeterminado.
#d-i passwd/user-uid string 1010
```

```
# La cuenta de usuario se añadirá a ciertos grupos especiales. Para
# cambiarlos, use lo siguiente:
#d-i passwd/user-default-groups string audio cdrom video
```
También se pueden preconfigurar las variables passwd/root-password-crypted y passwd/user-password-crypted utilizando como valor "!". Si hace esto para cualquiera de las dos cuentas ésta se deshabilitará. Esto puede ser de ayuda para el caso de la cuenta de superusuario, siempre que tenga un mecanismo alternativo para poder llevar a cabo tareas de administración o acceder como superusuario (como por ejemplo, la utilización de autenticación en SSH mediante ficheros de clave pública o **sudo**).

Puede generar un hash MD5 para una contraseña con la siguiente orden:

\$ printf "r00tme" | mkpasswd -s -m md5

#### **B.4.9. Configuración de APT**

Tanto la configuración de /etc/apt/sources.list como las opciones de configuraciones básicas se automatizan completamente de acuerdo al método de instalación y las respuestas a preguntas anteriores. Puede opcionalmente colocar otros repositorios(locales).

```
# Puede elegir instalar software de «non-free» y «contrib».
#d-i apt-setup/non-free boolean true
#d-i apt-setup/contrib boolean true
# Descomente lo siguiente si no quiere usar una réplica en red.
#d-i apt-setup/use_mirror boolean false
# Seleccione qué servicios de actualización desea usar; defina
# las réplicas en red a usar.
# Los valores mostrados son los predeterminados.
#d-i apt-setup/services-select multiselect security, volatile
#d-i apt-setup/security_host string security.debian.org
#d-i apt-setup/volatile_host string volatile.debian.org
# Repositorios locales, disponibles local[0-9]
#d-i apt-setup/local0/repository string \
# http://local.server/debian stable main
#d-i apt-setup/local0/comment string local server
# Habilitar las líneas deb-src
#d-i apt-setup/local0/source boolean true
# URL de la llave pública del repositorio local; debe proveer una llave o
# apt se quejará acerca la falta de autenticidad del repsoirtorio y
# la línea en sources.list se dejará comentada
#d-i apt-setup/local0/key string http://local.server/key
```

```
# El instalador exige por omisión que los repositorios estén autenticados
# con una llave gpg conocida. Puede usar esta opción para deshabilitar
# la autenticación. Advertencia: es inseguro y no recomendado.
#d-i debian-installer/allow_unauthenticated string true
```
### **B.4.10. Selección de paquetes**

Puede elegir la instalación de cualquier combinación de las tareas que están disponibles. Las tareas disponibles en el momento de escribir estas líneas incluyen:

- **Sistema estándar («standard»)**
- **Entorno de escritorio («desktop»)**
- **Entorno de escritorio GNOME («gnome-desktop»)**
- **Entorno de escritorio KDE («kde-desktop»)**
- **Servidor web («web-server»)**
- **Servidor de impresoras («print-server»)**
- **Servidor de DNS («dns-server»)**
- **Servidor de ficheros («file-server»)**
- **Servidor de correos («mail-server»)**
- **Base de datos SQL («sql-database»)**

#### • **Ordenador portátil («laptop»)**

También puede no seleccionar ninguna tarea y forzar la instalación de un conjunto de paquetes de alguna otra forma. Le recomendamos que siempre introduzca la tarea **Sistema estándar**.

Puede utilizar el parámetro pkgsel/include para instalar paquetes individuales además de los paquetes que instalan las tareas. Este parámetro toma valores que pueden estar separados por comas o por espacios, de forma que puede utilizar fácilmente en la línea de órdenes del núcleo.

```
#tasksel tasksel/first multiselect standard, web-server
# Si la tarea escritorio se selecciona, instalar los escritorios
# kde y xfce en lugar del escritorio predeterminado gnome.
#tasksel tasksel/desktop multiselect kde, xfce
```

```
# Paquetes individuales que también se instalan
#d-i pkgsel/include string openssh-server build-essential
# En caso de querer hacer actualización de paquetes después
# de debootstrap.
# Valores posibles: none, safe-upgrade, full-upgrade
#d-i pkgsel/upgrade select none
```

```
# Algunas versiones del instalador pueden informar de las versiones
# de programas que tiene instalados y los programas que utiliza.
# Por omisión, no se envía ningún informe, pero estos informes
# ayudan al proyecto a determinar qué programas son más populares
# y deben incluirse en los CDs
#popularity-contest popularity-contest/participate boolean false
```
#### <span id="page-114-0"></span>**B.4.11. Instalación del cargador de arranque**

```
# Grub es el gestor de arranque predeterminado (para arquitectura x86).
# Descomente esta opción si quiere instalar lilo en su lugar:
#d-i grub-installer/skip boolean true
# Si quiere omitir la instalación de lilo, y no usar un gestor de arranque
# descomente también esta línea:
#d-i lilo-installer/skip boolean true
```

```
# Esta es una configuración adecuada y segura, hace que grub se instale
# automáticamente en el MBR si no se detecta otro sistema operativo en
# la máquina.
d-i grub-installer/only_debian boolean true
```

```
# Lo siguiente hace que el «grub-installer» instale en el MBR en caso de
# que se encuentre instalado otro sistema operativo. Esto es menos seguro puesto
# que podría hacer que el otro sistema operativo no se pudiera arrancar.
d-i grub-installer/with_other_os boolean true
```

```
# Alternativamente, descomente y edite estas líneas
# si desea instalar en una ubicación distinta al MBR:
#d-i grub-installer/only_debian boolean false
#d-i grub-installer/with_other_os boolean false
#d-i grub-installer/bootdev string (hd0,0)
# Para instalar grub en múltiples discos:
#d-i grub-installer/bootdev string (hd0,0) (hd1,0) (hd2,0)
```

```
# Clave opcional para grub, bien sea en texto plano
#d-i grub-installer/password password r00tme
#d-i grub-installer/password-again password r00tme
# o encriptada usando un hash MD5, consulte grub-md5-crypt(8).
#d-i grub-installer/password-crypted password [MD5 hash]
```
Con la orden **grub-md5-crypt**, o con la orden del ejemplo en [Sección B.4.8](#page-111-0) se puede generar una clave hash MD5 para grub.

### **B.4.12. Finalizar la instalación**

```
# En installations desde la consola serial, las consolas virutales usuales
# (VT1-VT6) están deshabilitadas normalmente en /etc/inittab. Descomente
# la siguiente línea para evitar este comportamiento:
#d-i finish-install/keep-consoles boolean true
```
# Omitir el mensaje final sobre la finalización de la instalación. d-i finish-install/reboot\_in\_progress note

# Esta opción impedirá que el instalador expulse el CD durante # el reinicio, y puede ser útil en algunas circunstancias: #d-i cdrom-detect/eject boolean false

```
# Para hacer que el sistema se detenga cuando termine la instalación en
# lugar de reiniciar al sistema instalado:
#d-i debian-installer/exit/halt boolean true
# Para apagar la máquina en lugar de detenerla:
#d-i debian-installer/exit/poweroff boolean true
```
#### **B.4.13. Preconfiguración de otros paquetes**

```
# Dependiendo del software que elija instalar, o si las cosas no salen
# bien durante el proceso de instalación, es posible que se formulen
# otra preguntas. Por supuesto también puede preconfigurar éstas.
# Para obtener una lista de cada pregunta posible que podría llegar a ser
# formulada durante una instalación puede hacer una instalación y
# ejecutar estas órdenes:
# debconf-get-selections --installer > file
   debconf-get-selections >> file
```
## **B.5. Opciones avanzadas**

#### **B.5.1. Ejecutar órdenes a medida durante la instalación**

Una opción muy potente y flexible que se ofrece con las herramientas de preconfiguración es la capacidad de ejecutar órdenes o programas en distintos puntos de la instalación.

# La preconfiguración de d-i es inherentemente insegura. Ninguna parte del # instalador verifica intentos de desbordamiento de buffer u otras # formas de malversación de los valores de un fichero de preconfiguración # como éste. ¡Use solamente ficheros de preconfiguración de fuentes # confiables! Para poder gestionar esto, y porque generalmente es útil, # a continuación ofrecemos una forma de ejecutar automáticamente cualquier # orden de shell que desee dentro del instalador.

```
# Esta primera orden se ejecuta tan pronto como sea posible, después de que
# se lea el fichero de preconfiguración:
#d-i preseed/early_command string anna-install some-udeb
```
# Ésta orden se ejecuta justamente antes de que finalice la instalación, # pero cuando todavía existe un directorio /target usable. Puede # hacer un chroot a /target y utilizarlo directamente o utilizar las # órdenes apt-install e «in-target» para instalar fácilmente paquetes # y ejecutar órdenes en el sistema objetivo #d-i preseed/late\_command string apt-install zsh; in-target chsh -s /bin/zsh

## **B.5.2. Utilizar la preconfiguración para cambiar valores por omisión**

Es posible utilizar la preconfiguración para cambiar la respuesta por omisión para una pregunta, pero manteniendo la pregunta de forma que ésta se haría en cualquier caso. Para hacer esto tiene que resetar el campo *seen* (n. del t., «visto») a "false" después de fijar el valor para la pregunta.

```
d-i foo/bar string value
d-i foo/bar seen false
```
Puede conseguir el mismo efecto en *todas* las preguntas sin más que configurar el parámetro preseed/interactive=true en el indicador de arranque. Esta opción puede ser útil para probar o depurar su fichero de preconfiguración.

Puede hacer que el instalador le pregunte una pregunta específica utilizando el operador "?=" si está preconfigurando con parámetros del arranque. Por ejemplo, **foo/bar?=value**. Esta opción sólo tendrá utilidad en el caso de parámetros que correspondan a preguntas que se muestran durante la instalación y no para el caso de parámetros "internos".

#### **B.5.3. Carga de archivos de configuración en cadena**

Si lo desea puede incluir otros ficheros de preconfiguración en éste. Cualquier configuración en estos ficheros modificará los valores preexistentes de este fichero. Esto permite, por ejemplo, poner la configuración general de red para su ubicación en un fichero y poner configuraciones más específicas para algunas configuraciones en otros ficheros.

```
# Se puede listar más de un fichero, separado por espacios y se cargarán
# todos. Los ficheros incluidos también pueden tener directivas propias
# de preconfiguración o inclusión. Tenga en cuenta que si los nombres de
# fichero son relativos, éstos se toman del mismo directorio donde se
# ubica el fichero que los incluye.
```
#d-i preseed/include string x.cfg

```
# El instalador puede, opcionalmente, verificar las sumas de control
# de los ficheros de preconfiguración antes de utilizarlos. De momento
# sólo se pueden utilizar sumas MD5. Debe listar las sumas MD5 en el
# mismo orden en el que lista los ficheros a incluir.
#d-i preseed/include/checksum string 5da499872becccfeda2c4872f9171c3d
# Esta opción es todavía más flexible: se ejecuta una orden de shell y
# se incluyen nuevos ficheros si ésta imprime los nombres de otrs
# ficheros de preconfiguración.
#d-i preseed/include_command \
# string if [ "'hostname'" = bob ]; then echo bob.cfg; fi
# Lo más flexible es descargar un programa y ejecutarlo. El programa
# puede utilizar órdenes como debconf-set para manipular la base de datos
# de debconf.
# Puede listar más de un programa, separándolos entre sí con espacios.
# Tenga en cuenta que los nombres de los archivos son relativos,
# se obtienen del mismo directorio donde está el archivo de preconfiguración
# que los ejecuta.
#d-i preseed/run string foo.sh
```
También es posible cargar en cadena desde el initrd o la fase de preconfiguración de fichero en la preconfiguración con red configurando preseed/url en los ficheros antriores. Esto hará que la preconfiguración de la red se realice antes de configurar la red. Ha de tener cuidado cuando hace esto ya que habrá dos ejecuciones independientes de la pregconfiguación. Lo que significa que tiene dos oportunidades para ejecutar la orden preseed/early command, la segunda tendrá lugar justo después de que se habilite el acceso a la red.

# **Apéndice C. Particionado en Debian**

# **C.1. Decisiones sobre las particiones de Debian y sus tamaños**

Como mínimo, GNU/Linux necesita una partición para funcionar. Puede tener una sola partición para alojar a todo el sistema operativo, aplicaciones y sus ficheros personales. La mayoría de las personas creen que tener una partición de intercambio también es necesario, a pesar de que no es estrictamente cierto. La "partición de intercambio" (o «swap», N. del T.) es un espacio en sí dentro del sistema operativo, el cual le permite al sistema usar espacio del disco como "memoria virtual". Al crear una partición de intercambio separada, Linux puede hacer un uso mucho más eficiente de ésta. Es posible forzar a Linux para que use un fichero como espacio de intercambio, pero no es recomendable.

Sin embargo, la mayoría elige usar más que el número mínimo de particiones. Hay dos razones por las que podría querer dividir su sistema de archivos en varias particiones pequeñas. La primera es por seguridad. Si algo ocurre y daña su sistema de ficheros, generalmente sólo afectará una partición. Así, sólo tendrá que sustituir solamente (desde los respaldos que cuidadosamente ha realizado) una parte de su sistema. Como mínimo, debería crear lo que generalmente se llama una "partición raíz". Ésta contiene los componentes esenciales del sistema. Si daña alguna otra partición todavía podrá iniciar su sistema GNU/Linux para solucionar el problema. Esto evita que tenga que instalar nuevamente todo su sistema.

La segunda razón, es generalmente más importante cuando se instala una máquina para trabajar, pero realmente depende del uso de su computador. Por ejemplo, un servidor de correo que recibe una gran cantidad de «spam», puede facilmente llenarse y dejar sin espacio una partición, dejando el sistema inutilizable. Si coloca /var/mail en una partición separada, por lo general su sistema seguirá funcionado perfectamente, a pesar de recibir una gran cantidad de «spam».

Realmente, la única desventaja de usar más particiones es que a menudo es difícil saber por adelantado cuales serán sus necesidades. Si hace una partición demasiado pequeña, deberá instalar el sistema nuevamente, creando de nuevo las particiones que realmente requiere, o bien, tendrá que estar constantemente haciendo espacio en su disco duro para que no se llene completamente. Por otra parte, si hace la partición demasiado grande, perderá el espacio que se podría utilizar en otra parte. Hoy en día los discos son baratos, pero tampoco hay por qué gastar dinero innecesariamente.

# **C.2. Árbol de directorios**

Debian GNU/Linux se basa en el Estándar de jerarquía de los sistemas de ficheros (http://www.pathname.com/fhs/) (FHS) en lo que se refiere a directorios y nombres. Este estándar permite predecir a los usuarios y programas la localización de ficheros y directorios. El directorio raíz se representa por una barra vertical /. Todos los sistemas Debian incluyen los siguientes directorios partiendo del directorio raíz,

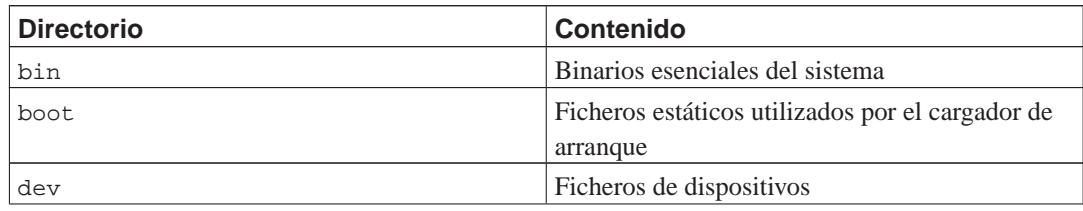

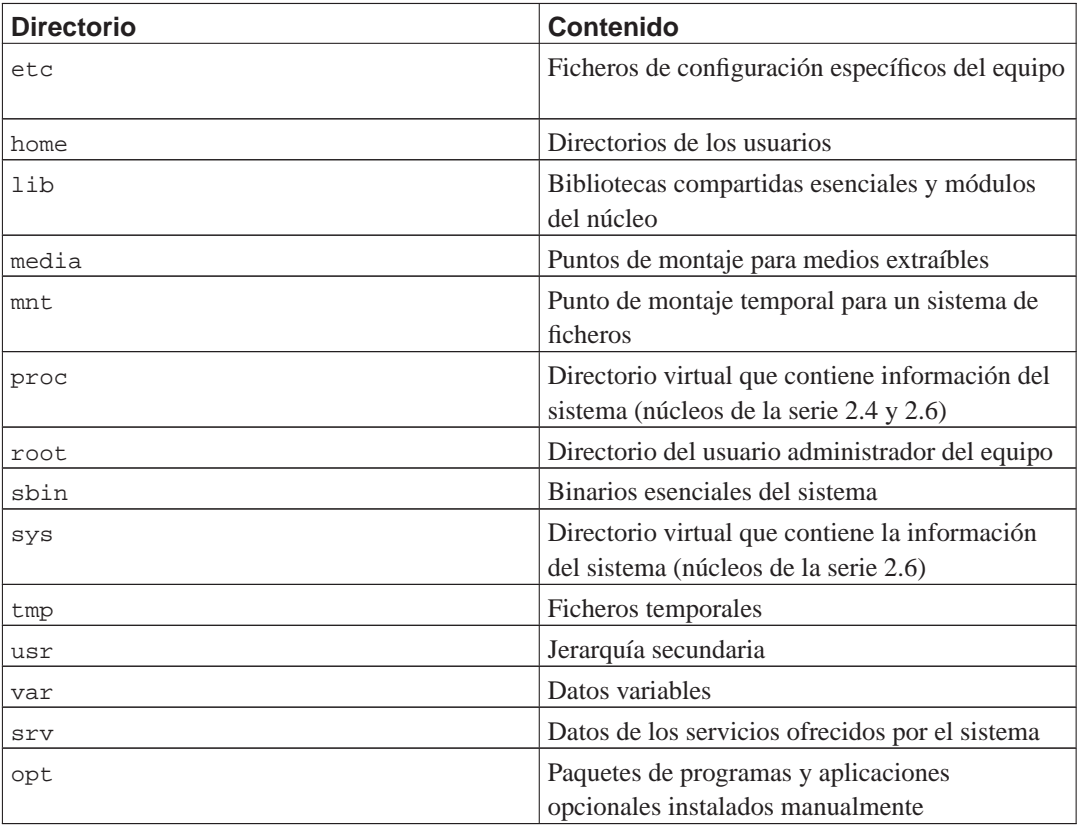

A continuación, se presenta una lista de consideraciones importantes con respecto a los directorios y a las particiones. Tenga en cuenta que el uso de disco varía mucho para algunas configuraciones específicas de sistemas y para algunos patrones de uso específicos. Las recomendaciones indicadas a continuación son guías generales y dan un punto de partida para el particionado.

- La partición raíz / siempre debe contener físicamente las particiones /etc, /bin, /sbin, /lib y /dev, sino el sistema no podrá arrancar. Habitualmente es suficiente tener de 150 a 200 MB para una partición raíz.
- /usr: contiene todos los programas para usuarios (/usr/bin), bibliotecas (/usr/lib), documentación (/usr/share/doc), etc. Ésta es la parte del sistema de ficheros que requiere mayor espacio. Debe asignar al menos 500 MB de espacio de su disco. Debe incrementar el tamaño de esta partición en función del número y tipo de paquetes que vaya a instalar. Una instalación generosa de una estación de trabajo o servidor debería tener de 4 a 6 GB.
- /var: aquí se almacenan todos los datos variables tales como los artículos de noticias, correo electrónico, sitios web, el cache del sistema de empaquetado, etc. El tamaño de este directorio depende directamente del uso que haga del sistema, pero para los usuarios normales el valor estará fijado por la sobrecarga de la herramienta de gestión de paquetes. Si planea hacer una instalación completa de todos los programas que le ofrece el sistema Debian, en una sola sesión, dejar 2 ó 3 GB de espacio para /var debería ser suficiente. Si va a instalar el sistema por partes (esto implica, instalar los servicios y utilidades, seguidos por herramientas de texto, luego el entorno gráfico, ...), debería asignar alrededor de 300 ó 500 MB. Si va a ser un sistema donde no hará actualizaciones importantes y tiene problemas de espacio en disco puede llegar a funcionar con 30 ó 40 MB.
- /tmp: lo más probable es que los datos temporales de los programas se almacenen en este directorio. Asignar 40 ó 100 MB a esta partición debería ser suficiente. Algunas aplicaciones hacen uso de

esta ubicación para almacenar ficheros de imágenes de gran tamaño temporalmente, éste es el caso de las herramientas manipulación de archivos, de creación de CD ó DVD, y programas multimedia. Si va a utilizar este tipo de programas debería ajustar el tamaño disponible en /tmp.

• /home: todos los usuarios guardarán sus datos en un subdirectorio de este directorio. El tamaño de éste depende del número de usuarios que tendrá en el sistema y los ficheros que guardarán en sus directorios. Dependiendo de lo que pretenda hacer, debería reservar alrededor de 100 MB para cada usuario pero deberá adaptar este valor a sus necesidades. Reserve mucho más espacio si planea guardar muchos archivos multimedia (películas, MP3, fotografías, etc.) en su directorio de usuario.

# **C.3. Esquemas recomendados para el particionado**

Para máquinas de usuarios novatos, equipos personales con Debian, sistemas para el hogar y en general, cuando será usado por un solo usuario, probablemente una partición en / (además de la de intercambio), es la forma más fácil de comenzar. Sin embargo, si su partición es más grande que 6 GB, escoja ext3 como el tipo de partición. Las particiones de tipo ext2, necesitan una revisión periódica de la integridad del sistema de ficheros, y esto puede tomar bastante tiempo al iniciar su sistema, si su partición es demasiado grande.

Para sistemas multiusuario, o bien, con una gran cantidad de espacio libre para usar, lo mejor es dejar /usr, /var, /tmp y /home separadas de la partición /.

Necesitará una partición /usr/local separada si planea instalar una gran cantidad de programas que no son parte del sistema Debian. Si su máquina va a ser un servidor de correo, necesitará crear una partición separada para /var/mail. A menudo, dejar una partición separada para /tmp es una muy buena idea. Es suficiente dejarla con 20 ó 50 MB. Si está configurando un servidor con una gran cantidad de cuentas de usuarios, es altamente recomendable dejar separada la partición /home. En general, cómo se debe particionar el disco depende del uso que se quiera dar al ordenador.

Para sistemas muy complejos, debe leer el CÓMO de multidiscos (http://www.tldp.org/HOWTO/Multi-Disk-HOWTO.html). Éste contiene información bastante profundizada, sobre todo de interés para ISPs, y de la gente que desea instalar un servidor.

Con respecto al tamaño de la partición de intercambio, hay diversos puntos de vista. Uno de ellos, que generalmente funciona muy bien, es asignar tanto espacio a la partición de intercambio como memoria tenga su sistema. En la mayoría de los casos no es recomendable que sea más pequeña que 16 MB. Obviamente, hay excepciones a estas reglas. Si está tratando resolver 10000 ecuaciones simultáneas en una máquina con 256 MB de memoria, necesitará un gigabyte (o más) de espacio de intercambio.

En arquitecturas de 32 bits (i386, m68k, 32-bit SPARC y PowerPC), el tamaño máximo para una partición de intercambio es de 2 GB. Esto debería ser suficiente para cualquier tipo de instalación. Sin embargo, si sus requisitos para el espacio de intercambio son realmente altos, probablemente debería tratar de separar la carga del intercambio, a través de diversos discos (también llamados "spindles") y, si es posible, en diferentes canales SCSI o IDE. El núcleo podrá balancear el uso de la zona de intercambio entre múltiples particiones de intercambio dando así un mejor rendimiento.

Como ejemplo, considere una máquina antigua que posee 32 MB de RAM y un disco duro IDE de 1.7 GB en /dev/hda. En este caso sería conveniente dejar una partición de 500 MB para otro sistema operativo en /dev/hda1, 32 MB para la partición de intercambio en /dev/hda3 y alrededor de 1.2 GB en /dev/hda2 usada como la partición de Linux.

Para tener una idea de cuánto ocupa cada tarea que instale, puede que le interese agregarlas después de completar su instalación. Por favor revise [Sección D.2](#page-125-0) para mayor información.

# **C.4. Nombres de dispositivos en Linux**

En Linux, los nombres de los discos y las particiones pueden ser diferentes que los usados en otros sistemas operativos. Necesita conocer los nombres que Linux emplea cuando crea y monta particiones. A continuación, una lista del esquema básico de nombrado:

- La primera unidad de disco flexible se llama /dev/fd0.
- La segunda unidad de disco flexible se llama /dev/fd1.
- La primera unidad de disco SCSI (Identificación SCSI address-wise) se llama /dev/sda.
- La segunda unidad de disco SCSI (address-wise) se llama /dev/sdb, y así sucesivamente.
- La primera unidad de un CD-ROM SCSI se llama /dev/scd0, también conocida como /dev/sr0.
- El disco maestro en el controlador IDE primario se llama /dev/hda.
- El disco esclavo en el controlador IDE primario es llamado /dev/hdb.
- Los discos maestro y esclavo en el controlador IDE secundario generalmente se llaman /dev/hdc y /dev/hdd, respectivamente. Los nuevos controladores IDE pueden tener dos canales de lectura, actuando, efectivamente, como 2 controladores.

Las particiones en cada disco son representadas añadiendo un número decimal al nombre del disco: sda1 y sda2 representan a la primera y segunda partición en la primera unidad de disco SCSI en el sistema.

Aquí un ejemplo de un caso real. Supongamos que tiene un sistema con 2 discos SCSI, uno en la dirección SCSI 2 y el otro en la dirección SCSI 4. El primer disco (en la dirección 2) se llama entonces sda, y el segundo sdb. Si el dispositivo sda tiene 3 particiones, éstas se llamarán sda1, sda2, y sda3 respectivamente. Lo mismo se aplica a el disco sdb y sus particiones.

Note que si tiene dos adaptadores de concentrador de bus SCSI (p. ej., controladores), el orden de las unidades puede confundirse. La mejor solución para este caso es revisar los mensajes de arranque del sistema, asumiendo que conoce los modelos de los dispositivos y/o las capacidades.

# **C.5. Programas para particionar en Debian**

Los desarrolladores de Debian han adaptado una gran cantidad de programas para particionar. De esta forma, se puede trabajar en una gran cantidad de discos duros de las diversas arquitecturas soportadas por Debian. A continuación, se presenta una lista de los programas que se pueden aplicar a su arquitectura.

#### **partman**

Herramienta original de Linux para particionar discos. Esta «navaja suiza» también puede ajustar el tamaño de las particiones, crear sistemas de ficheros y asignarlos a sus respectivos puntos de montaje.

#### **cfdisk**

Una herramienta para particionar a pantalla completa, muy fácil de usar. Recomendada para la mayoría de los usuarios.

**cfdisk** no reconoce las particiones de FreeBSD, y nuevamente, los dispositivos mostrados en pantalla pueden ser un tanto diferentes a los que realmente tiene.

#### **mac-fdisk**

Versión de **fdisk** para Mac.

Se ejecutará uno de estos programas por omisión cuando seleccione Particionar discos duros (o similar). Puede utilizar otro programa de particionado desde el intérprete de órdenes en VT2, pero esto no es recomendable.

Es muy importante al particionar para discos de tipo Mac que la partición de intercambio se identifique por su nombre, debe llamarse "swap". Todas las particiones de Linux en un Mac deben ser del tipo "Apple\_UNIX\_SRV2". Por favor, lea el manual. Además, puede serle de utilidad leer el tutorial de mac-fdisk (http://penguinppc.org/projects/yaboot/doc/mac-fdisk-basics.shtml), el cual incluye los pasos a seguir si esta compartiendo su disco duro con MacOS.

#### **C.5.1. Particionado en los nuevos PowerMacs**

Si está instalando Debian GNU/Linux en un PowerMac NewWorld, debe crear una partición especial de arranque para alojar el gestor de arranque del sistema. El temaño de esta partición tiene que ser de al menos 819200 bytes y debe ser del tipo *Apple\_Bootstrap*. Su máquina no podrá arrancar desde el disco duro si esta partición no es del tipo *Apple\_Bootstrap*. Esta partición puede ser creada fácilmente en **partman** diciéndole que la utilice como una partición del tipo "NewWorld boot", o con **mac-fdisk** usando la orden **b**.

Es necesaria esta partición especial del tipo «Apple\_Bootstrap» para evitar que MacOS monte y dañe severamente la partición de arranque, ya que existen modificaciones especiales por parte de este sistema operativo para que se inicie automáticamente el «OpenFirmware».

Tenga en cuenta que esta partición de arranque está pensada para alojar sólo tres pequeños ficheros: el binario de **yaboot**, el fichero de configuración, llamado yaboot.conf, y la parte inicial del gestor de arranque «OpenFirmware» **ofboot.b**. Esta partición no tiene que (ni debe ser) montada en su sistema de ficheros, ni tampoco deben copiarse núcleos o cualquier otro fichero distintos a los ya mencionados. Esta partición se manipula utilizando las utilidades **ybin** y **mkofboot**.

La partición de inicio debe estar antes que cualquier partición en el disco para que «OpenFirmware» logre iniciar automáticamente Debian GNU/Linux, especialmente antes que las particiones de MacOS. Debe crear primero esta partición. Sin embargo, puede usar la orden **r** en **mac-fdisk** para organizar nuevamente el mapa de particiones si añade más tarde la partición de arranque, de forma que la partición de arranque esté antes del mapa de particiones (que es siempre la partición 1). En realidad, lo que importa es el orden en el mapa lógico del disco y no el orden físico.

Los discos de Apple normalmente poseen una gran cantidad de pequeñas particiones de controladores. Debe mantener estas particiones así como una pequeña partición del tipo HFS (800k es el tamaño mínimo) si quiere usar el arranque dual en su máquina con MacOSX. Esto se debe a que MacOSX, en cada arranque de sistema, sugerirá inicializar los discos que no tengan particiones MacOS activas o que no tengan particiones de controladores.

# **Apéndice D. Información adicional**

# **D.1. Dispositivos en Linux**

Linux tiene varios ficheros especiales en /dev. Estos ficheros se llaman ficheros de dispositivo pero no se comportan como los ficheros habituales. Los tipos más comúnes de ficheros de dispositivos son los de dispositivos de bloques o de caracer. Estos ficheros son una interfaz al controlador de dispositivo (parte del núcleo de Linux) que a su vez le permite el acceso al hardware. Un tipo de archivo de dispositivo menos frecuente son las *pipe* (N. del T., a veces traducido como «tubería»). En la tabla mostrada a continuación se lista los ficheros de dispositivo más importantes.

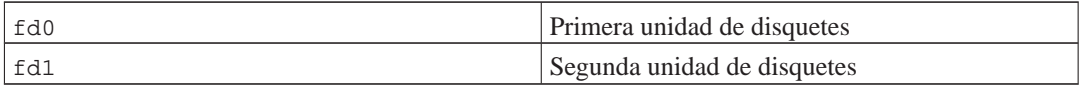

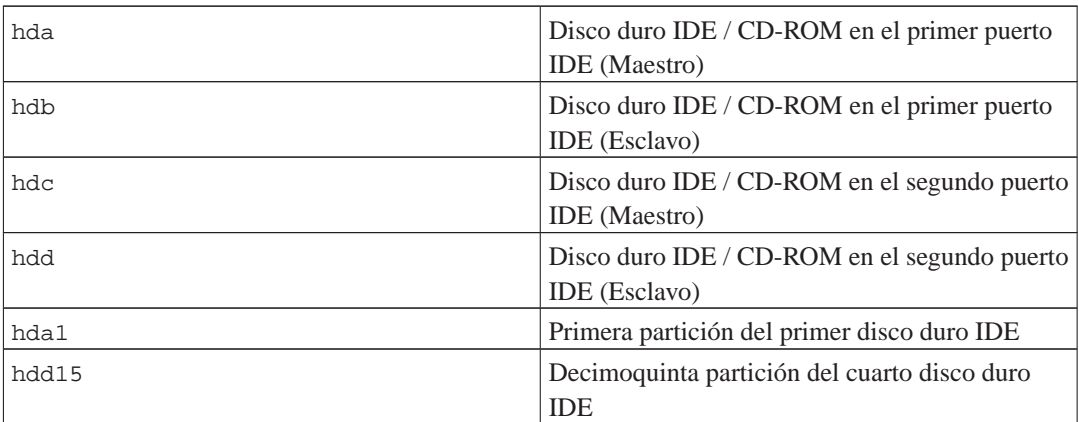

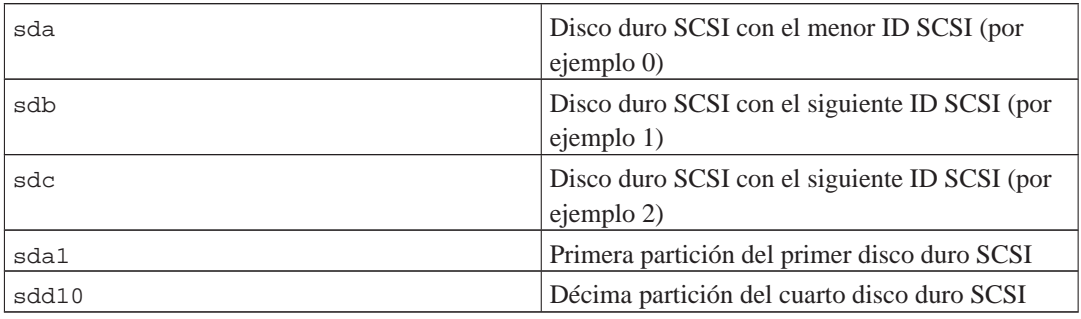

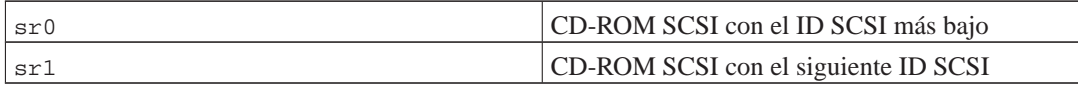

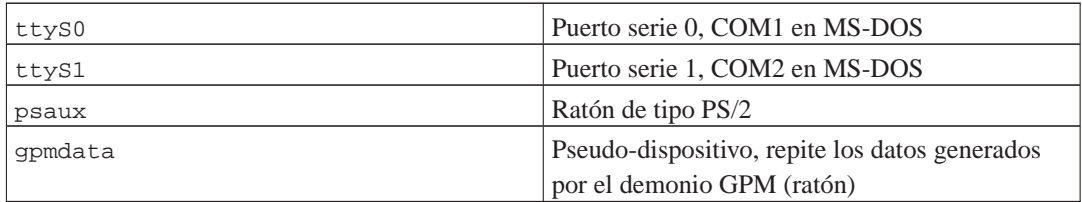

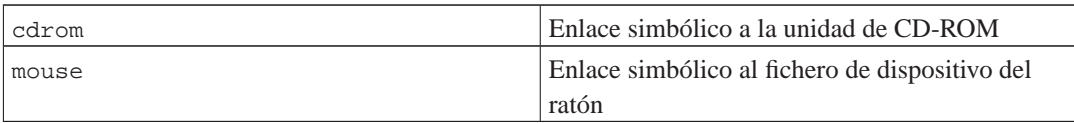

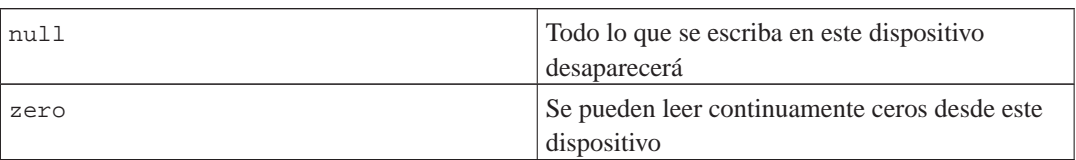

## **D.1.1. Configurar su ratón**

Puede usar su ratón tanto en consola de Linux (con gpm) como en el entorno de ventanas X. Generalmente para lograr esto sólo tiene que instalar gpm y el servidor de X. Ambos deberían configurarse para utilizar como dispositivo de ratón /dev/input/mice. El protocolo de ratón a utilizar se llama **exps2** en gpm, y **ExplorerPS/2** en X. Los archivos de configuración son /etc/gpm.conf y /etc/X11/xorg.conf respectivamente.

Para que su ratón funcione debe cargar algunos módulos del núcleo. El ratón se detecta de forma automática en la mayoría de los casos, pero esto no siempre sucede en el caso de ratones serie antiguos o ratones de bus<sup>1</sup>, que son muy raros salvo en el caso de utilizar ordenadores antiguros. A continuación se resumen los módulos del núcleo necesarios para los distintos tipos de ratón:

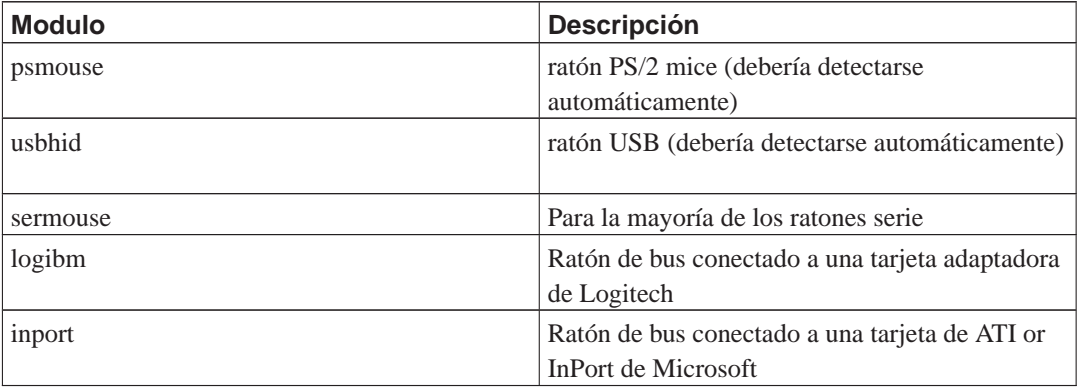

Debe usar la orden **modconf** (en el paquete del mismo nombre) para cargar un módulo para la controladora del ratón y mirar en la categoría **kernel/drivers/input/mouse**.

Los núcleos modernos le ofrecen la capacidad de emular un ratón de tres botones aunque su ratón solo tenga uno. Simplemente añada las siguientes líneas al fichero /etc/sysctl.conf.

```
# Emulación de un ratón de 3 botones
# Activar emulación
/dev/mac_hid/mouse_button_emulation = 1
# Hacer que el botón del medio funcione al pulsar la tecla F11
/dev/mac_hid/mouse_button2_keycode = 87
```
<sup>1.</sup> Los ratones serie tienen generalmente un conector de 9 pines con forma de letra D. Los ratones de bus tienen un conector de 8 pines redondos, que no debe confundirse con el conector de 6 pines redondo de los ratones PS/2 o el conector redondo de cuatro pines de los ratones ADB.

```
# Hacer que el botón derecho funcione al pulsar la tecla F12
/dev/mac_hid/mouse_button3_keycode = 88
# Para usar teclas diferentes, utilice showkey para saber el código de éstas.
```
# <span id="page-125-0"></span>**D.2. Espacio en disco requerido para las tareas**

Una instalación estándar para i386, incluyendo todos los paquetes estándar y el núcleo 2.6 utilizado por omisión, ocupa 397 MB de espacio en disco. Una instalación mínima base sin seleccionar la tarea "Sistema estándar" ocupará 250 MB.

**Importante:** En ambos casos es importante tener en cuenta que este es el espacio después de haber terminado la instalación y de que se hayan borrado todos los ficheros temporales. Tampoco tiene en cuenta la cantidad utilizada por el propio sistema de ficheros, por ejemplo por los ficheros de «journal». Esto significa que hace falta bastante más disco durante la instalación y durante el uso habitual del sistema.

La siguiente tabla lista los tamaños indicados por aptitude para las tareas listadas en tasksel. Tenga en cuenta que algunas tareas tienen componentes comunes, de modo que el tamaño total instalado para dos tareas juntas podría ser inferior al total obtenido al sumar sus tamaños individualmente.

Tenga en cuenta que tendrá que añadir los tamaños que se indican en la tabla al tamaño de la instalación estándar para poder determinar el tamaño de sus particiones. La mayoría del espacio en disco que se indica en "Tamaño instalado" acabará utilizándose de /usr y en /lib. Por otro lado, el tamaño que se indica en "Tamaño de descarga" será necesario (temporalmente) en /var.

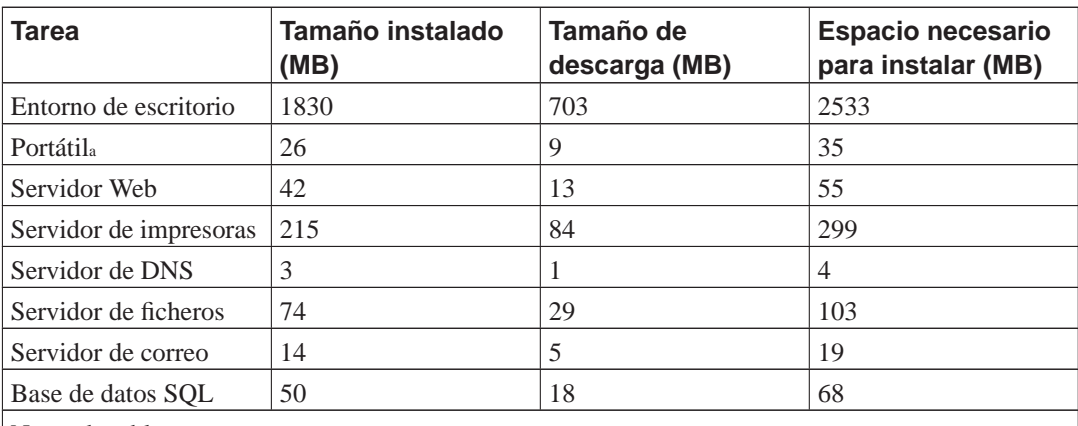

Notas de tabla:

a. Hay algún solape entre la tarea «Portátil» y la tarea «Entorno de escritorio». La tarea «Portátil» sólo utilizará algunos MB adicionales de espacio en disco si instala ambas.

**Nota:** La tarea Entorno de escritorio instalará el entorno de escritorio de GNOME.

Puede que **tasksel** instale automáticamente una *tarea de localización* si está realizando la instalación

en un idioma que no sea el inglés, siempre y cuando haya una disponible para su idioma. Los requisitos de espacio varían por idioma pero debería, en este caso, tener en cuenta que podría necesitar 350 MB en total para la descarga e instalación de esta tarea.

# <span id="page-126-0"></span>**D.3. Instalar Debian GNU/Linux desde un sistema Unix/Linux**

Esta sección explica como instalar Debian GNU/Linux desde un sistema Unix o Linux existente, sin usar el instalador basado en menús, como se explica en el resto de este manual. Los usuarios que se cambian a Debian GNU/Linux desde Red Hat, Mandrake y SuSE han solicitado este CÓMO de "instalación cruzada". En esta sección se asume alguna familiaridad con la introducción de órdenes en \*nix y navegación en el sistema de ficheros. En esta sección \$ simboliza una orden a introducirse en el sistema actual del usuario, mientras que # se refiere a una orden introducida en la jaula ("chroot", N. del t.) de Debian.

Una vez que tenga el nuevo sistema Debian configurado a su preferencia, puede migrar los datos existentes de sus usuarios (si fuese el caso) a éste y continuar funcionando. Esto es por tanto una instalación "sin parada" de Debian GNU/Linux. Es también una forma inteligente de tratar con hardware que no puede utilizarse de forma sencilla con los distintos mecanismos de instalación o arranque disponibles.

**Nota:** Dado que este proceso es, en gran parte, manual ha de tener en cuenta que tendrá que hacer gran parte de la configuración básica del sistema por su cuenta. Para poder hacer esto necesitará más conocimientos de Debian y en general de Linux que si fuera a hacer una instalación normal. No espere que el resultado de este procedimiento sea un sistema idéntico al que uno obtendría si realizara la instalación normalmente. También debería tener en cuenta que este procedimiento solamente describe los pasos básicos para configurar un sistema. Es posible que puedan tener que realizarse pasos adicionales en la instalación y/o configuración.

### **D.3.1. Primeros pasos**

Reparticione el disco duro como lo necesita con las herramientas de particionado de \*nix que disponga, debe crear por lo menos un sistema de ficheros más una partición de intercambio. Necesita por lo menos 350 MB de espacio disponible para una instalación de consola o por lo menos 1 GB si va a instalar el entorno X (más si quiere instalar entornos de escritorio como GNOME o KDE).

A continuación, deberá crear sistemas de ficheros en sus particiones. Por ejemplo, para crear un sistema de ficheros ext3 en la partición /dev/hda6 (es nuestra partición raíz de ejemplo):

```
# mke2fs -j /dev/hda6
```
En cambio para crear un sistema de ficheros ext2, omita **-j**.

Inicialice y active la partición de intercambio (sustituya el número de partición por la partición de intercambio de Debian que vaya a utilizar):

```
# mkswap /dev/hda5
# sync; sync; sync
# swapon /dev/hda5
```
Monte una partición como /mnt/debinst (el punto de instalación, que será el sistema de ficheros raíz (/) en su nuevo sistema). El nombre del punto de montaje es estrictamente arbitrario, pero se utilizará este mismo nombre más adelante.

```
# mkdir /mnt/debinst
# mount /dev/hda6 /mnt/debinst
```
**Nota:** Deberá crear y montar manualmente los directorios que sean necesarios antes de continuar con la siguiente parte del proceso si desea montar partes del sistema de ficheros (como por ejemplo "/usr") en particiones distintas.

### **D.3.2. Instalar debootstrap**

**debootstrap** es la herramienta que usa el instalador de Debian, es también la forma oficial de instalar un sistema base Debian. Éste usa **wget** y **ar**, pero, salvo esto, sólo depende de /bin/sh y algunas herramientas básicas de Unix/Linux<sup>2</sup> . Si aún no lo ha hecho, instale **wget** y **ar** en su sistema actual, y luego descargue e instale **debootstrap**.

O bien, puede usar el siguiente procedimiento para instalarlo manualmente. Cree un directorio temporal "trabajo" para extraer el .deb en él:

# mkdir trabajo # cd trabajo

El binario de **debootstrap** se encuentra en el archivo de Debian (asegúrese de elegir el fichero adecuado para su arquitectura). Descargue el .deb de **debootstrap** desde el almacén de paquetes en http://ftp.debian.org/debian/pool/main/d/debootstrap/, copie el paquete al directorio "trabajo" y extraiga los ficheros de éste. Necesitará privilegios de superusuario para instalar los ficheros.

```
# ar -x debootstrap_0.X.X_all.deb
# cd /
# zcat /ruta-completa-hasta-trabajo/trabajo/data.tar.gz | tar xv
```
## **D.3.3. Ejecutar debootstrap**

**debootstrap** descargará los ficheros necesarios directamente desde el archivo cuando lo ejecute. Puede sustituir **ftp.es.debian.org/debian** por cualquier servidor de réplica del archivo Debian, en la orden de ejemplo que se muestra a continuación. Es mejor que utilice un servidor de réplica cercano (es decir, en una red próxima). Puede encontrar una lista completa de los servidores de réplica en: http://www.debian.org/misc/README.mirrors.

Puede utilizar una dirección de fichero si tiene un CD de la versión lenny de Debian GNU/Linux montado en /cdrom. Para ello utilice, en lugar de la dirección http, **file:/cdrom/debian/**.

<sup>2.</sup> Esto incluye las utilidades principales de GNU y órdenes como **sed**, **grep**, **tar** y **gzip**.

Sustituya ARQ por alguno de los valores mostrados a continuación en la orden **debootstrap** en función de su arquitectura: **alpha**, **amd64**, **arm**, **armel**, **hppa**, **i386**, **ia64**, **m68k**, **mips**, **mipsel**, **powerpc**, **s390** o **sparc**.

```
# /usr/sbin/debootstrap --arch ARQ lenny \
     /mnt/debinst http://ftp.us.debian.org/debian
```
### **D.3.4. Configurar el sistema base**

Ahora tiene instalado un sistema Debian, aunque algo limitado, en su disco. Ejecute la orden **chroot** en él:

```
# LANG=C chroot /mnt/debinst /bin/bash
```
Después de haaber hecho esto puede que necesite establecer una definición de terminal compatible con el sistema base de Debian. Por ejemplo:

```
# export TERM=xterm-color
```
#### **D.3.4.1. Crear ficheros de dispositivos**

Llegados a este punto el directorio /dev/ contiene solamente ficheros de dispositivos muy básicos. Es posible que necesite ficheros de dispositivo adicionales para llevar a cabo los pasos siguientes de la instalación. Hay varias formas de hacerlo y el método que vaya a usar dependerá del sistema inicial que esté usando para la instalación, de si desea usar un núcleo modular o no, de si pretende usar dispositivos de archivos dinámicos (p.ej. con udev) o estáticos para el nuevo sistema.

Algunas de las opciones disponibles son las siguientes:

• cree un conjunto predeterminado de ficheros de dispositivo estáticos con

```
# cd /dev
# MAKEDEV generic
```
- cree manualmente solamente ficheros de dispositivos específicos con **MAKEDEV**
- Monte /dev del sistema original encima del directorio /dev del sistema objetivo utilizando un enlace de montaje («bind mount», N. del T.) Ha de tener en cuenta que los programas de postinstalación de algunos paquetes pueden tratar de crear ficheros de dispositivos. Utilice esta opción con precaución.

#### **D.3.4.2. Montar particiones**

Necesita crear /etc/fstab.

# editor /etc/fstab

Este es un ejemplo que puede modificar a sus necesidades:

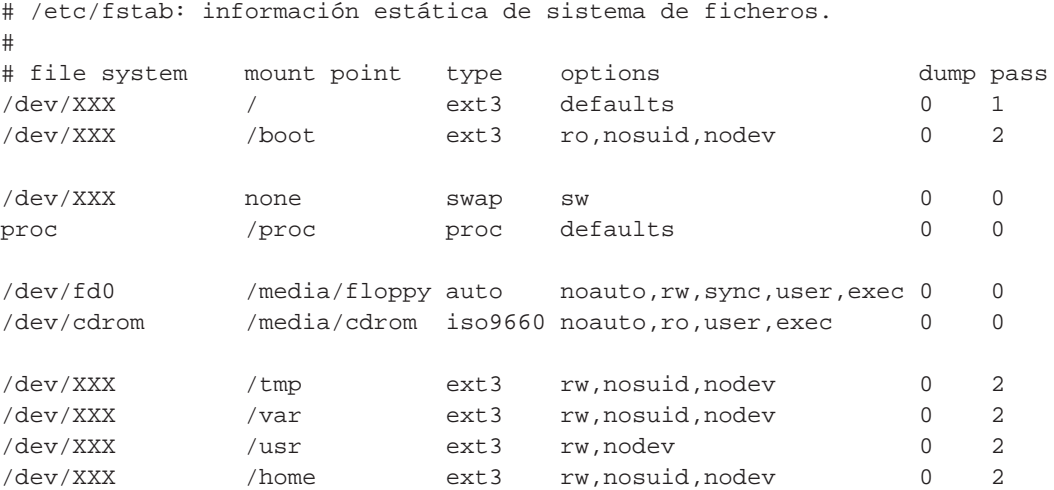

Utilice **mount -a** para montar todos los sistemas de ficheros que ha especificado en /etc/fstab o móntelos individualmente usando:

# mount /ruta # por ej.: mount /usr

Los sistemas Debian actuales tienen puntos de montaje para medios removibles bajo /media, pero mantienen enlaces simbólicos por compatibilidad en /. Cree esto si los necesita, como por ejemplo:

# cd /media # mkdir cdrom0 # ln -s cdrom0 cdrom # cd / # ln -s media/cdrom

Puede montar el sistema de ficheros "proc" tantas veces como quiera y en cualquier ubicación, aunque la ubicación habitual es /proc. Asegúrese de montar proc antes de continuar si no usa **mount -a**:

# mount -t proc proc /proc

Si ejecuta la orden **ls /proc** debería ver que el directorio no está vacío. Si esto falla, puede intentar montar "proc" fuera del entorno chroot:

# mount -t proc proc /mnt/debinst/proc

#### **D.3.4.3. Configurar la zona horaria**

Una opción en el archivo /etc/default/rcS determina si el sistema interpreta el reloj de hardware como UTC o como hora local. La siguiente orden le permite configurar esto y elegir su zona horaria.

```
# editor /etc/default/rcS
# dkpg-reconfigure tzdata
```
#### **D.3.4.4. Configurar la red**

Para configurar la red, edite /etc/network/interfaces, /etc/resolv.conf, /etc/hostname y /etc/hosts.

```
# editor /etc/network/interfaces
```
Aquí hay algunos ejemplos sencillos que podrá encontrar en /usr/share/doc/ifupdown/examples:

```
######################################################################
# /etc/network/interfaces -- fichero de configuración para ifup(8), ifdown(8)
# Lea la página de manual de interfaces(5) para información sobre las
# opciones disponibles.
######################################################################
# Siempre necesitamos la interfaz loopback.
#
auto lo
iface lo inet loopback
# Para usar dhcp:
#
# auto eth0
# iface eth0 inet dhcp
# Un ejemplo de configuración de IP estática: (el broadcast y pasarela son
# opcionales)
#
# auto eth0
# iface eth0 inet static
# address 192.168.0.42
# network 192.168.0.0
# netmask 255.255.255.0
# broadcast 192.168.0.255
# gateway 192.168.0.1
```
Introduzca su servidor o servidores de nombres así como las directivas de búsqueda en /etc/resolv.conf:

# editor /etc/resolv.conf

Un /etc/resolv.conf sencillo de ejemplo sería:

search hqdom.local nameserver 10.1.1.36 nameserver 192.168.9.100

Escriba el nombre de máquina de su sistema (de 2 a 63 caracteres):

# echo MaquinaDebian > /etc/hostname

Y una /etc/hosts básico con soporte IPv6 sería:

127.0.0.1 localhost MaquinaDebian

```
# Las siguientes líneas son recomendables en equipos que pueden
# utilizar IPv6
::1 ip6-localhost ip6-loopback
fe00::0 ip6-localnet
ff00::0 ip6-mcastprefix
ff02::1 ip6-allnodes
ff02::2 ip6-allrouters
ff02::3 ip6-allhosts
```
Si tiene múltiples tarjetas de red, debe añadir los nombres de los módulos de controlador en el fichero /etc/modules en el orden que desee. Luego durante el arranque, cada tarjeta será asociada con el nombre de la interfaz (eth0, eth1, etc.) que haya indicado.

#### **D.3.4.5. Configurar Apt**

Debootstrap habrá creado un /etc/apt/sources.list muy básico que le permite instalar paquetes adicioanles. Seguramente querrá, sin embargo, tener algunas fuentes adicionales para poder acceder a paquetes fuente y a actualizaciones de seguridad:

deb-src http://ftp.us.debian.org/debian lenny main

```
deb http://security.debian.org/ lenny/updates main
deb-src http://security.debian.org/ lenny/updates main
```
Asegúrese de ejecutar **aptitude update** después de hacer cambios a la lista de fuentes.

#### **D.3.4.6. Configure Locales and Keyboard**

Instale el paquete de soporte de localización locales y configúrelo para poder definir los valores de localización para usar un idioma diferente al inglés. Actualmente se recomienda utilizar locales UTF-8.

```
# aptitude install locales
# dpkg-reconfigure locales
```
Para configurar su teclado (si lo necesita):

```
# aptitude install console-data
# dpkg-reconfigure console-data
```
Tenga en cuenta que no puede configurar el teclado mientras esté dentro del chroot, pero se configurará en el siguiente rearranque.

### **D.3.5. Instalar un núcleo**

Si intenta arrancar este sistema, probablemente querrá un núcleo Linux y un gestor de arranque. Identifique los núcleos previamente empaquetados disponibles con:

# apt-cache search linux-image

Luego instale su elección usando el nombre del paquete.

Si va a utilizar un núcleo pre-empaquetado puede querer crear su propio fichero de configuración /etc/kernel-img.conf antes de hacerlo. Aquí hay un fichero de ejemplo:

```
# Kernel image management overrides
# See kernel-img.conf(5) for details
do_symlinks = yes
relative_links = yes
do_bootloader = yes
do_bootfloppy = no
do_initrd = yes
link_in_boot = no
```
Consulte su página de manual si quiere información detallada de este fichero y de las distintas opciones. La página de manual estará disponible una vez instale el paquete kernel-package. Le recomendamos que revise si los valores son correctos para su sistema.

Después instale el paquete del núcleo que elija utilizando el nombre del paquete.

```
# aptitude install linux-image-2.6.26-arch-etc
```
Se le harán algunas preguntas referidas a /etc/kernel-img.conf durante la instalación si no creó ese fichero antes de instalar un núcleo pre-empaquetado.

#### **D.3.6. Configurar el gestor de arranque**

Para poder arrancar su sistema Debian GNU/Linux deberá configurar su gestor de arranque para cargar el núcleo instalado en su nueva partición raíz. Tenga en cuenta que **debootstrap** no instala un gestor de arranque, pero puede usar **aptitude** dentro de su jaula Debian para hacer esto.

Estos ejemplos asumen que se ha creado el fichero de dispositov /dev/hda. Existen métodos alternativos para instalar **grub**, pero están fuera del alcance de este apéndice.

Puede consultar **man yaboot.conf** para obtener más información sobre la configuración del gestor de arranque. Si desea mantener el sistema que utilizó para instalar Debian, simplemente añada una entrada para la instalación de Debian al yaboot.conf existente. También podrá copiarlo al nuevo sistema y editarlo allí. Ejecute ybin después de que finalice la edición (recuerde que éste usará el yaboot.conf relativo al sistema desde el cual lo ejecute).

Aquí tiene un ejemplo básico de /etc/yaboot.conf:

```
boot=/dev/hda2
device=hd:
partition=6
root=/dev/hda6
magicboot=/usr/lib/yaboot/ofboot
timeout=50
image=/vmlinux
label=Debian
```
Puede que tenga que utilizar **ide0:** en algunas máquinas en lugar de **hd:**.

### **D.3.7. Toques finales**

El sistema instalado, como se ha mencionado previamente, será muy básico. Si quiere que su sistema sea un poco más maduro puede hacerlo fácilmente instalando todos los paquetes de prioridad "standard":

# tasksel install standard

Por supuesto, también puede utilizar **aptitude** para instalar individualmente todos los paquetes.

Despue de la instalación habrá muchos paquetes descargados en /var/cache/apt/archives/. Puede liberar algo de espacio de disco ejecutando:

# aptitude clean

# **D.4. Instalación de Debian GNU/Linux a través de PPP sobre Ethernet (PPPoE)**

El protocolo PPP sobre Ethernet (PPPoE) para banda ancha (ADSL o cable) es muy común en algunos países cuando se establecen conexiones con un proveedor de servicio de internet. Si bien la configuración de la red a través de PPPoE no se puede hacer en el instalador, puede hacerse funcionar de manera muy sencilla. Esta sección explica cómo.

La configuración de la conexión PPPoE que se realice durante la instalación también estará disponible al reiniciar en el sistema instalado (consulte [Capítulo 7](#page-83-0)).

Necesitará instalar con una imagen de CD-ROM/DVD para poder contar con la opción de configurar y usar PPPoE durante la instalación. No está habilitada en otros métodos de instalación (p.ej. en el arranque por red o diskettes).

La instalación a través de PPPoE es casi idéntica que cualquier otra instalación. Las diferencias se explican en los pasos descritos a continuación.

• Arranque el instalador con **modules=ppp-udeb** como parámetro de arranque. Esto significa que en el indicador del sistema del arranque usted debería teclear:

install modules=ppp-udeb

o, si prefiere utilizar el instalador gráfico:

installgui modules=ppp-udeb

Esta opción hará que se cargue y se ejecute automáticamente componente responsable de la configuración de PPPoE (ppp-udeb).

- Siga los pasos iniciales usuales de instalación: selección de idioma, país y mapa de teclado, carga de componentes adicionales del instalador<sup>3</sup>).
- El siguiente paso es la detección de hardware de red, que permite identificar cualquier tarjeta Ethernet presente en su sistema.
- Después de esto comienza la configuración específica de PPPoE. El instalador probará todas las interfaces Ethernet detectadas tratando de encontrar un concentrador PPPoE (un tipo de servidor que maneja las conexiones PPPoE).

Es probable que el concentrador no se encuentre en el primer intento. Puede suceder usualmente en redes lentas o sobrecargadas o con servidores poco fiables. La mayoría de veces tendrá éxito un segundo intento de detección de un concentrador. Para volver a intentar, seleccione en el menú principal del instalador Configurar e iniciar una conexión PPPoE.

- Después de haber encontrado el concentrador, se solicitará al usuario teclear su información de autenticación (el usuario y la clave de PPPoE).
- En este punto el instalador usará la información proporcionada para establecer una conexión PP-PoE. Si se proporcionó la información correcta, debería configurarse la conexión PPPoE y el instalador debería ser capaz de usarla para conectarse a Internet y descargar los paquetes a través de esta (en caso de que fuera necesario). El instalador se detendrá si la información de autenticación no es correcta o si se produce cualquier error, pero se podrá intentar de nuevo la configuración seleccionando la opción Configurar e iniciar una conexión PPPoE del menú.

# **D.5. El instalador gráfico**

La versión gráfica del instalador sólo está disponible para un conjunto limitado de arquitecturas, incluyendo PowerPC. El instalador gráfico tiene esencialmente las mismas funcionalidades que el instalador normal, ya que utiliza los mismos programas pero con una interfaz diferente.

El instalador gráfico tiene algunas ventajas significativas aunque tenga idéntica funcionalidad. La ventaja principal es que ofrece soporte de muchos más idiomas. Específicamente de aquellos cuyo conjunto de caracteres no puede mostrarse con la interfaz normal de "newt". También tiene alguna ventaja con relación a la usabilidad ya que se puede utilizar un ratón y en algunos casos las preguntas se mostrarán en una sola pantalla.

Solamente se dispone de una "mini" imagen ISO en el caso de PowerPC<sup>4</sup>. Esta imagen debería funcionar correctamente en casi cualquier sistema PowerPC con una tarjeta gráfica ATI, pero es probable que no funcione en otros sistemas.

<sup>3.</sup> En este paso se carga el componente ppp-udeb como uno de los componentes adicionales. Si quiere instalar utilizando la prioridad media o baja (modo experto), puede seleccionar manualmente el componente ppp-udeb en lugar de indicar explícitamente el parámetro "modules" en el indicador de sistema del arranque.

<sup>4.</sup> La imagen mini ISO puede descargarse de una réplica de Debian tal y como se describe en [Sección 4.2.](#page-33-0) Busque "gtkminiiso".

Al igual que con cualquier otro instalador es posible añadir parámetros de arranque cuando comienza el instalador gráfico. Uno de los parámetros configurables es el ratón para zurdos. Otros permiten seleccionar el dispositivo del ratón (p.e. para un ratón serial) y el protocolo del ratón, vea los [Sección 5.2](#page-43-0) parámetros válidos.

**Nota:** El instalador gráfico necesita de una cantidad de memoria significativamente mayor que el instalador normal: 128MB. Si no dispone de suficiente memoria se utilizará la interfaz habitual basada en "newt".

Si la cantidad de memoria en su sistema está por debajo de 32MB, el instador gráfico podría no arrancar mientras que el instalador usual puede funcionar. Se recomienda el uso del instalador regular en aquellos sistemas con poca memoria disponible.

## **D.5.1. Utilizar el instalador gráfico**

El instalador gráfico funciona básicamente como el instalador normal, por lo que puede utilizar las demás partes de este manual para guiarse durante el proceso de instalación.

Si desea utilizar el teclado antes que el ratón debería tener en cuenta dos cosas. Para expandir una lista colapsada (como la que se utiliza, por ejemplo, para la selección de los países dentro de los continentes), puede utilizar las teclas **+** y **-**. En aquellas preguntas en las que puede seleccionar más de un elemento (por ejemplo, en la selección de tareas), debe pulsar el tabulador para llegar al Continue después seleccionar los elementos que desee, si pulsa la tecla «Enter» se marcará (o desmarcará) una selección pero no activará el Continue.

Tiene que utilizar la tecla **Ctrl** para cambiar a otra consola, al igual que lo hace en sistema X Window. Por ejemplo, para cambiar a la consola VT2(la primera interfaz de comandos de revisión) debe utilizar: **Ctrl**-**Alt izquierdo**-**F2**. El instalador gráfico se ejecuta en VT5, por lo tanto puede usar **Left Alt**-**F5** para volver al entorno gráfico.

## **D.5.2. Problemas conocidos**

El instalador gráfico es relativamente nuevo y por tal razón hay unos inconvenientes conocidos. Estamos trabajando para resolverlos.

- La información en algunas pantallas no está dividida en columnas como debería estar.
- El soporte para «touchpads» aún no funciona correctamente.

# **Apéndice E. Información administrativa**

## **E.1. Acerca de este documento**

Este manual fue creado para el instalador de Debian sarge, basándose en el manual de instalación de woody para el sistema «boot-floppies», que se basaba a su vez en los manuales de instalación de versiones previas de Debian, y basándose también en el manual de instalación de la distribución Progeny, publicado bajo los términos de la licencia GPL el año 2003.

Este documento está escrito en DocBook XML. Los formatos de salida han sido generados por distintos programas utilizando la información de los paquetes docbook-xml y docbook-xsl.

Se usan algunas de las funcionalidades de XML, como pueden ser las entidades o atributos de perfil, para poder mantener adecuadamente este documento. Éstos desempeñan un papel similar al de las variables y los condicionales en los lenguajes de programación. Las fuentes en XML de este documento contienen la información necesaria para cada una de las arquitecturas y se utilizan atributos de perfil para aislar algunas partes del texto que son específicas de cada arquitectura.

La traducción de este documento ha sido posible gracias a la colaboración y trabajo de Javier Fernández-Sanguino Peña, Rubén Porras, Rudy Godoy, David Moreno Garza, Bruno Barrera, Igor Tamara, así como las contribuciones en traducción y revisión de los miembros del equipo de traducción a español de Debian (<debian-l10n-spanish@lists.debian.org>).

## **E.2. Cómo contribuir a este documento**

Si tiene problemas o sugerencias relacionadas con este documento, debería enviar un informe de errata dirigido al paquete installation-guide. Por favor, utilice el paquete reportbug o lea la documentación en línea del Sistema de seguimiento de fallos de Debian (http://bugs.debian.org/). Sería conveniente que revisara primero la lista de erratas abiertas reportadas contra el paquete installation-guide (http://bugs.debian.org/installation-guide) para ver si su problema ya ha sido reportado. Si es así, usted puede proporcionar información adicional enviando un correo a <XXXX@bugs.debian.org>, donde XXXX es el número asignado a la errata.

Mejor aún, obtenga una copia de las fuentes en DocBook de este documento, y proporcione parches basándose en éste. Puede obtener las fuentes en DocBook con el visor web de SVN del instalador de Debian (http://svn.debian.org/wsvn/d-i/). No se preocupe si no está familiarizado con DocBook, existe una hoja introductoria en el directorio «manuals» que le puede servir para empezar a trabajar. El formato DocBook es parecido a HTML, pero está más orientado al significado del texto que a la presentación. Se agradece cualquier parche que pueda enviar a la lista de correo de debian-boot (consulte más abajo). Para leer las instrucciones de cómo descargar las fuentes a través de SVN, lea el fichero README (http://svn.debian.org/wsvn/d-i/README?op=file) disponible en el directorio raíz.

Por favor *no* contacte directamente con los autores de este documento. Existe una lista de discusión para el debian-installer en la que también se tratan los contenidos de este manual. La lista de correo es <debian-boot@lists.debian.org>. Puede obtener las instrucciones de cómo suscribirse a esta lista en las páginas de subscripción a las listas de correo de Debian (http://www.debian.org/MailingLists/subscribe). Vd. también puede leer, si lo desea, los archivos de las listas de correo (http://lists.debian.org/) en línea.

# **E.3. Contribuciones importantes**

Bruce Perens, Sven Rudolph, Igor Grobman, James Treacy y Adam Di Carlo escribieron la primera versión de documento. Sebastian Ley escribió el CÓMO de instalación. Muchos, muchos usuarios y desarrolladores de Debian han contribuido a este documento. Queremos agradecer de forma particular las numerosas revisiones y textos proporcionados por Michael Schmitz (soporte para m68k), Frank Neumann (autor original del Manual de instalación en Amiga (http://www.informatik.unioldenburg.de/~amigo/debian\_inst.html)), Arto Astala, Eric Delaunay y Ben Collins (información sobre SPARC), Tapio Lehtonen, y Stéphane Bortzmeyer. De igual manera queremos agradecer a Pascal Le Bail la valiosa información de cómo arrancar un sistema utilizando memorias USB.

Hemos encontrado extremadamente útil los textos y la información disponibles, entre otros, en el CÓMO de arranque del sistema a través de la red escrito por Jim Mintha (no hay sitio web disponible), las PUF de Debian (http://www.debian.org/doc/FAQ/), las PUF de Linux/m68k (http://www.linux-m68k.org/faq/faq.html), las PUF de Linux en procesadores SPARC (http://www.ultralinux.org/faq.html), o las PUF de Linux en Alpha (http://linux.iol.unh.edu/linux/alpha/faq/), entre otros. Queremos desde aquí reconocer el trabajo de los desarrolladores de estas fuentes libres de información tan valiosas.

La sección en este manual de instalaciones en entornos de chroot [\(Sección D.3\)](#page-126-0) se ha basado en parte de documentos sobre los que Karsten M. Self tiene derechos de copia.

# **E.4. Reconocimiento de las marcas registradas**

Todas las marcas registradas son propiedad de sus respectivos dueños.

# **Apéndice F. Licencia pública general GNU**

**Nota:** This is an unofficial translation of the GNU General Public License into Spanish. It was not published by the Free Software Foundation, and does not legally state the distribution terms for software that uses the GNU GPL — only the original English text (http://www.gnu.org/licenses/oldlicenses/gpl-2.0.html) of the GNU GPL does that. However, we hope that this translation will help Spanish speakers to better understand the GNU GPL.

Esta es una traducción no oficial al español de la GNU General Public License realizada por Jesús González Barahona y Pedro de las Heras Quirós. No ha sido publicada por la Free Software Foundation, y no establece legalmente las condiciones de distribución para el software que usa la GNU GPL. Estas condiciones se establecen solamente por el texto original (http://www.gnu.org/licenses/old-licenses/gpl-2.0.html), en inglés, de la GNU GPL. Sin embargo, esperamos que esta traducción ayude a los hispanohablantes a entender mejor la GNU GPL.

Versión 2, June 1991

Copyright (C) 1989, 1991 Free Software Foundation, Inc. 51 Franklin St, Fifth Floor, Boston, MA 02110-1301, USA.

Se permite la copia y distribución de copias literales de este documento, pero no se permite su modificación.

#### **F.1. Preámbulo**

Las licencias que cubren la mayor parte del software están diseñadas para quitarle a usted la libertad de compartirlo y modificarlo. Por el contrario, la Licencia Pública General de GNU pretende garantizarle la libertad de compartir y modificar software libre, para asegurar que el software es libre para todos sus usuarios. Esta Licencia Pública General se aplica a la mayor parte del software del la Free Software Foundation y a cualquier otro programa si sus autores se comprometen a utilizarla. (Existe otro software de la Free Software Foundation que está cubierto por la Licencia Pública General de GNU para Bibliotecas). Si quiere, también puede aplicarla a sus propios programas.

Cuando hablamos de software libre, estamos refiriéndonos a libertad, no a precio. Nuestras Licencias Públicas Generales están diseñadas para asegurarnos de que tenga la libertad de distribuir copias de software libre (y cobrar por ese servicio si quiere), de que reciba el código fuente o que pueda conseguirlo si lo quiere, de que pueda modificar el software o usar fragmentos de él en nuevos programas libres, y de que sepa que puede hacer todas estas cosas.

Para proteger sus derechos necesitamos algunas restricciones que prohiban a cualquiera negarle a usted estos derechos o pedirle que renuncie a ellos. Estas restricciones se traducen en ciertas obligaciones que le afectan si distribuye copias del software, o si lo modifica.

Por ejemplo, si distribuye copias de uno de estos programas, sea gratuitamente, o a cambio de una contraprestación, debe dar a los receptores todos los derechos que tiene. Debe asegurarse de que ellos también reciben, o pueden conseguir, el código fuente. Y debe mostrarles estas condiciones de forma que conozcan sus derechos.

Protegemos sus derechos con la combinación de dos medidas: 1. Ponemos el software bajo copyright y 2. le ofrecemos esta licencia, que le da permiso legal para copiar, distribuir y/o modificar el software. También, para la protección de cada autor y la nuestra propia, queremos asegurarnos de que todo el mundo comprende que no se proporciona ninguna garantía para este software libre. Si el software se modifica por cualquiera y éste a su vez lo distribuye, queremos que sus receptores sepan que lo que tienen no es el original, de forma que cualquier problema introducido por otros no afecte a la reputación de los autores originales.

Por último, cualquier programa libre está constantemente amenazado por patentes sobre el software. Queremos evitar el peligro de que los redistribuidores de un programa libre obtengan patentes por su cuenta, convirtiendo de facto el programa en propietario. Para evitar esto, hemos dejado claro que cualquier patente debe ser pedida para el uso libre de cualquiera, o no ser pedida.

Los términos exactos y las condiciones para la copia, distribución y modificación se exponen a continuación.

### **F.2. LICENCIA PÚBLICA GENERAL GNU**

**Términos y condiciones para la copia, distribución y modificación**

• Esta Licencia se aplica a cualquier programa u otro tipo de trabajo que contenga una nota colocada por el tenedor del copyright diciendo que puede ser distribuido bajo los términos de esta Licencia Pública General. En adelante, «Programa» se referirá a cualquier programa o trabajo que cumpla esa condición y «trabajo basado en el Programa» se referirá bien al Programa o a cualquier trabajo derivado de él según la ley de copyright. Esto es, un trabajo que contenga el programa o una porción de él, bien en forma literal o con modificaciones y/o traducido en otro lenguaje. Por lo tanto, la traducción está incluida sin limitaciones en el término «modificación». Cada concesionario (licenciatario) será denominado «usted».

Cualquier otra actividad que no sea la copia, distribución o modificación no está cubierta por esta Licencia, está fuera de su ámbito. El acto de ejecutar el Programa no está restringido, y los resultados del programa están cubiertos únicamente si sus contenidos constituyen un trabajo basado en el Programa, independientemente de haberlo producido mediante la ejecución del programa. El que esto se cumpla, depende de lo que haga el programa.

• Usted puede copiar y distribuir copias literales del código fuente del Programa, según lo has recibido, en cualquier medio, supuesto que de forma adecuada y bien visible publique en cada copia un anuncio de copyright adecuado y un repudio de garantía, mantenga intactos todos los anuncios que se refieran a esta Licencia y a la ausencia de garantía, y proporcione a cualquier otro receptor del programa una copia de esta Licencia junto con el Programa.

Puede cobrar un precio por el acto físico de transferir una copia, y puede, según su libre albedrío, ofrecer garantía a cambio de unos honorarios.

• Puede modificar su copia o copias del Programa o de cualquier porción de él, formando de esta manera un trabajo basado en el Programa, y copiar y distribuir esa modificación o trabajo bajo los términos del apartado 1, antedicho, supuesto que además cumpla las siguientes condiciones:

a. Debe hacer que los ficheros modificados lleven anuncios prominentes indicando que los ha cambiado y la fecha de cualquier cambio.

b. Debe hacer que cualquier trabajo que distribuya o publique y que en todo o en parte contenga o sea derivado del Programa o de cualquier parte de él sea licenciada como un todo, sin carga alguna, a todas las terceras partes y bajo los términos de esta Licencia.

c. Si el programa modificado lee normalmente órdenes interactivamente cuando es ejecutado, debe hacer que, cuando comience su ejecución para ese uso interactivo de la forma más habitual, muestre o escriba un mensaje que incluya un anuncio de copyright y un anuncio de que no se ofrece ninguna garantía (o por el contrario que sí se ofrece garantía) y que los usuarios pueden redistribuir el programa bajo estas condiciones, e indicando al usuario cómo ver una copia de esta licencia. (Excepción: si el propio programa es interactivo pero normalmente no muestra ese anuncio, no se requiere que su trabajo basado en el Programa muestre ningún anuncio).

Estos requisitos se aplican al trabajo modificado como un todo. Si partes identificables de ese trabajo no son derivadas del Programa, y pueden, razonablemente, ser consideradas trabajos independientes y separados por ellos mismos, entonces esta Licencia y sus términos no se aplican a esas partes cuando sean distribuidas como trabajos separados. Pero cuando distribuya esas mismas secciones como partes de un todo que es un trabajo basado en el Programa, la distribución del todo debe ser según los términos de esta licencia, cuyos permisos para otros licenciatarios se extienden al todo completo, y por lo tanto a todas y cada una de sus partes, con independencia de quién la escribió.

Por lo tanto, no es la intención de este apartado reclamar derechos o desafiar sus derechos sobre trabajos escritos totalmente por usted mismo. El intento es ejercer el derecho a controlar la distribución de trabajos derivados o colectivos basados en el Programa.

Además, el simple hecho de reunir un trabajo no basado en el Programa con el Programa (o con un trabajo basado en el Programa) en un volumen de almacenamiento o en un medio de distribución no hace que dicho trabajo entre dentro del ámbito cubierto por esta Licencia.

• Puede copiar y distribuir el Programa (o un trabajo basado en él, según se especifica en el apartado 2, como código objeto o en formato ejecutable según los términos de los apartados 1 y 2, supuesto que además cumpla una de las siguientes condiciones:

a. Acompañarlo con el código fuente completo correspondiente, en formato electrónico, que debe ser distribuido según se especifica en los apartados 1 y 2 de esta Licencia en un medio habitualmente utilizado para el intercambio de programas, o

b. Acompañarlo con una oferta por escrito, válida durante al menos tres años, de proporcionar a cualquier tercera parte una copia completa en formato electrónico del código fuente correspondiente, a un coste no mayor que el de realizar físicamente la distribución del fuente, que será distribuido bajo las condiciones descritas en los apartados 1 y 2 anteriores, en un medio habitualmente utilizado para el intercambio de programas, o

c. Acompañarlo con la información que recibiste ofreciendo distribuir el código fuente correspondiente. (Esta opción se permite sólo para distribución no comercial y sólo si usted recibió el programa como código objeto o en formato ejecutable con tal oferta, de acuerdo con el apartado b anterior).

Por código fuente de un trabajo se entiende la forma preferida del trabajo cuando se le hacen modificaciones. Para un trabajo ejecutable, se entiende por código fuente completo todo el código fuente para todos los módulos que contiene, más cualquier fichero asociado de definición de interfaces, más los guiones utilizados para controlar la compilación e instalación del ejecutable. Como excepción especial el código fuente distribuido no necesita incluir nada que sea distribuido normalmente (bien como fuente, bien en forma binaria) con los componentes principales (compilador, kernel y similares) del sistema operativo en el cual funciona el ejecutable, a no ser que el propio componente acompañe al ejecutable.

Si la distribución del ejecutable o del código objeto se hace mediante la oferta acceso para copiarlo de un cierto lugar, entonces se considera la oferta de acceso para copiar el código fuente del mismo lugar como distribución del código fuente, incluso aunque terceras partes no estén forzadas a copiar el fuente junto con el código objeto.

• No puede copiar, modificar, sublicenciar o distribuir el Programa excepto como prevé expresamente esta Licencia. Cualquier intento de copiar, modificar sublicenciar o distribuir el Programa de otra forma es inválida, y hará que cesen automáticamente los derechos que te proporciona esta Licencia.

En cualquier caso, las partes que hayan recibido copias o derechos de usted bajo esta Licencia no cesarán en sus derechos mientras esas partes continúen cumpliéndola.

- No está obligado a aceptar esta licencia, ya que no la ha firmado. Sin embargo, no hay hada más que le proporcione permiso para modificar o distribuir el Programa o sus trabajos derivados. Estas acciones están prohibidas por la ley si no acepta esta Licencia. Por lo tanto, si modifica o distribuye el Programa (o cualquier trabajo basado en el Programa), está indicando que acepta esta Licencia para poder hacerlo, y todos sus términos y condiciones para copiar, distribuir o modificar el Programa o trabajos basados en él.
- Cada vez que redistribuya el Programa (o cualquier trabajo basado en el Programa), el receptor recibe automáticamente una licencia del licenciatario original para copiar, distribuir o modificar el Programa, de forma sujeta a estos términos y condiciones. No puede imponer al receptor ninguna restricción más sobre el ejercicio de los derechos aquí garantizados. No es usted responsable de hacer cumplir esta licencia por terceras partes.
- Si como consecuencia de una resolución judicial o de una alegación de infracción de patente o por cualquier otra razón (no limitada a asuntos relacionados con patentes) se le imponen condiciones (ya sea por mandato judicial, por acuerdo o por cualquier otra causa) que contradigan las condiciones de esta Licencia, ello no le exime de cumplir las condiciones de esta Licencia. Si no puede realizar distribuciones de forma que se satisfagan simultáneamente sus obligaciones bajo esta licencia y cualquier otra obligación pertinente entonces, como consecuencia, no puede distribuir el Programa de ninguna forma. Por ejemplo, si una patente no permite la redistribución libre de derechos de autor del Programa por parte de todos aquellos que reciban copias directa o indirectamente a través de usted, entonces la única forma en que podría satisfacer tanto esa condición como esta Licencia sería evitar completamente la distribución del Programa.

Si cualquier porción de este apartado se considera inválida o imposible de cumplir bajo cualquier circunstancia particular ha de cumplirse el resto y la sección por entero ha de cumplirse en cualquier otra circunstancia.

No es el propósito de este apartado inducirle a infringir ninguna reivindicación de patente ni de ningún otro derecho de propiedad o impugnar la validez de ninguna de dichas reivindicaciones. Este apartado tiene el único propósito de proteger la integridad del sistema de distribución de software libre, que se realiza mediante prácticas de licencia pública. Mucha gente ha hecho contribuciones generosas a la gran variedad de software distribuido mediante ese sistema con la confianza de que el sistema se aplicará consistentemente. Será el autor/donante quien decida si quiere distribuir software mediante cualquier otro sistema y una licencia no puede imponer esa elección.

Este apartado pretende dejar completamente claro lo que se cree que es una consecuencia del resto de esta Licencia.

- Si la distribución y/o uso de el Programa está restringida en ciertos países, bien por patentes o por interfaces bajo copyright, el tenedor del copyright que coloca este Programa bajo esta Licencia puede añadir una limitación explícita de distribución geográfica excluyendo esos países, de forma que la distribución se permita sólo en o entre los países no excluidos de esta manera. En ese caso, esta Licencia incorporará la limitación como si estuviese escrita en el cuerpo de esta Licencia.
- La Free Software Foundation puede publicar versiones revisadas y/o nuevas de la Licencia Pública General de tiempo en tiempo. Dichas nuevas versiones serán similares en espíritu a la presente versión, pero pueden ser diferentes en detalles para considerar nuevos problemas o situaciones. Cada versión recibe un número de versión que la distingue de otras. Si el Programa especifica un número de versión de esta Licencia que se refiere a ella y a «cualquier versión posterior», tienes la opción de seguir los términos y condiciones, bien de esa versión, bien de cualquier versión posterior publicada por la Free Software Foundation. Si el Programa no especifica un número de versión de esta Licencia, puedes escoger cualquier versión publicada por la Free Software Foundation.

• Si quiere incorporar partes del Programa en otros programas libres cuyas condiciones de distribución son diferentes, escribe al autor para pedirle permiso. Si el software tiene copyright de la Free Software Foundation, escribe a la Free Software Foundation: algunas veces hacemos excepciones en estos casos. Nuestra decisión estará guiada por el doble objetivo de de preservar la libertad de todos los derivados de nuestro software libre y promover el que se comparta y reutilice el software en general.

#### **AUSENCIA DE GARANTÍA**

- Como el programa se licencia libre de cargas, no se ofrece ninguna garantía sobre el programa, en toda la extensión permitida por la legislación aplicable. Excepto cuando se indique de otra forma por escrito, los tenedores del copyright y/u otras partes proporcionan el programa «tal cual», sin garantía de ninguna clase, bien expresa o implícita, con inclusión, pero sin limitación a las garantías mercantiles implícitas o a la conveniencia para un propósito particular. Cualquier riesgo referente a la calidad y prestaciones del programa es asumido por usted. Si se probase que el Programa es defectuoso, asume el coste de cualquier servicio, reparación o corrección.
- En ningún caso, salvo que lo requiera la legislación aplicable o haya sido acordado por escrito, ningún tenedor del copyright ni ninguna otra parte que modifique y/o redistribuya el Programa según se permite en esta Licencia será responsable ante usted por daños, incluyendo cualquier daño general, especial, incidental o resultante producido por el uso o la imposibilidad de uso del Programa (con inclusión, pero sin limitación a la pérdida de datos o a la generación incorrecta de datos o a pérdidas sufridas por usted o por terceras partes o a un fallo del Programa al funcionar en combinación con cualquier otro programa), incluso si dicho tenedor u otra parte ha sido advertido de la posibilidad de dichos daños.

#### **FIN DE TÉRMINOS Y CONDICIONES**

#### **F.3. Cómo aplicar estos términos a sus nuevos programas**

Si usted desarrolla un nuevo Programa, y quiere que sea del mayor uso posible para el público en general, la mejor forma de conseguirlo es convirtiéndolo en software libre que cualquiera pueda redistribuir y cambiar bajo estos términos.

Para hacerlo, añada los siguientes anuncios al programa. Lo más seguro es añadirlos al principio de cada fichero fuente para transmitir lo más efectivamente posible la ausencia de garantía. Además cada fichero debería tener al menos la línea de «copyright» y un indicador a dónde puede encontrarse el anuncio completo.

una línea para indicar el nombre del programa y una rápida idea de qué hace. Copyright (C) año nombre del autor

Este programa es software libre. Puede redistribuirlo y/o modificarlo bajo los términos de la Licencia Pública General de GNU según es publicada por la Free Software Foundation, bien de la versión 2 de dicha Licencia o bien (según su elección) de cualquier versión posterior.

Este programa se distribuye con la esperanza de que sea útil, pero SIN NINGUNA GARANTÍA, incluso sin la garantía MERCANTIL implícita o sin garantizar la CONVENIENCIA PARA UN PROPÓSITO PARTICULAR. Véase la Licencia Pública General de GNU para más detalles.

Debería haber recibido una copia de la Licencia Pública General junto con este programa. Si no ha sido así, escriba a la Free Software Foundation, Inc., en 59 Temple Place, Suite 330, Boston, MA 02111-1307 EEUU.

Añada también información sobre cómo contactar con usted mediante correo electrónico y postal.

Si el programa es interactivo, haga que muestre un pequeño anuncio como el siguiente, cuando comienza a funcionar en modo interactivo:

```
Gnomovision versión 69, Copyright (C) año nombre del autor
Gnomovision no ofrece ABSOLUTAMENTE NINGUNA GARANTÍA. Para más
detalles escriba «show w».
Esto es software libre, y vd. es libre de redistribuirlo bajo ciertas
condiciones. Para más detalles escriba «show c».
```
Los comandos hipotéticos «show w» y «show c» deberían mostrar las partes adecuadas de la Licencia Pública General. Por supuesto, los comandos que use pueden llamarse de cualquier otra manera. Podrían incluso ser pulsaciones del ratón o elementos de un menú (lo que sea apropiado para su programa).

También deberías conseguir que su empleador (si trabaja como programador) o tu Universidad (si es el caso) firme un «renuncia de copyright» para el programa, si es necesario. A continuación se ofrece un ejemplo, altere los nombres según sea conveniente:

Yoyodyne, Inc. mediante este documento renuncia a cualquier interés de derechos de copyright con respecto al programa Gnomovision (que hace pasadas a compiladores) escrito por Pepe Programador.

```
firma de Pepito Grillo, 20 de diciembre de 1996
Pepito Grillo, Presidente de Asuntillos Varios.
```
Esta Licencia Pública General no permite que incluya sus programas en programas propietarios. Si su programa es una biblioteca de subrutinas, puede considerar más útil el permitir el enlazado de aplicaciones propietarias con la biblioteca. Si este es el caso, use la Licencia Pública General de GNU para Bibliotecas en lugar de esta Licencia.